# MINSLTA

# The essentials of imaging

www.minolta.com

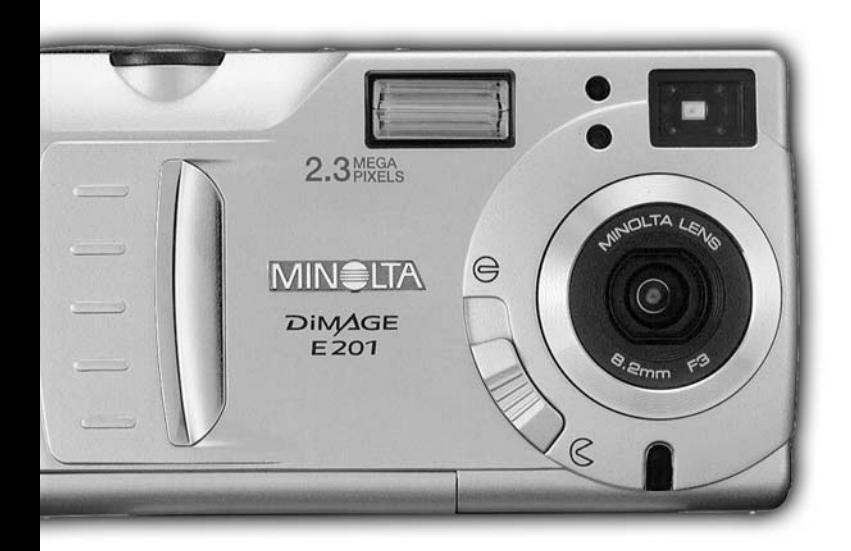

# DIMAGE<br>E201

Félicitations pour l'achat de cet appareil numérique Minolta DIMAGE E201. Nous vous recommandons de bien lire ce mode d'emploi afin de profiter pleinement des possibilités de votre nouvel appareil.

Ce mode d'emploi concerne des appareils mis sur le marché avant mai 2001. Pour obtenir des informations complémentaires sur des produits ultérieurs à cette date, contacter votre revendeur Minolta.

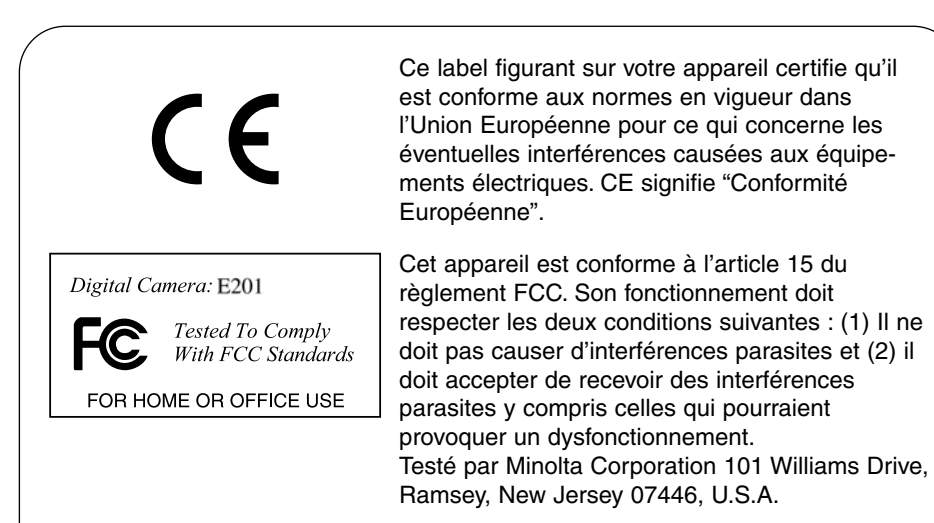

Cet appareil numérique de classe B est conforme à la norme canadienne ICES-003. Cet appareil numérique de la classe B est conforme à la norme NMB-003 du Canada.

Ne pas retirer le noyaux de ferrites des câbles

Apple, les logos Apple Macintosh, Power Macintosh, Mac OS, et le logo Mac OS sont des marques déposées de Apple Computer Inc. Microsoft et Windows sont des marques déposées de Microsoft Corporation. Le nom officiel de Windows® est Microsoft Windows Operating System. Pentium est une marque déposée de Intel Corporation. Adobe et PhotoDeluxe sont des marques déposées de Adobe Systems Inc. QuickTime est une marque déposée utilisée sous license. PowerPC est une marque déposée de International Business Machines Corporation. Toutes les autres marques sont déposées et sont la propriété de leurs sociétés respectives.

# **AVANT DE COMMENCER**

Bien vérifier le contenu de l'emballage avant de commencer à utiliser l'appareil. Si un élément venait à manquer, contactez votre revendeur ou le SAV Minolta (voir adresses au dos de ce mode d'emploi).

- 1 Appareil numérique Minolta DiMAGE E201
- 4 Piles Alcalines AA
- 1 Courroie de l'appareil
- 1 Étui de l'appareil
- 1 Carte CompactFlash 8 Mo
- 1 Câble vidéo
- 1 Câble USB
- 1 CD-Rom DiMAGE E201
- 1 CD-Rom Adobe PhotoDeluxe Home Edition 4.0 (Windows)
- 1 CD-Rom Adobe PhotoDeluxe 2.0 (Macintosh)
- 1 Mode d'emploi
- 1 Carte de garantie

Le CD-Rom DiMAGE E201 comporte les versions Windows et Macintosh de Quick Time 4.1 et le logiciel utilitaire DiMAGE E201 Exif ainsi que des pilotes USB pour Windows 98, 98SE, ME et 2000 Professionel.

# **PRÉCAUTIONS D'UTILISATION**

Assurez-vous d'avoir bien pris connaissance des avertissements ci-dessous avant d'utiliser cet appareil.

# **DANGER**

Une mauvaise utilisation des piles peut entraîner leur dégradation. Elles peuvent fuir et laisser échapper des liquides caustiques, surchauffer ou exploser et causer des blessures ou entraîner des détériorations du matériel. Respecter les consignes suivantes.

- Utiliser uniquement le type de piles préconisé dans ce mode d'emploi.
- Ne pas inverser les polarités lors de la mise en place des piles.
- Ne pas utiliser des piles dont le revêtement extérieur est endommagé.
- Ne pas exposer les piles à la chaleur, au feu, à l'eau, ou à l'humidité.
- Ne pas essayer de les recharger, de les démonter. Éviter les courts-circuits.
- Ne pas stocker les piles dans une boîte en métal ou près d'objets métalliques.
- Ne pas mélanger le type de piles, de provenance, d'âge et de niveau de charge différents.
- Ne pas essayer de recharger les piles alcalines.
- Lors de la recharge d'accus rechargeables, utiliser uniquement le chargeur approprié.
- Ne pas utiliser de piles qui ont fuit. Si du liquide venait à être en contact avec vos yeux, les rincer immédiatement avec de l'eau claire et consulter un médecin. Si le liquide venait à être en contact avec la peau, laver soigneusement l'endroit touché avec de l'eau.
- Utiliser uniquement l'adaptateur secteur approprié et vérifier la compatibilité de la tension secteur avec celle indiquée sur l'adaptateur. Risque d'électrocution en cas d'utilisation d'un adapatateur non adapté.
- Ne pas démonter cet appareil. Risque d'électrocution ou de brûlure étant donné la présence de circuits haute tension.
- Retirer immédiatement les piles ou débrancher l'adaptateur secteur et cesser d'utiliser l'appareil s'il est tombé et laisse apparaître ses circuits internes, en particulier ceux du flash. Le flash comporte un circuit haute tension qui peut provoquer des électrocutions et des brûlures. L'utilisation d'un appareil endommagé peut entraîner des risques pour l'utilisateur ou provoquer un incendie.
- Conserver les piles ou les petits accessoires qui pourraient être avalés, hors de portée des jeunes enfants. En cas d'ingestion accidentelle de l'un de ces éléments, consulter immédiatement un médecin.
- Ne pas laisser les enfants jouer avec cet appareil. Être prudent lors de son utilisation en leur présence.
- Ne pas déclencher le flash lorsque l'appareil est très près des yeux d'une personne.
- Ne pas déclencher le flash vers le conducteur d'un véhicule. Cela pourrait l'éblouir et provoquer un accident.
- Ne pas regarder l'écran de l'appareil en conduisant un véhicule ou en marchant.
- Ne pas viser directement le soleil ou de très fortes sources de lumière. Cela pourrait endommager votre rétine.
- Ne pas utiliser cet appareil dans un environnement humide ou avec les mains mouillées. Si un liquide est entré accidentellement dans l'appareil, retirer immédiatement les piles ou débrancher l'adaptateur secteur et cesser de l'utiliser. Risque de court-circuit, d'électrocution ou d'incendie.
- Ne pas utiliser cet appareil à proximité d'un gaz ou d'un liquide inflammable (essence alcool, benzène, diluant, etc.). Ne pas utiliser d'alcool, de nettoyants inflammables ou de solvants pour nettoyer l'appareil. Risque d'explosion ou d'incendie.
- Pour débrancher l'adaptateur secteur, ne pas tirer sur le cordon mais sur le connecteur. Maintenir l'adaptateur pour le débrancher de la prise secteur.
- Ne pas tordre, enrouler, rallonger ou raccourcir ni exposer à la chaleur le cordon de l'adapateur secteur. Un cordon endommagé peut entraîner des risques d'électrocution ou d'incendie.
- Cesser immédiatement d'utiliser cet appareil s'il dégage une odeur étrange, s'il chauffe ou émet de la fumée. Retier immédiatement les piles en faisant attention à ne pas se bruler si elles sont très chaudes. L'utilisation d'un appareil endommagé fait prendre des risques à l'utilisateur.
- En cas de panne, confier l'appareil au SAV Minolta.

# **ATTENTION**

- Ne pas ranger l'appareil dans un endroit exposé à l'humidité ou à la chaleur comme le coffre ou la boîte à gants d'une automobile par exemple. L'appareil ou les piles pourraient être endommagés et entraîner des risques d'explosion, d'électrocution ou d'incendie.
- Si les piles ont fuit, cesser d'utiliser l'appareil.
- La température de l'appareil augmente lors de son utilisation prolongée.
- Des brûlures peuvent survenir si la carte CompactFlash ou les piles sont retirées immédiatement après une longue période d'utilisation. Eteindre l'appareil et attendre qu'il refroidisse.
- Ne pas déclencher le flash lorsque son réflecteur se trouve en contact avec une personne ou un objet. Risque de brûlure.
- Ne pas appuyer fortement sur la surface de l'écran ACL. Un écran brisé pourrait provoquer des blessures et la solution liquide qui s'en échapperait est corosive. Si ce liquide a été en contact avec le peau, laver la zone touchée avec de l'eau claire. S'il a été en contact avec les yeux, les rincer immédiatement avec de l'eau claire et consulter un médecin.
- Lors de l'utilisation de l'adaptateur secteur, engager correctement le connecteur dans la prise secteur.
- Ne pas utiliser l'adaptateur si son cordon d'alimentation est endommagé.
- Ne pas recouvrir l'adaptateur en cours d'utilisation : risque d'incendie.
- Ne pas obstruer l'accès à l'adaptateur afin de toujours pouvoir le débrancher rapidement en cas d'urgence.
- Débrancher l'adaptateur lorsqu'il doit être néttoyé ou lorsqu'il n'est pas utilisé.

Toutes les précautions nécessaires ont été prises sur la précision des informations contenues dans ce manuel d'utilisation. N'hésitez pas à nous contacter pour toute question complémentaire, erreur dans le mode d'emploi ou le mémento ou remarque sur une information manquante.

# **TABLE DES MATIÈRES**

#### À PROPOS DE CE MODE D'EMPLOI

Pour un repérage rapide, des icônes apparaissent en haut des pages. Ces icônes indiquent la mise en service ou non de l'appareil, le mode dans lequel il doit être configuré et la position du sélecteur de mode.

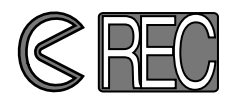

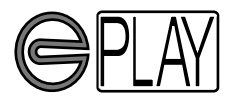

Le premier icône circulaire indique que le volet de l'objectif doit être ouvert. Le second indique que l'appareil doit être en mode enregistrement.

Le premier icône circulaire indique que le volet de l'objectif doit être fermé. Le second montre que l'appareil doit être en mode Lecture et que l'écran ACL doit être mis en service par la touche Entrée.

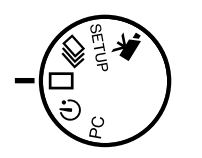

Cet icône indique la position de la molette du sélecteur de mode.

#### **TABLE DES MATIÈRES**

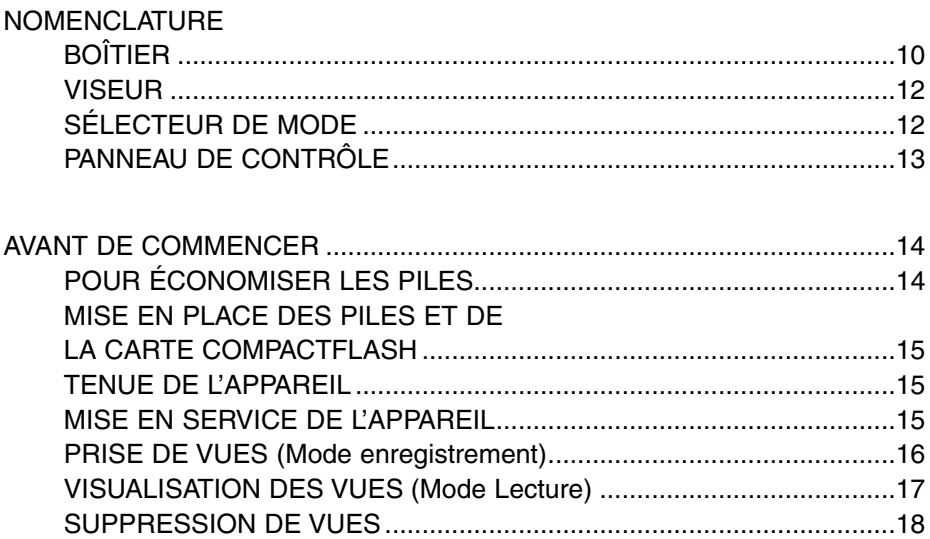

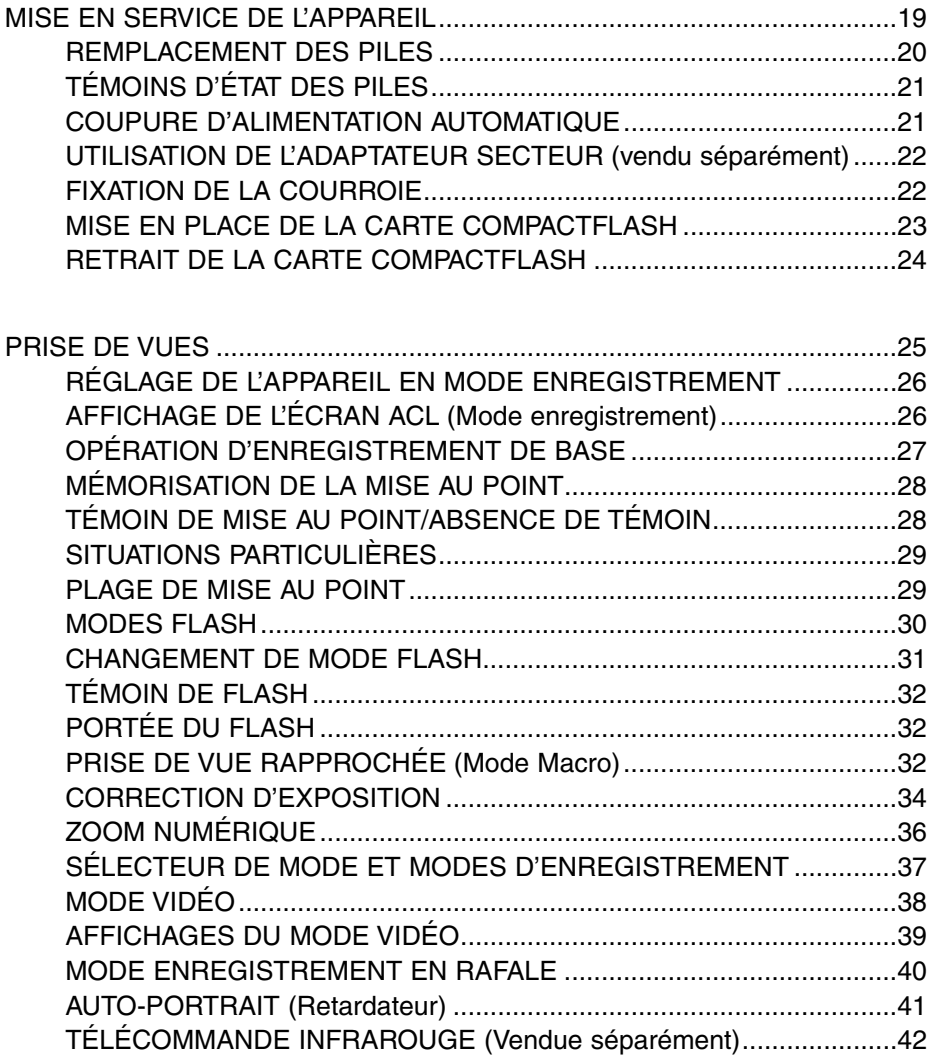

# **TABLE DES MATIÈRES**

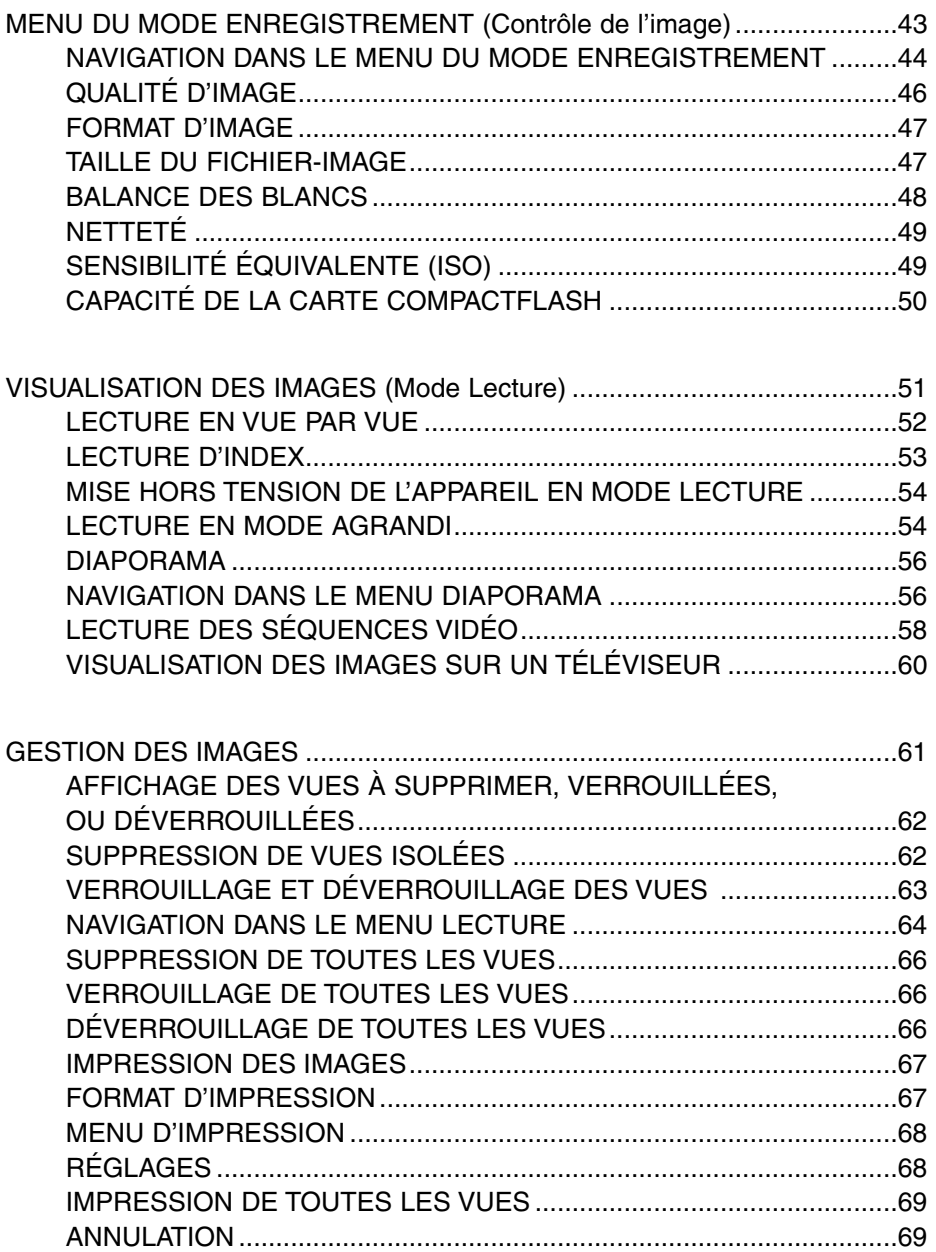

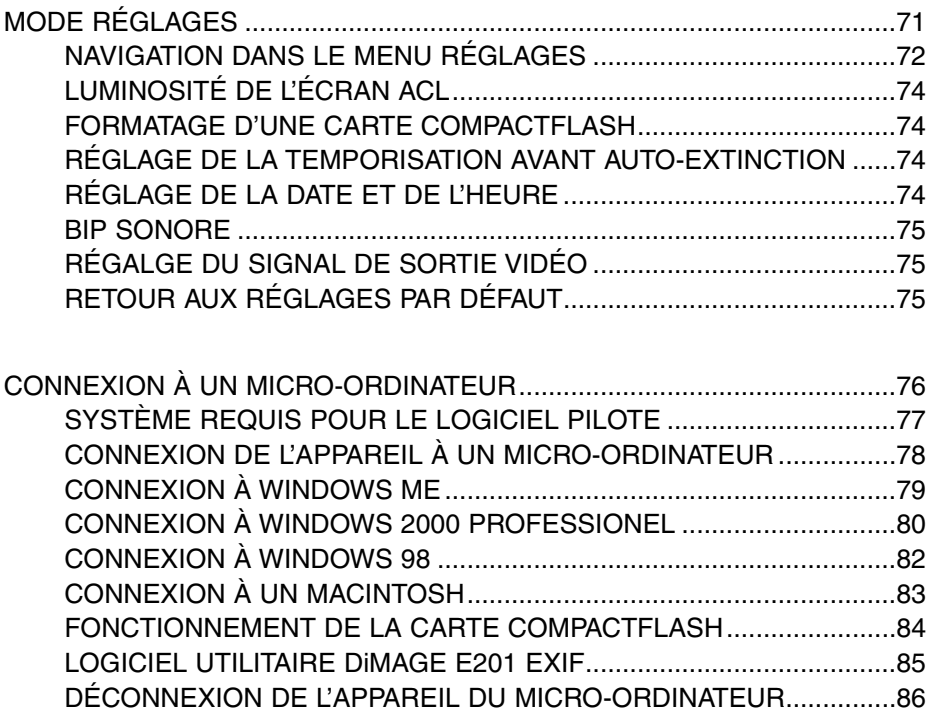

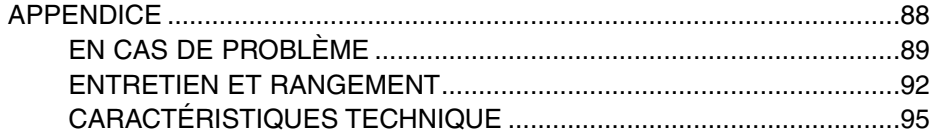

# <span id="page-9-0"></span>**NOMENCLATURE**

#### BOÎTIER

\* Cet appareil numérique est aussi un instrument optique de précision. Les surfaces optiques doivent être maintenues propres.

Se référer au chapitre Entretien et nettoyage en fin de mode d'emploi (p. 92).

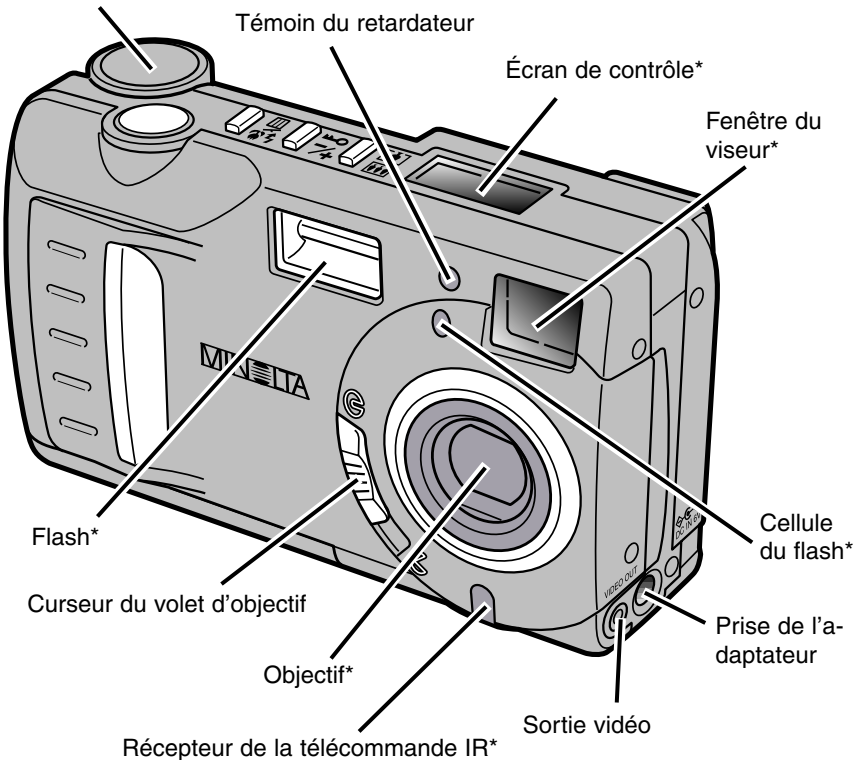

Molette du sélecteur de mode

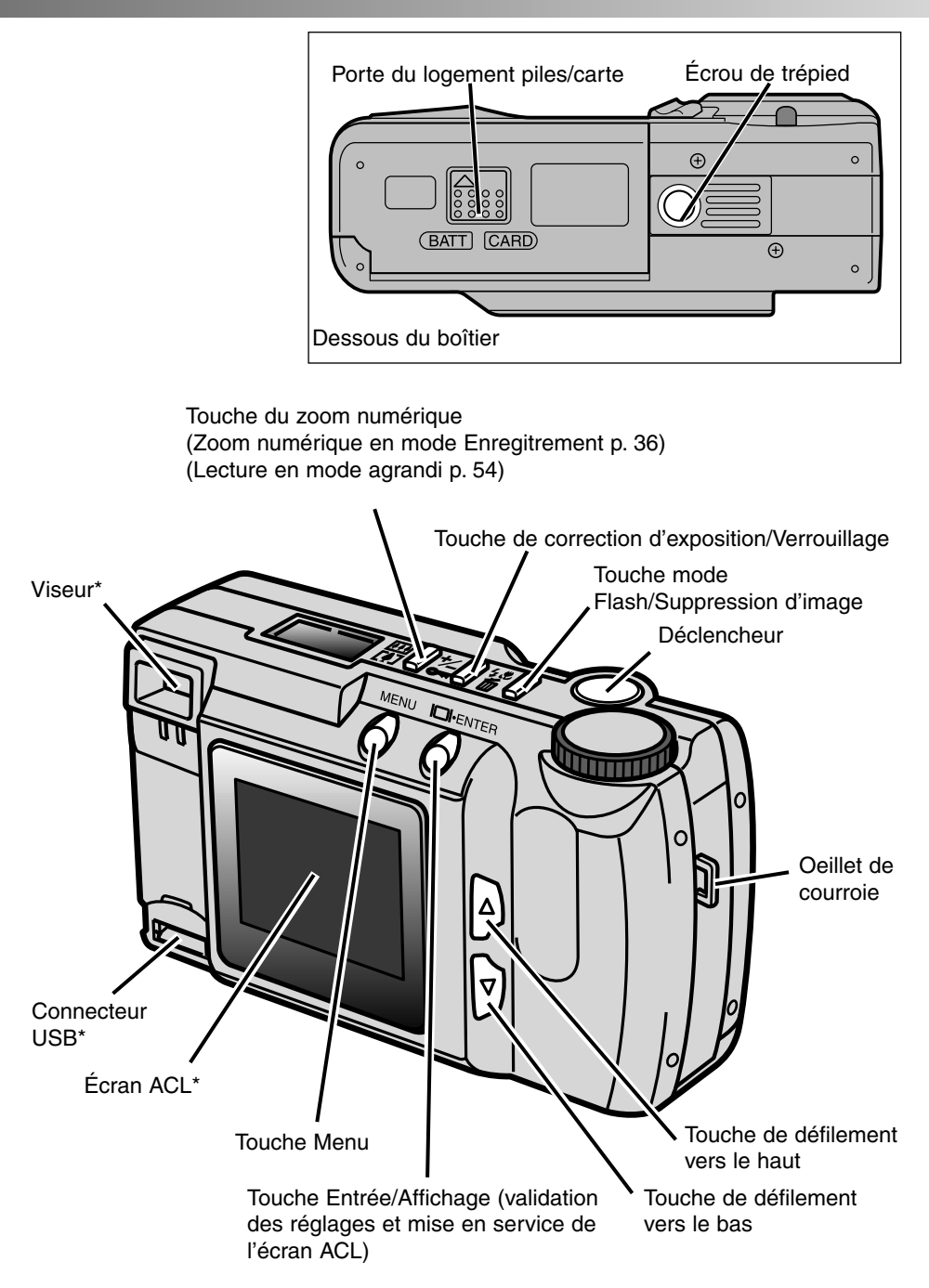

# <span id="page-11-0"></span>**NOMENCLATURE**

#### VISEUR

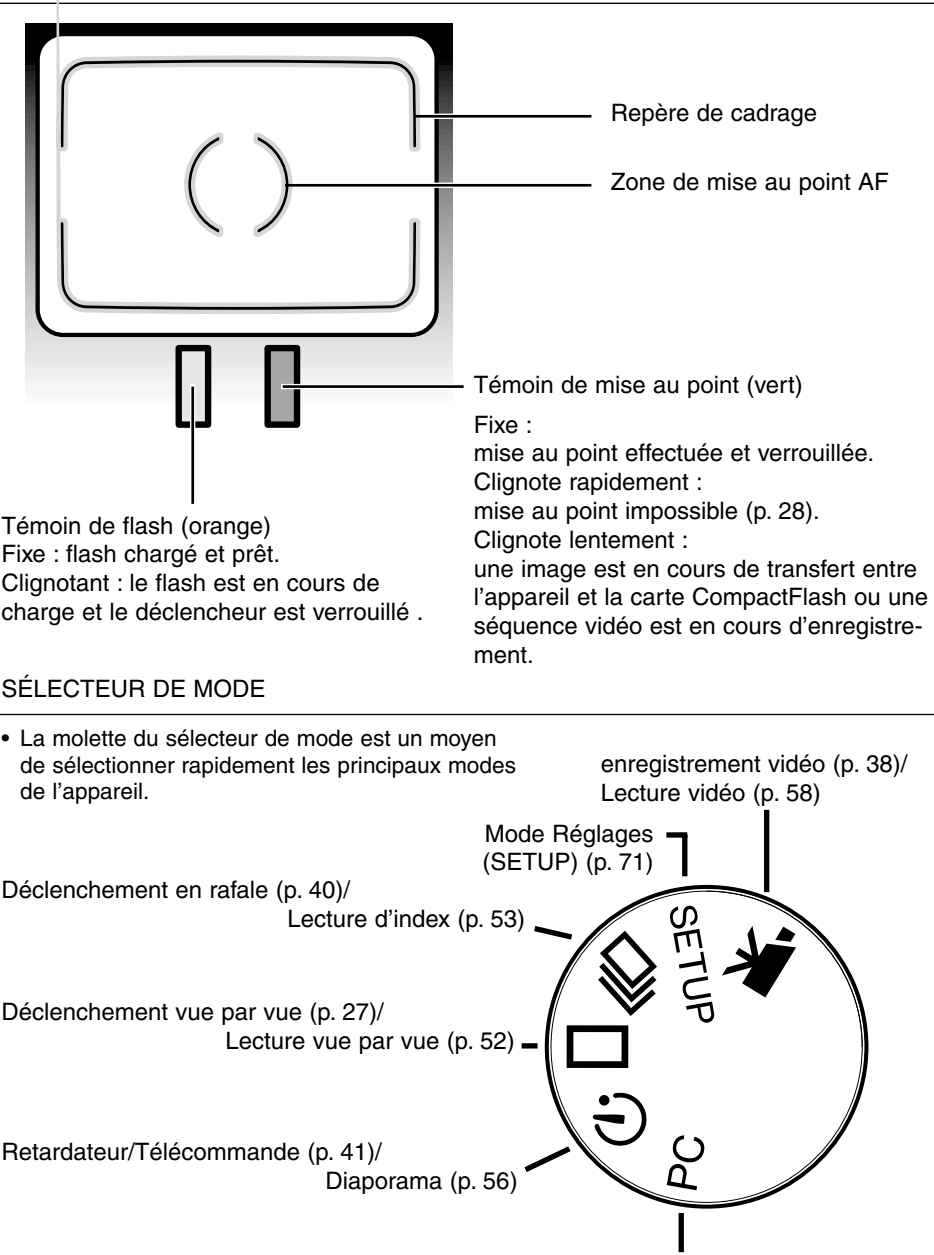

Mode PC (micro-ordinateur (p. 76)

#### <span id="page-12-0"></span>ÉCRAN DE CONTRÔLE

La figure ci-dessous présente tous les icônes de l'écran de contrôle.

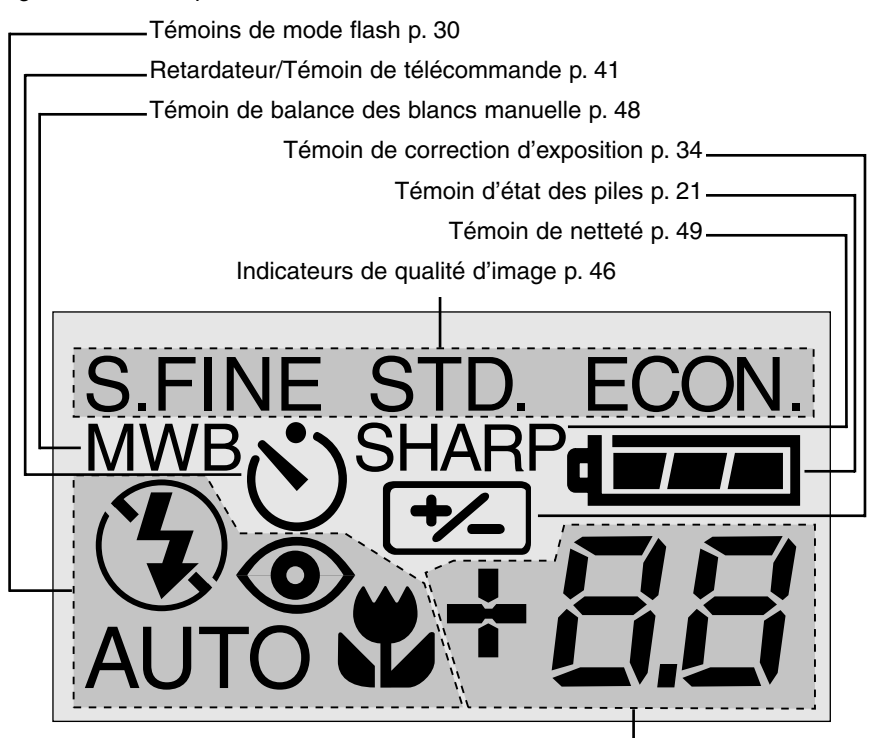

Cette partie de l'écran affiche les infos suivantes :

- Compteur de vues\* p. 50
- Affichage de la correction d'exposition p. 34
- Témoin d'absence de carte CompactFlash p. 23

\* Le compteur de vues indique le nombre approximatif d'images pouvant être enregistrées sur la carte CompactFlash dans les modes de niveau de qualité ou de formats sélectionnés. Si le niveau de qualité est modifié, le compteur de vues adapte son mode de comptage en conséquence.

En mode Vidéo, lorsque l'écran de contrôle indique le nombre de séquences vidéo d'une minute pouvant être enregistré sur la carte CompactFlash, l'abréviation "c" signifie "clip" (séquence). Lorsque seule un séquence de moins de 60 secondes peut être enregistrée, le compteur indique le nombre de secondes restantes. Lors de l'enregistrement, le compteur de l'écran de contrôle décompte à partir de 60 secondes ou du temps disponible restant quand il ne reste qu'une séquence de moins de 60 secondes.

# <span id="page-13-0"></span>**PRISE EN MAINS RAPIDE**

Cette partie "Prise en mains rapide" décrit les opérations de base nécessaires à une utilisation immédiate de l'appareil. Cependant, il est recommandé de lire entièrement le mode d'emploi afin d'utiliser l'appareil au mieux et obtenir ainsi les meilleurs résultats.

- Économie des piles
- Mise en place des piles et de la carte CompactFlash
- Tenue en mains de l'appareil
- Mise en service de l'appareil
- Prise de vues
- Visualisation des images
- Suppression d'images

#### POUR ÉCONOMISER LES PILES

Afin d'assurer une longue autonomie, notamment en voyage, il est possible d'économiser les piles en éteignant l'écran ACL et en utilisant plutôt le viseur pour composer les images.

Appuyer sur la touche Entrée (Affichage) pour couper l'alimentation de l'écran ACL. Une nouvelle pression maintenue (1 seconde) sur la touche, remet l'écran en service.

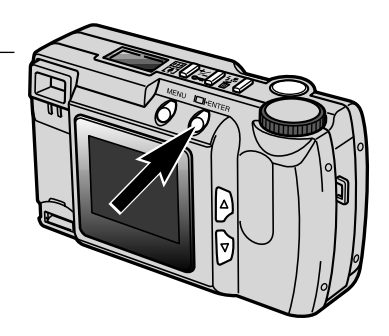

### <span id="page-14-0"></span>**PRISE EN MAINS RAPIDE**

#### MISE EN PLACE DES PILES ET DE LA CARTE COMPACTFLASH

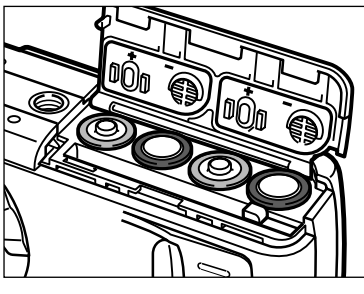

- **El** Ouvrir la porte du compartiment piles et mettre les piles en place.
	- Respecter les polarités indiquées par les indicateurs qui apparaissent sur la face inférieure de la porte du compartiment.

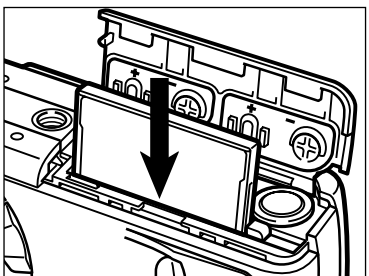

**2** Engager la carte CompactFlash.

- Engager la carte de manière à ce que sa face supérieure soit orientée vers l'arrière de l'appareil.
- Engager la carte en veillant à ce qu'elle soit bien droite.
- Ne jamais forcer sur la carte. Si elle ne s'engage pas correctement, vérifier son orientation.

#### TENUE DE L'APPAREIL

Tenir l'appareil fermement en plaçant la main droite sur son côté gauche et la main gauche sous l'appareil pour le soutenir. Garder les épaules droites et les bras serrés contre le buste. Attention de ne pas masquer l'objectif avec les doigts. Conserver la courroie autour du poignet droit afin d'éviter toute chute accidentelle de l'appareil.

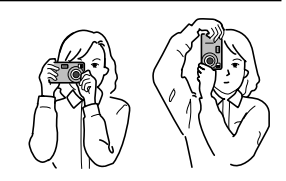

#### MISE EN SERVICE DE L'APPAREIL

Placer le curseur du volet sur

pour ouvrir l'objectif et mettre ainsi l'appareil en service.

• L'écran ACL situé à l'arrière de l'appareil est également automatiquement mis en service.

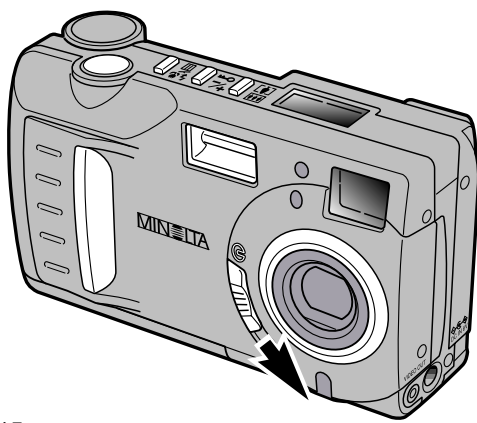

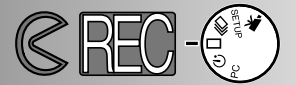

#### <span id="page-15-0"></span>PRISE DE VUES (Mode enregistrement)

À sa mise en service, l'appareil est en mode enregistrement. Les prises de vues peuvent être effectuées en utilisant au choix le viseur ou l'écran ACL pour cadrer.

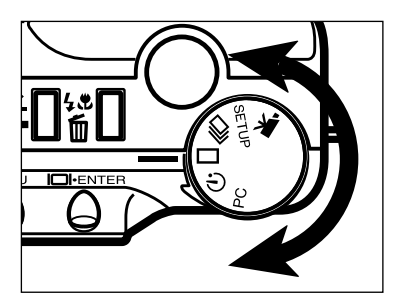

Tourner le sélecteur de mode pour le placer en position vue par vue  $( \Box )$ .

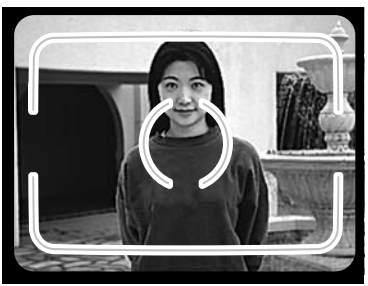

- **2** Cadrer l'image dans le viseur ou sur l'écran ACL.
	- Pour obtenir une bonne mise au point sur le sujet, cadrer de façon à ce que celui-ci soit superposé par la plage AF du viseur. En cadrage à l'écran, placer le sujet bien au centre.

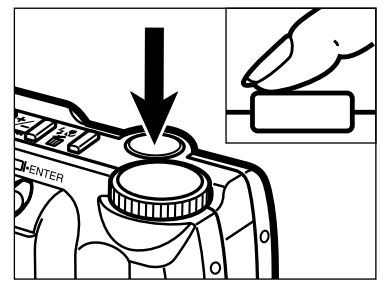

**Appuyer à mi-course sur le déclencheur.** 

- Le témoin de mise au point s'allume pour indiquer que le sujet est bien au point.
- Le témoin orange du flash s'allume pour indiquer que le flash est chargé et prêt à fonctionner .

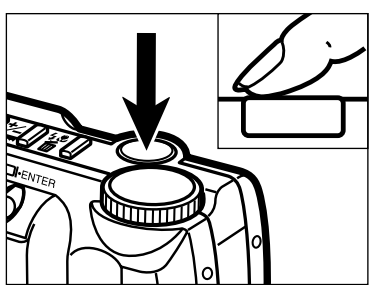

- **Appuyer à fond sur le déclencheur pour** prendre la photo.
	- Si l'écran ACL est en service, l'image enregistrée s'y affiche brièvement après le déclenchement.
	- Le témoin vert clignote lentement pendant l'enregistrement de l'image sur la carte CompactFlash.

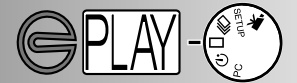

<span id="page-16-0"></span>VISUALISATION DES PHOTOS (Mode Lecture)

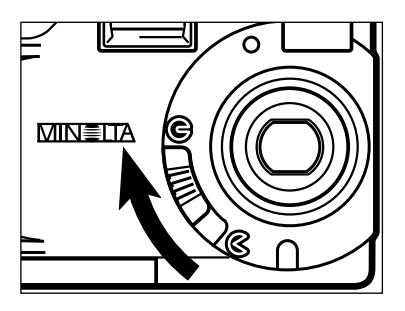

Placer le curseur du volet d'objectif sur  $\ominus$ pour couper l'alimentation de l'appareil. Cette étape est nécessaire pour passer à la visualisation des photos enregistrées.

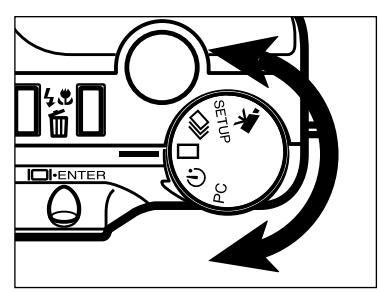

Tourner le sélecteur de mode pour le placer en position Lecture vue par vue  $(\Box)$ .

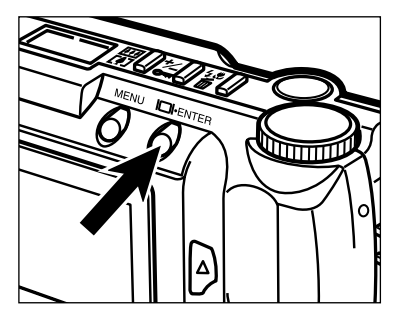

**Appuyer et maintenir la touche Entrée** durant 1 seconde pour mettre l'écran en service. L'appareil est alors en mode Lecture.

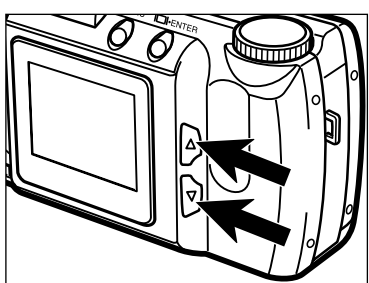

- Appuyer sur les touches de défilement
	- $($   $\blacktriangleright$   $\blacktriangleright$   $\blacktriangleright$  pour visualiser les photos.

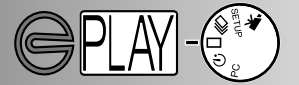

#### <span id="page-17-0"></span>SUPPRESSION D'IMAGES

Renouveler les opérations de la page précédente pour afficher à l'écran l'image à supprimer .

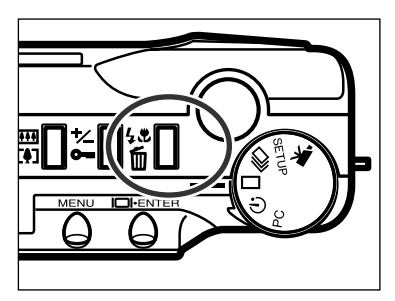

- **Appuyer sur la touche Mode** flash/Suppression.
	- Un message de confirmation apparaît.

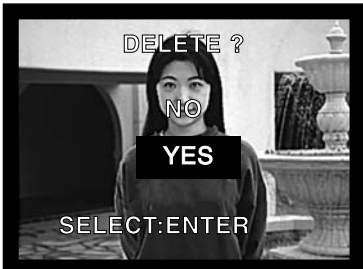

- Appuyer sur les touches ( $\blacktriangle \blacktriangledown$ ) pour surligner "YES."
	- "NO" annule l'opération.

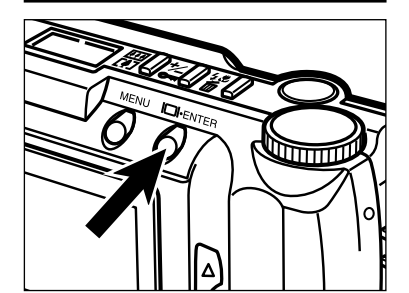

- Appuyer sur la touche Entrée pour supprimer l'image.
	- Le message de confirmation de l'étape 3 réapparaît.

**Pour revenir en mode lecture appuyer sur** le touches (  $\blacktriangle$  ▼ ) pour surligner "NO," puis appuyer sur la touche Entrée.

# <span id="page-18-0"></span>**MISE EN SERVICE DE L'APPAREIL**

- Remplacement des piles
- Témoin d'usure des piles
- Coupure d'alimentation automatique (auto-extinction)
- Utilisation de l'adaptateur secteur
- Mise en place de la courroie
- Mise en place de la carte CompactFlash
- Retrait de la carte CompactFlash

#### <span id="page-19-0"></span>REMPLACEMENT DES PILES

Le Minolta DiMAGE E201 est alimenté par 4 piles alcalines type AA. Il est également possible d'utiliser des accus Ni-MH équivalents. Avec ces accus Ni-MH, ceux-ci doivent être entièrement rechargés à l'aide d'un chargeur adapté à ce type d'accus. Contacter votre revendeur pour davantage d'informations sur ce chargeur spécifique.

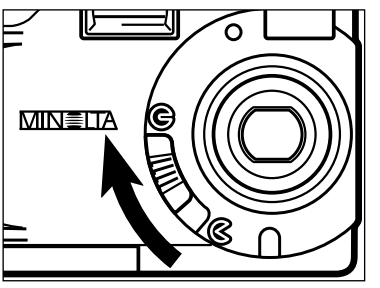

- Avant de remplacer les piles, vérifier que l'appareil est bien hors tension (curseur du volet d'objectif sur  $\ominus$ .
	- Le retrait des piles à remplacer alors que l'appareil est sous tension risquerait d'endommager la carte CompactFlash.

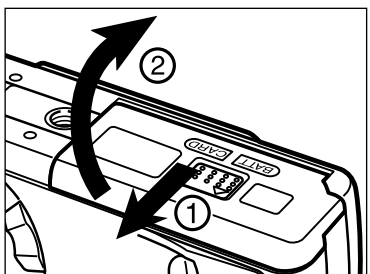

**O** Ouvrir la porte du compartiment piles/carte en la faisant coulisser dans le sens (1), puis l'ouvrir dans la direction (2).

**R** Mettre les piles en place en respectant les polarités indiquées par les repères +/ marqués sur la face intérieure de la porte.

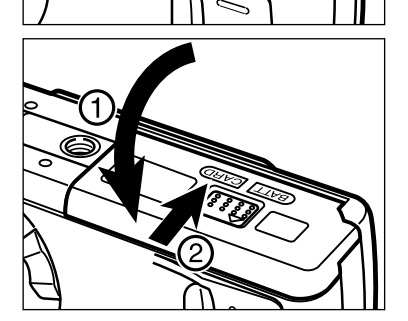

Rabattre la porte dans le sens (1) et la faire coulisser doucement vers l'avant de l'appareil. Ensuite, la faire coulisser vers l'arrière en appuyant dessus (2) pour qu'elle se verrouille.

<span id="page-20-0"></span>• Après le remplacement des piles, vérifier que l'horloge de l'appareil est bien à l'heure et à la date (p. 71 à 74). Lorsque l'adaptateur secteur n'est pas utilisé, si la porte du logement piles/carte reste ouverte plus de 10 minutes, l'horloge peut être désactivée ou réinitialisée à ses réglages par défaut. Si cela se produit, la remettre à l'heure en suivant les instructions des pages 71 à 74.

#### TÉMOINS DE L'ÉTAT DES PILES

Cet appareil est équipé d'un détecteur automatique de l'état des piles ou du niveau de charge des accus. Lorsque l'appareil est en servive, un témoin d'état des piles apparaît sur l'écran de contrôle situé sur le dessus de l'appareil. Si aucun témoin n'apparaît, les piles sont usées ou ont été mal installées.

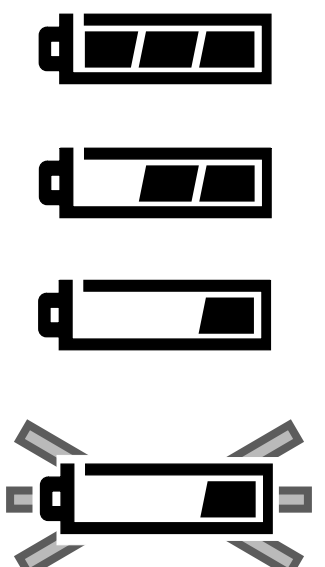

Témoin de piles neuves ou d'accus chargés.

Témoin de piles en partie usées ou d'accus presque déchargés. Le fonctionnement de l'appareil reste toutefois assuré.

Témoin de piles usées ou d'accus déchargés. Le fonctionnement est encore assuré mais le remplacement des piles/accus doit être effectué dès que possible.

Témoin de piles usées ou d'accus déchargés clignotant : le niveau d'énergie est insuffisant pour le fonctionnement de l'appareil. Le déclenchement est impossible remplacer les piles ou les accus. Ce témoin apparaît environ 5 secondes avant la coupure d'alimentation automatique de l'appareil.

#### COUPURE D'ALIMENTATION AUTOMATIQUE (AUTO-EXTINCTION)

Pour économiser l'énergie des piles, l'alimentation de l'appareil est automatiquement coupée lorsqu'il n'est pas solicité pendant plus de 3 minutes. Pour restaurer l'alimentation en mode enregistrement, agir sur l'interrupteur principal on/off pour couper l'alimentation puis remettre l'appareil sous tension. Pour restaurer l'alimentation en mode Lecture, appuyer sur la touche Entrée pour réactiver l'écran ACL.

- Avec une alimentation par piles (non applicable avec l'adaptateur secteur), la durée de temporisation avant auto-extinction peut être modifiée dans le mode Réglages (p. 71 à 74).
- Avec l'adaptateur secteur, la temporisation est toujours de 30 minutes.

# <span id="page-21-0"></span>**MISE EN SERVICE DE L'APPAREIL**

#### UTILISATION DE L'ADAPTATEUR SECTEUR (vendu séparément)

L'adaptateur secteur permet d'alimenter l'appareil à partir d'une prise de courant secteur. Il est utile si l'appareil doit être utilisé de manière intensive. Son utilisation est notamment recommandée lorsque l'appareil est connecté à un micro-ordinateur.

**Ne pas changer le réglage de tension lorsque l'appareil est en service. Toujours couper l'alimentation de l'appareil (off) avant de passer d'une alimentation par piles à une alimentation par adaptateur secteur.**

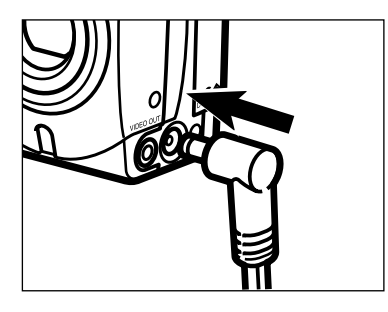

- **Engager le mini connecteur dans la prise** prévue à cet effet sur l'appareil.
	- La forme externe du connecteur peut varier selon l'adaptateur.
- **Brancher le connecteur secteur de** l'adaptateur sur une prise de courant. L'appareil peut alors être mis sous tension.

#### FIXATION DE LA COURROIE

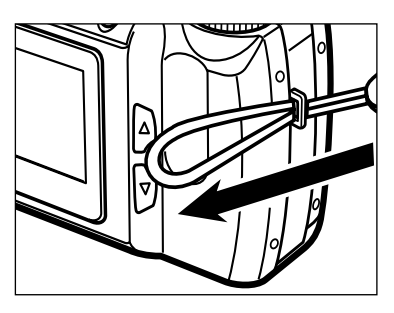

Engager la petite boucle dans l'œillet de l'appareil.

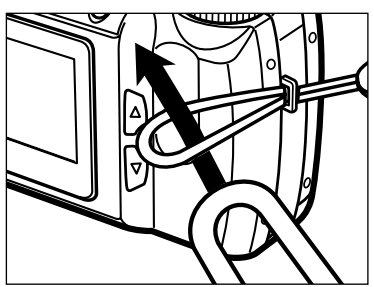

Passer l'autre extrémité de la courroie dans la boucle puis la faire coulisser et serrer l'ensemble.

# <span id="page-22-0"></span>**MISE EN SERVICE DE L'APPAREIL**

#### MISE EN PLACE DE LA CARTE MÉMOIRE

Pour que l'appareil puisse enregistrer des photos, une carte mémoire CompactFlash doit d'abord être mise en place à l'intérieur. En l'absence de carte, l'indication "CF" apparaît sur l'écran de contrôle et un témoin s'affiche sur l'écran ACL.

#### **Toujours mettre l'appareil hors tension avant d'y engager ou d'en retirer une carte. En cas contraire, risque de perte des données ou de détérioration de la carte.**

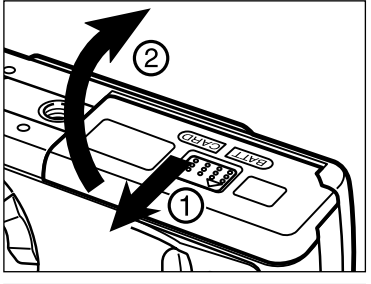

Ovrir la porte du logement piles/carte en la faisant coulisser dans la direction (1),puis en la rabattant dans la direction (2).

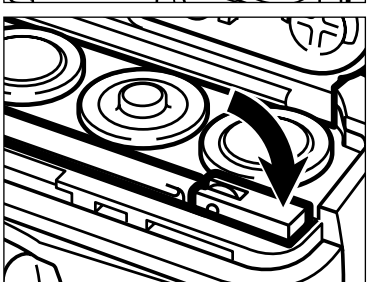

- Engager la carte CompactFlash dans la fente du logement et la pousser jusqu'à ce que le petit levier d'éjection remonte en position haute.
	- Engager la carte de manière à ce que sa face supérieure soit orientée vers l'arrière de l'appareil. Engager la carte bien droite, jamais de biais. Ne jamais forcer.
- Rabattre le levier d'éjection comme indiqué.

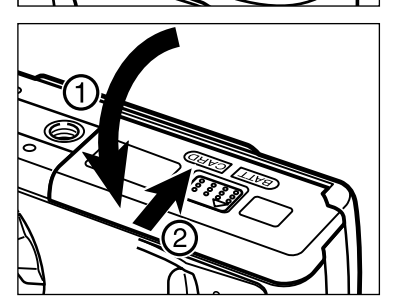

Refermer la porte du logement piles/carte (1) et la faire coulisser doucement vers l'avant de l'appareil. Ensuite, la faire coulisser vers l'arrière en appuyant dessus (2) pour qu'elle se verrouille.

# <span id="page-23-0"></span>**MISE EN SERVICE DE L'APPAREIL**

#### RETRAIT DE LA CARTE COMPACTFLASH

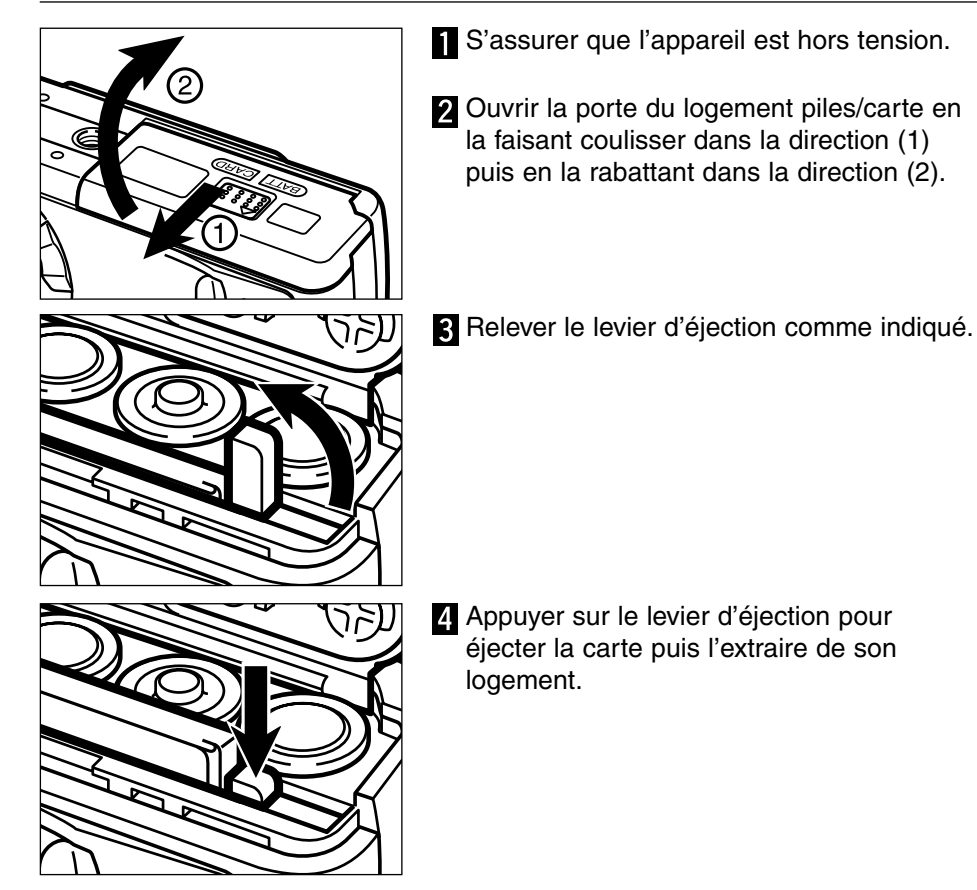

• Lorsque l'adaptateur secteur n'est pas utilisé, si la porte du logement piles/carte reste ouverte plus de 10 minutes, l'horloge peut être désactivée ou réinitialisée à ses réglages par défaut. Si cela se produit, la remettre à l'heure en suivant les instructions des pages 71 à 74.

**Faire très attention à ne pas ouvrir le logement piles/carte ou débrancher l'adaptateur secteur alors que l'appareil est sous tension. La carte CompactFlash pourrait être endommagée si l'alimentation est coupée alors qu'une opération d'enregistrement sur la carte est en cours (le témoin vert clignote lentement lors de l'enregistrement d'une image). Si cet incident venait à se produire, reformater la carte CompactFlash après avoir transféré les images déjà enregistrées vers un micro-ordinateur.**

- <span id="page-24-0"></span>• Réglage de l'appareil en mode enregistrement
- Affichages de l'écran ACL
- Opérations de base pour l'enregistrement
- Mémorisation de la mise au point
- Témoin de mise au point / pas de témoins
- Situations particulières de mise au point
- Plage de mise au point
- Modes Flash
- Changement de mode Flash
- Témoin de Flash
- Portée du Flash
- Photographie rapprochée (mode Macro)
- Correction d'exposition
- Zoom numérique
- Molette de sélection de mode et modes d'enregistrement
- Mode Vidéo
- Affichages du mode Vidéo
- Mode enregistrement en rafale
- Auto-portrait (retardateur)
- Télécommande infrarouge

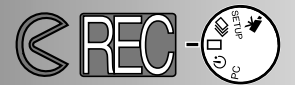

#### <span id="page-25-0"></span>RÉGLAGE DE L'APPAREIL EN MODE ENREGISTREMENT

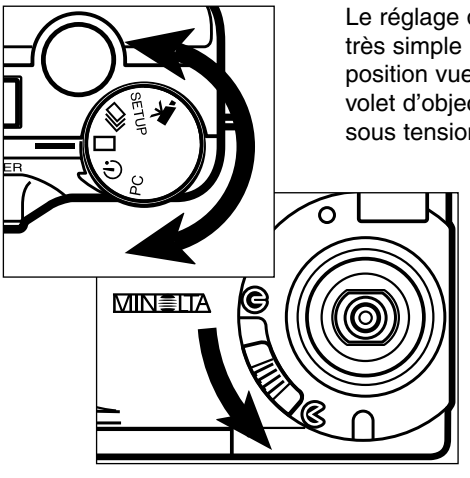

Le réglage de l'appareil en mode enregistrement est très simple : placer la molette du sélecteur de mode en position vue par vue  $($   $\Box$   $)$  et placer le curseur du volet d'objectif en position  $\mathcal C$  pour mettre l'appareil sous tension.

- L'écran ACL est automatiquement mis en service.
- Pour économiser l'énergie des piles, il est possible de le désactiver en appuyant sur la touche Entrée (cadrage avec le viseur). Une nouvelle pression sur la touche réactive l'écran à tout moment.

AFFICHAGES DE L'ÉCRAN ACL (Mode enregistrement)

Des informations concernant les réglages de l'appareil s'affichent sur l'écran ACL durant 5 secondes à sa mise en service ou à chaque changement de mode d'enregistrement. Ces informations apparaissent également lors des réglages du mode Flash, du Zoom numérique ou de la correction d'exposition. En mode Flash auto, aucun icône n'est affiché sur l'écran ACL.

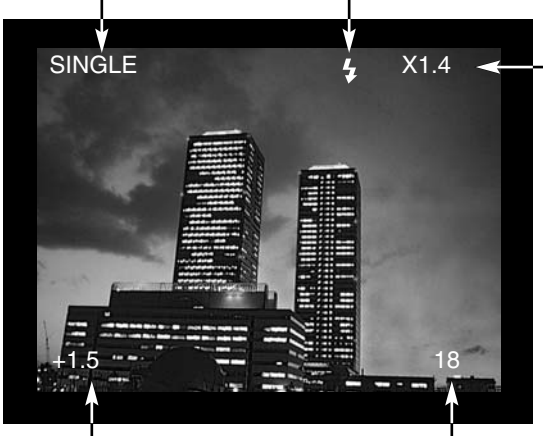

Mode d'enregistrement p. 37 Mode Flash p. 30

Zoom numérique p. 36 Facteurs d'agrandissement  $X1.0 / X1.4 / X2.0$ 

Valeur de correction d'exposition (De-2.0 à +2.0 par 0.5 IL) p. 34

Compteur de vues (le compteur de vues affiche le nombre de photos enregistrées sur la carte.)

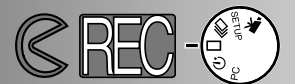

#### <span id="page-26-0"></span>OPÉRATIONS DE BASE DU MODE ENREGISTREMENT

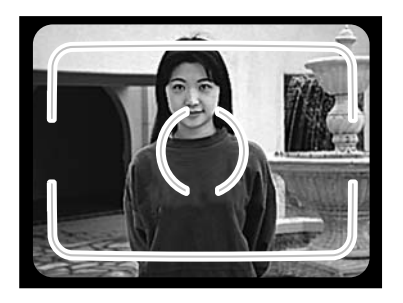

- **T** Cadrer en placant le sujet au centre afin qu'il soit superposé par la plage de mise au point du viseur ou parfaitement centré sur l'écran ACL.
	- Utiliser la mémorisation de mise au point pour recadrer un sujet décentré (p. 28).
	- S'assurer d'une bonne tenue de l'appareil afin que vos doigts ne viennent pas masquer l'obiectif.

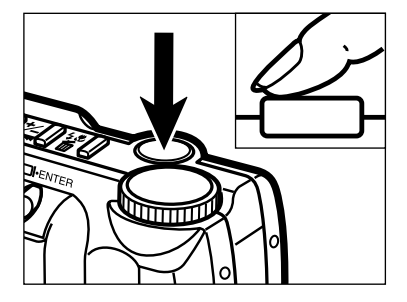

Appuyer à mi-course sur le déclencheur pour activer l'autofocus et le système de mesure d'exposition.

- Le témoin vert s'allume pour confirmer que la mise au point est effectuée. Si l'appareil ne peut pas faire le point sur le sujet, le témoin vert clignote. Renouveler les étapes 1 et 2 pour qu'il reste allumé.
- Le témoin orange clignote si le flash est en charge et s'allume lorsqu'elle est terminée. Pendant la charge du flash, le déclenchement est impossible.

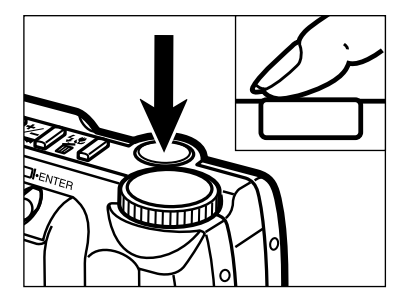

**Appuyer à fond sur le déclencheur pour** prendre la photo.

- La photo acquise apparaît brièvement sur l'écran ACL.
- Pendant l'enregistrement de l'image sur la carte CompactFlash, le témoin vert clignote lentement. Pour éviter tout incident et la perte des données del'image, ne jamais retirer la carte ou débrancher l'adaptateur secteur avant que l'enregistrement soit terminé et le témoin vert éteint.

#### <span id="page-27-0"></span>MÉMORISATION DE LA MISE AU POINT

La fonction de mémorisation de la mise au point permet de recadrer un sujet afin qu'il ne soit pas situé au centre de l'image. Elle peut également être utilisé pour apporter une solution à une situation de mise au point particulière.

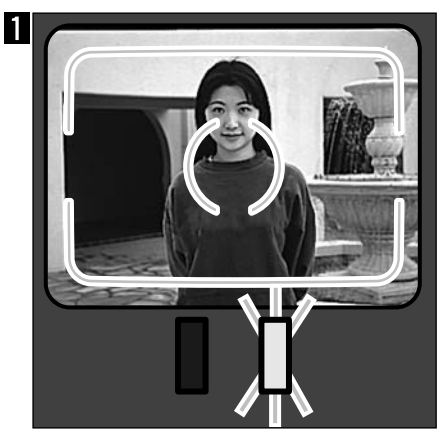

Placer le sujet au centre de la visée sous la zone autofocus ou bien au centre de l'écran ACL. Appuyer à micourse sur le déclencheur et le maintenir dans cette position. Le témoin vert s'allume pour indiquer que la mise au point est effectuée.

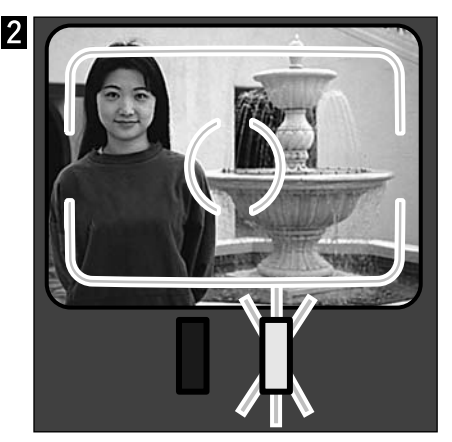

Sans relâcher le déclencheur, recadrer la scène pour décentrer le sujet principal. Appuyer ensuite à fond sur le déclencheur (sans l'avoir préalablement relâché) pour prendre la photo.

#### TÉMOIN DE MISE AU POINT/PAS DE TÉMOIN

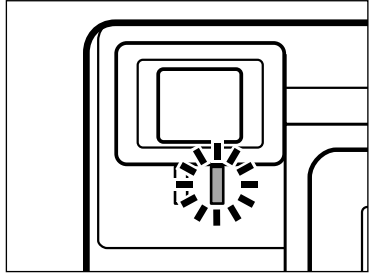

Cet appareil numérique est doté d'un système autofocus précis et rapide.Lorsque le déclencheur est enfoncé à mi-course, le système autofocus effectue la mise au point sur le sujet superposée par la zone AF du viseur et la conserve tant que le déclencheur est maintenu enfoncé à mi-course. Le témoin vert indique l'état de la mise au point également lorsque le déclencheur est enfoncé à mi-course.

Témoin allumé (fixe) : L'appareil a fait la mise au point sur le sujet et celle-ci est verrouillée

Témoin clignotant :

Le sujet est trop proche ou constitue une situation particulière qui empêche le système d'effectuer correctement la mise au point.

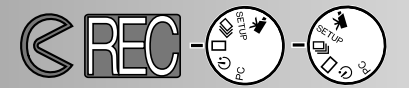

#### <span id="page-28-0"></span>SITUATIONS PARTICULIÈRES

Dans certaines situations ou avec certains sujets (voir ci-dessous), l'appareil peut ne pas être en mesure de faire correctement la mise au point. Dans ce cas, le témoin vert clignote. Dès lors, utiliser la fonction de mémorisation du point pour faire le point sur un autre sujet situé à même distance puis recader la scène.

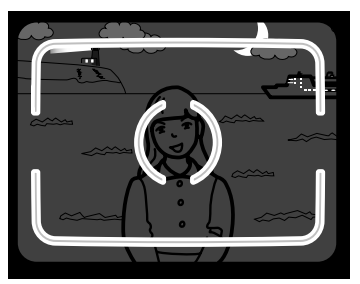

1 Le sujet est trop sombre.

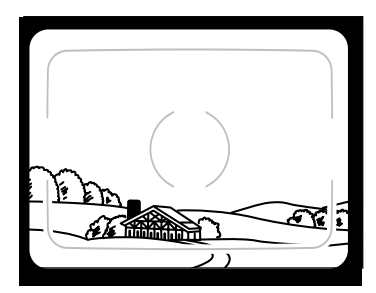

2 Le sujet est uniforme et manque de contraste.

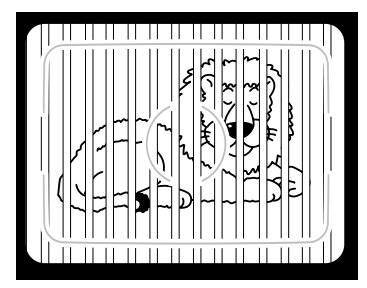

3 Deux sujets situés à des distances différentes se superposent dans la zone AF .

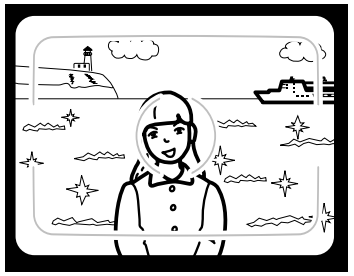

4 Le sujet est situé devant un fond très brillant ou très lumineux.

#### PLAGE DE MISE AU POINT

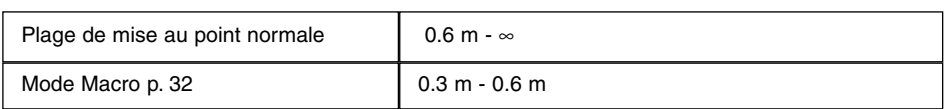

Le témoin vert clignote pour indiquer que la mise au point sur le sujet n'a pas été effectuée.

#### <span id="page-29-0"></span>MODES FLASH

Lorsque l'appareil est mis hors tension, le mode Flash est automatiquement réinitailisé en mode Auto. Les autres modes Flash peuvent être sélectionnés mais à chaque mise hors tension de l'appareil, c'est le mode Auto qui est réinitialisé.

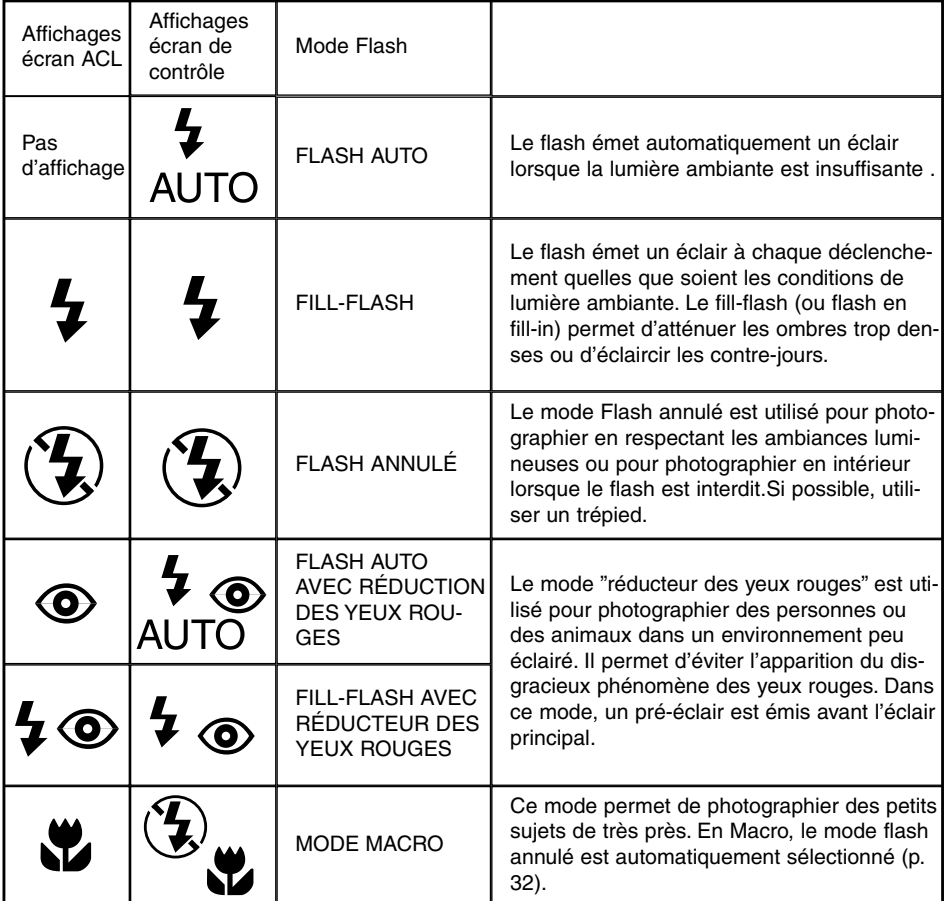

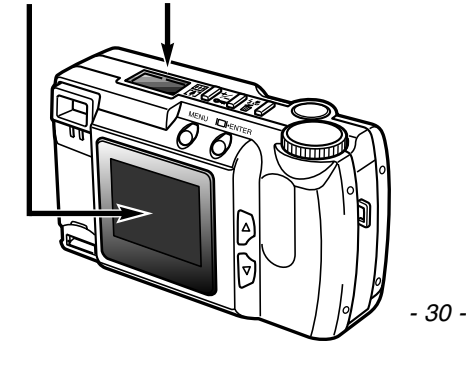

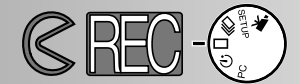

<span id="page-30-0"></span>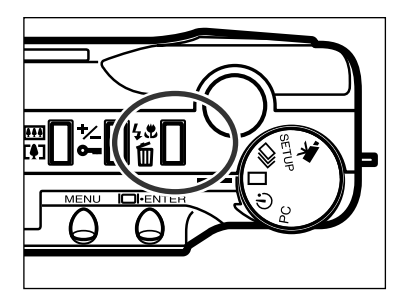

- **En mode enregistrement, appuyer sur la** touche "Mode flash/Suppression".
	- Le mode flash en cours s'affiche seul sur l'écran de contrôle.
	- Il n'est pas nécessaire de maintenir la touche enfoncée.
	- Le flash ne peut pas être utilisé en mode enregistrement en rafale ni en mode vidéo.

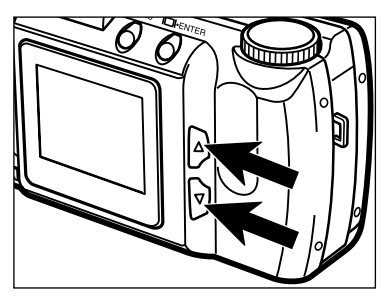

Appuyer sur les touches ( $\blacktriangle \blacktriangledown$ ) jusqu'à ce que le mode souhaité s'affiche sur l'écran de contrôle ou sur l'écran ACL.

- **AUTO**  $\overline{\mathbf{H}_{\mathbf{\odot}}}$ **AUTO**
- Une pression sur la touche  $(A)$  fait défiler le cycle des modes Flash dans l'ordre indiqué ci-contre.
- Une pression sur la touche  $(\nabla)$  fait défiler le cycle des modes Flash dans l'ordre inverse.

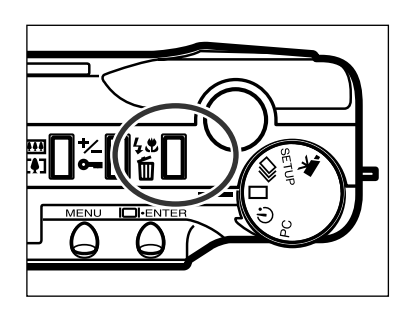

- **Pour valider le mode flash, appuyer sur la** touche "Mode flash/Suppression" ou appuyer à mi-course sur le déclencheur.
	- Si aucun réglage n'est effectué, le mode Flash est sélectionné automatiquement.

#### <span id="page-31-0"></span>TÉMOIN DE FLASH

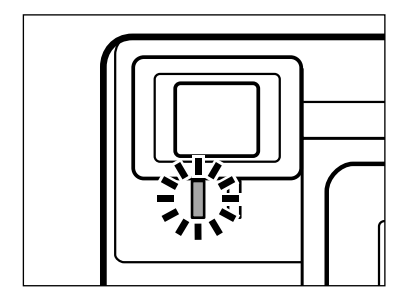

Le témoin orange indique l'état du flash lorsque le déclencheur est enfoncé à mi-course. Témoin allumé (fixe) : le flash est chargé et prêt. Témoin clignotant : le flash est en cours de charge.

#### PORTÉE DU FLASH

Pour assurer une bonne exposition, vérifier que le sujet est bien situé dans la plage de portée du flash.

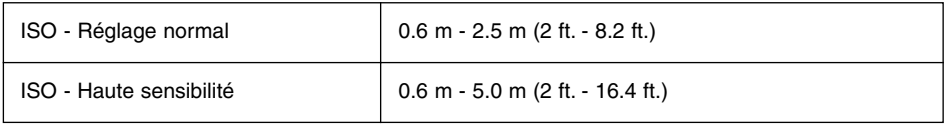

• En photographie argentique, la valeur ISO indique la sensibilité du film. Voir pages 44 à 49 pour davantage de détails sur le réglage de sensibilité de l'appareil.

#### PHOTOGRAPHIE RAPPROCHÉE (Mode Macro)

Le mode Macro permet de photographier de très près. La distance de mise au point mimimum est de 30 cm. Le mode Macro peut être utilisé en conjonction avec le zoom numérique (p. 36) pour augmenter encore l'effet macro. Il ne peut pas être utilisé en mode enregistrement en rafale ou en mode vidéo.

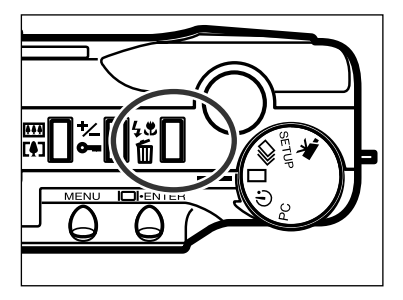

- **En mode enregistrement vue par vue,** appuyer sur la touche "Mode flash/Suppression".
	- Le mode flash s'affiche sur l'écran de contrôle.

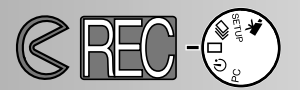

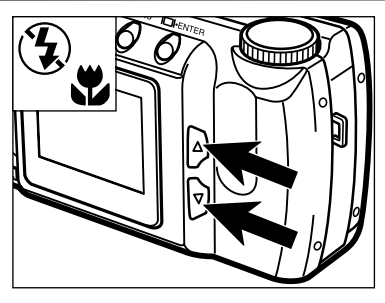

- Appuyer sur les touches ( $\blacktriangle \blacktriangledown$ ) jusqu'à ce que l'icône du mode Macro s'affiche sur l'écran de contrôle.
	- En mode Macro, l'écran ACL ne peut pas être mis hors tension.

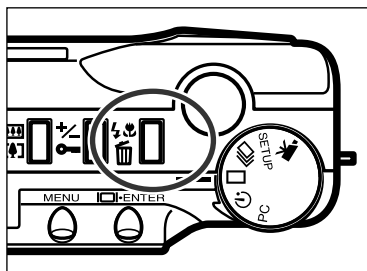

- **Appuyer sur la touche "Mode"** flash/Suppression" ou enfoncer le déclencheur à mi-course pour valider le mode Macro.
	- Le flash n'émet pas d'éclair en mode Macro.

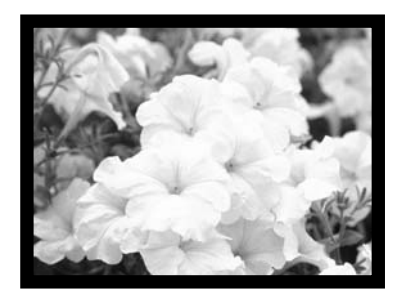

- Composer l'image sur l'écran ACL.
	- Pour de meilleurs résultats, stabiliser l'appareil en prenant appui sur une surface stable ou en le fixant sur un trépied.

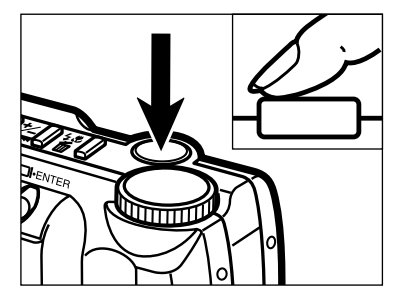

- **Appuyer à mi-course sur le déclencheur** pour effectuer la mise au point.
	- Si le témoin vert clignote, vérifier que le sujet est bien dans la plage des distances macro : 30 à 60 cm.
- **a** Appuyer à fond sur le déclencheur pour prendre la photo.
	- Une fois la photo effectuée, le mode Macro reste actif jusqu'à la mise hors tension de l'appareil.

#### <span id="page-33-0"></span>CORRECTION D'EXPOSITION

Il est possible de corriger l'exposition afin de surexposer ou sous-exposer (éclaicir ou assombrir) volontairement la photo. L'exposition peut ainsi être corrigée de  $\pm 2$  IL par incréments de 1/2 valeur IL. Cette correction d'exposition doit être appliquée avant le déclenchement. Elle est applicable dans tous les modes d'enregistrement.

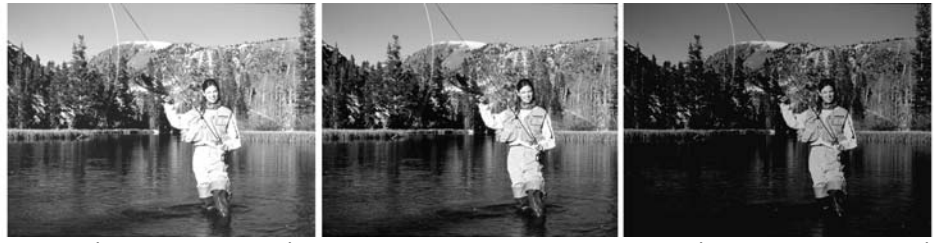

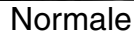

+ IL (surexposition) Normale – IL (sous-exposition)

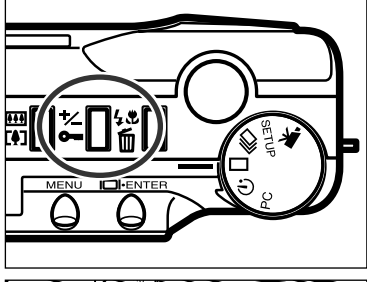

**En mode enregistrement, appuyer sur la** touche de correction d'exposition.

• La correction d'exposition en cours s'affiche sur l'écran de contrôle et dans le coin inférieur gauche de l'écran ACL.

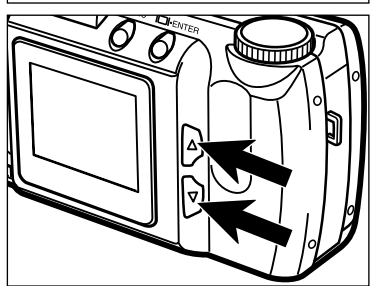

- **Appuyer sur les touches (** $\blacktriangle \blacktriangledown$ **)**pour sélectionner la valeur de correction d'exposition.
	- L'exposition peut être corrigée sur une plage de  $\pm$  2 IL par incréments de 1/2 valeur.
	- Les effets de la correction sont visibles en temps réel sur l'image affichée sur l'écran ACL.

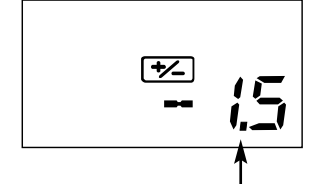

Valeur de la correction d'exposition

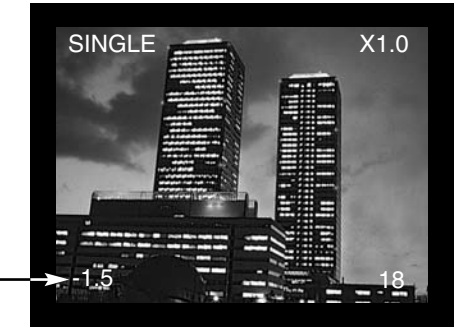

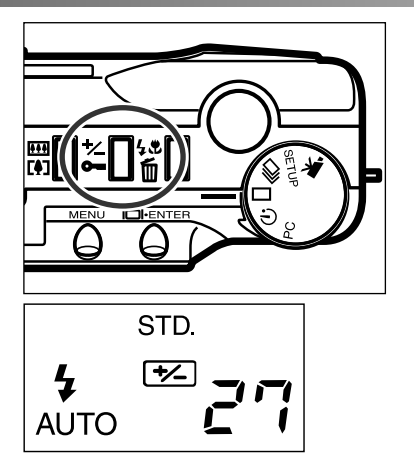

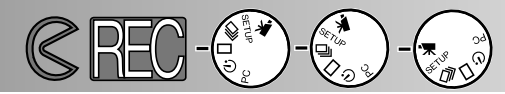

- **A** Appuyer sur la touche de correction d'exposition ou à mi-course sur le déclencheur pour valider la correction d'exposition.
	- Le témoin de correction d'exposition  $(\equiv)$ reste affiché sur l'écran de contrôle afin de rappeler qu'une correction est en cours.
	- Une fois la vue effectuée, ce témoin reste affiché jusqu'à ce que le réglage de correction d'exposition ait été ramené à 0.0 (pas de correction).

IL signifie Indice d'exposition (indice de lumination). Une correction de 1 IL multiplie l'exposition (lumination) par un facteur de 2x (en + ou en - selon le sens de correction).

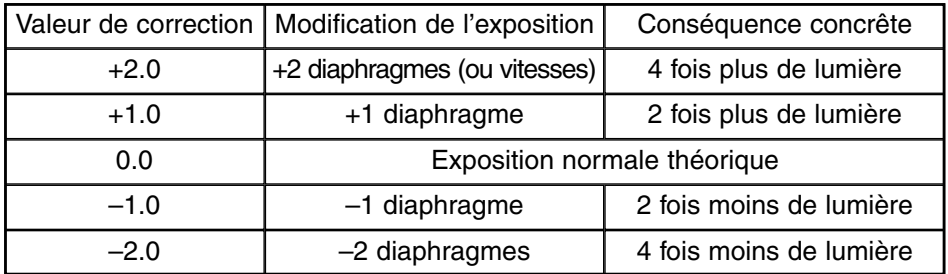

Parfois, le posemètre de l'appareil est perturbé par certaines conditions d'éclairage. Une correction d'expostion peut alors compenser son erreur d'interprétation. Par exemple, une scène très lumineuse comme un paysage de neige ou une plage de sable blanc ensoleillée peuvent être restitués de manière trop sombre. Une correction d'exposition de +1 ou +2 IL permet alors d'obtenir une photo plus fidèle à la réalité.

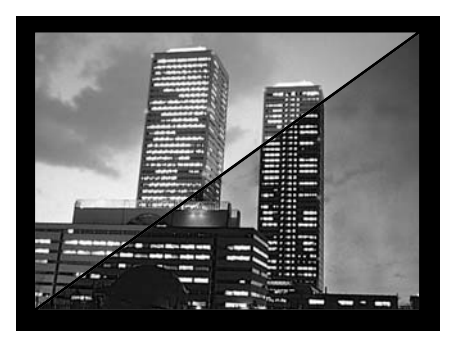

Dans l'exemple ci-contre, la scène en grisé apparaît délavée à l'écran. Un correction en sous-exposition de –1.5 IL EV, rétablira le bon rendu du coucher de soleil.

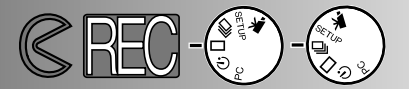

#### <span id="page-35-0"></span>ZOOM NUMÉRIQUE

Le zoom numérique permet d'agrandir l'image cadrée jusqu'à 2 fois. L'effet d'agrandissement peut être visualisé sur l'écran ACL mais pas dans le viseur. Utiliser l'écran ACL pour composer une photo agrandie. Le zoom numérique ne peut pas être utilisée en mode vidéo.

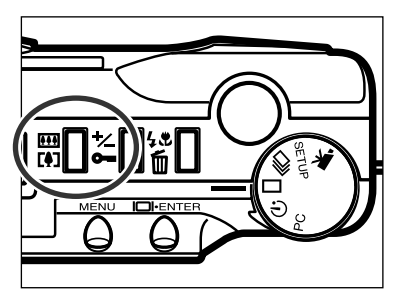

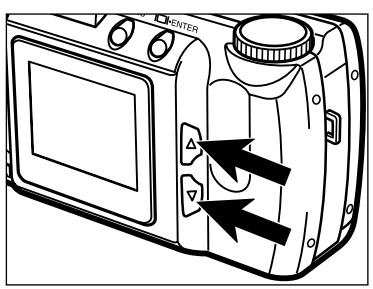

- **En mode enregistrement vue par vue,** appuyer sur sur la touche du zoom numérique.
	- Le rapport d'agrandissement s'affiche dans coin supérieur gauche de l'écran ACL.
	- Le zoom numérique ne peut pas être utilisé en mode demi-format (p. 47).
	- La touche zoom active automatiquement l'écran si celui-ci était hors tension.
- **Appuyer sur les touches (** $\blacktriangle \blacktriangledown$ **)** pour changer le rapport d'agrandissement du zoom numérique sur l'écran ACL.
	- La touche supérieure commande l'augmentation du grandissement dans l'ordre suivant : x1, x1.4, x2
	- Une fois la prise de vue effectuée, le zoom numérique reste actif jusqu'à une nouvelle pression sur la touche du Zoom numérique ou la mise hors tension de l'appareil.

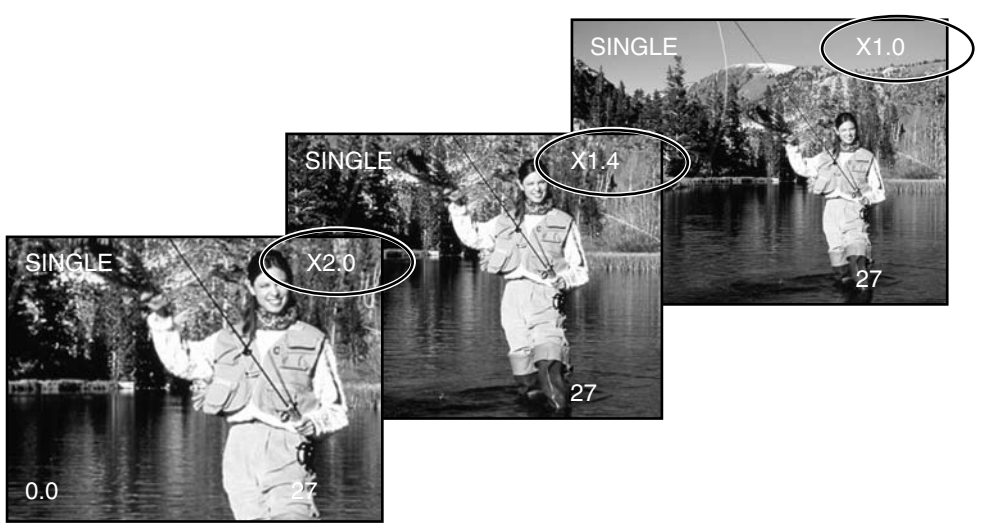
# **PRISE DE VUES**

• Les images enregistrées avec le Zoom numérique sont recadrées horizontalement et verticalement et ne sont pas interpolées à 1796 x 1200 pixels. En conséquence, au fur et à mesure que le rapport d'agrandissement du zoom augmente, la taille du fichier-image diminue et le compteur de vues s'adapte automatiquement. Malgré leur recadrage, les images remplissent quand même tout l'écran lors de leur affichage.

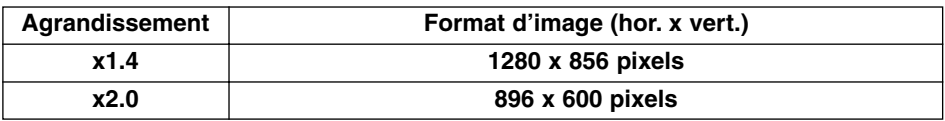

MOLETTE DE SÉLECTION DE MODE ET MODES D'ENREGISTREMENT

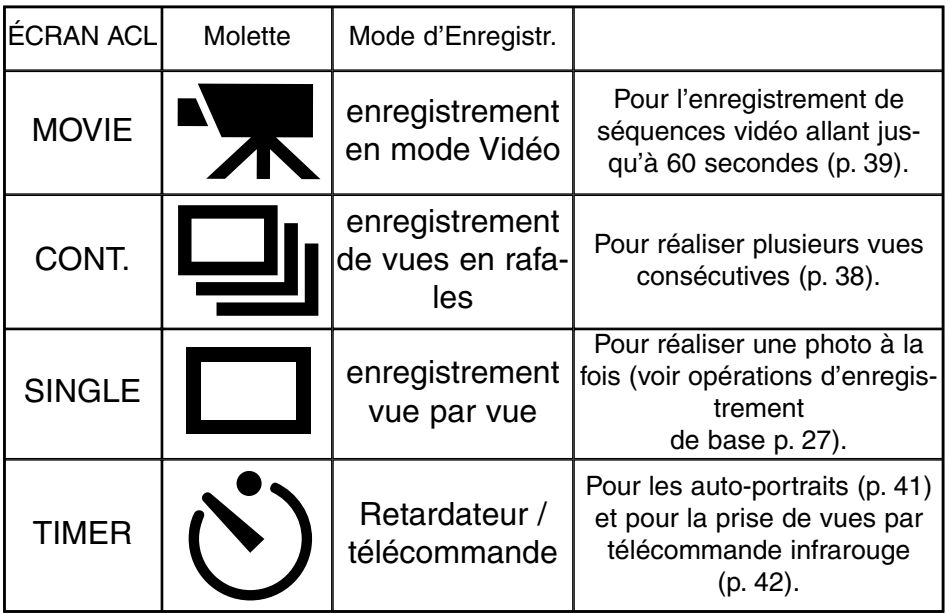

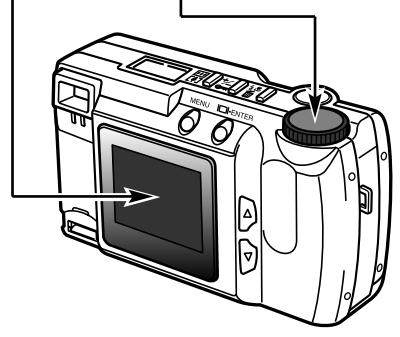

# **PRISE DE VUES**

# MODE VIDÉO

Cet appareil numérique permet de réaliser des petites séquences vidéo allant jusqu'à une durée de 60 secondes. En mode Vidéo, le flash est automatiquement annulé, la balance des blancs réglée sur AUTO, et la sensibilité de l'appareil réglée à son niveau normal. La correction d'exposition est possible (p. 34) mais le zoom numérique ne peut pas être utilisé.

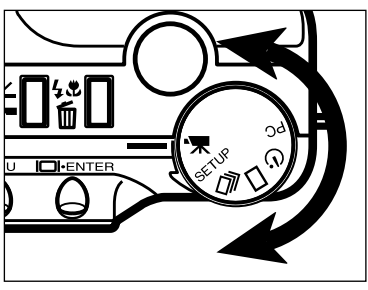

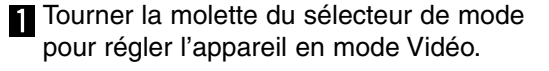

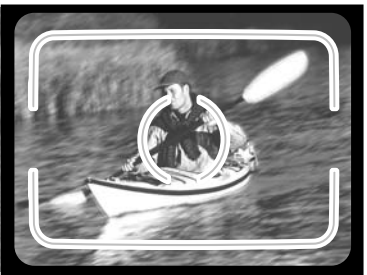

- **Cadrer la photo comme indiqué aux** étapes 1 et 2 du chapitre "Opérations de base du mode enregistrement" page 27.
	- L'exposition de la séquence vidéo est déterminée lorsque le déclencheur est enfoncé à mi-course avant de lancer la prise de vues.

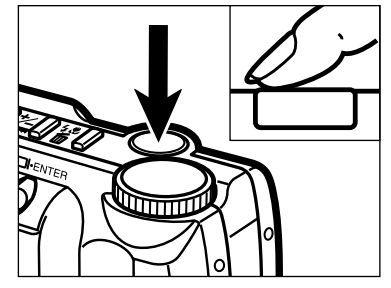

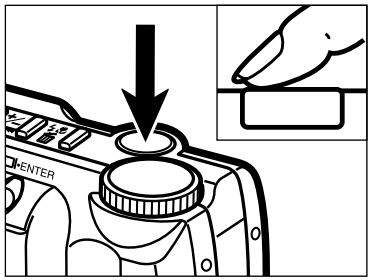

- **Appuyer à fond sur le déclencheur pour** commencer l'enregistrement de la séquence.
	- L'écran de contrôle et l'écran ACL affichent le décompte du temps d'enregistrement restant.
	- Le témoin vert clignote pour signaler que l'appareil est en train d'enregistrer.

A Appuyer à nouveau sur le déclencheur pour arrêter l'enregistrement.

• L'enregistrement s'effectue jusqu'à une nouvelle pression sur le déclencheur ou bien jusqu'à ce que la durée maximum d'enregistrement de 60 secondes soit atteinte.

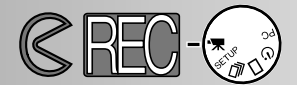

### AFFICHAGES DU MODE VIDÉO

#### Écran ACL

Hors période d'enregistrement, le compteur indique le nombre de séquences vidéo enregistrées sur la carte CompactFlash. Pendant l'enregistrement, le compteur commence le décomptage du temps d'enregistrement depuis 60 s ou depuis le temps maximum restant si la carte ne permet plus d'enregistrer une séquence complète de 60 secondes.

# Mode d'enregistrement p. 37

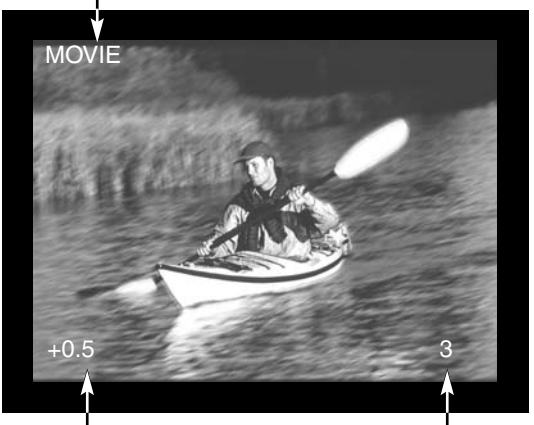

Valeur de correction d'exposition Valeur de correction d'exposition Compteur<br>(de -2.0 à +2.0 IL par 1/2 increments) p. 34

# ÉCRAN DE CONTRÔLE

En mode Vidéo, lorsque l'écran de contrôle indique le nombre de séquences vidéo d'une minute pouvant être enregistrées sur la carte CompactFlash; "c" est l'abbréviation de "clip" (séquence). Si la capacité de la carte permet d'enregistrer seulement une séquence de

moins de 60 secondes, le compteur indique le nombre de secondes disponibles.

Durant l'enregistrement, le compteur de l'écran de contrôle décompte le temps depuis 60 s ou depuis le temps disponible si celui-ci est inférieur à 60 s.

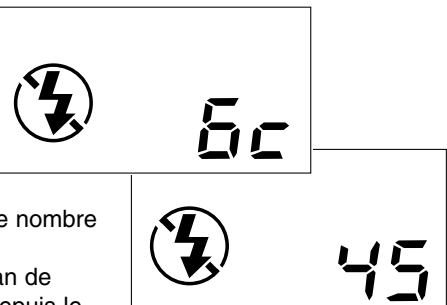

## MODE ENREGISTREMENT EN RAFALE

L'appareil peut enregistrer des vues en continu tant que le déclencheur est maintenu enfoncé à fond. Le nombre maximum d'images consécutives pouvant être enregistré en une rafale dépend du niveau de qualité d'image sélectionné (p. 46). Le format d'image (p. 47) n'a pas d'incidence sur le nombre maximum d'images pouvant être enregistré. Le flash intégré ne fonctionne pas en mode enregistrement en rafale.

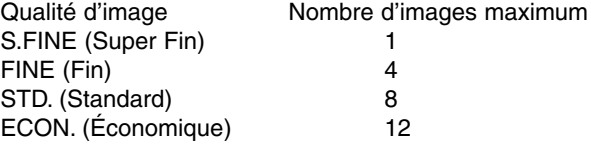

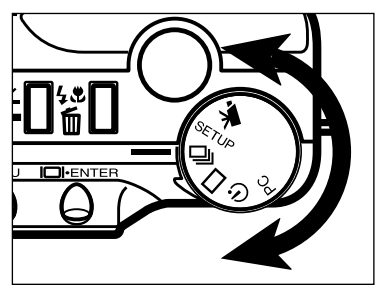

 $\blacksquare$  Amener la molette en position  $\blacksquare$  pour régler l'appareil en mode enregistrement en rafale.

- 
- **2** Cadrer la photo comme indiqué aux étapes 1 et 2 du chapitre "Opérations de base du mode enregistrement" page 27.
	- L'exposition et la mise au point des vues sont déterminées lorsque le déclencheur est enfoncé à mi-course avant de lancer la prise de vues.

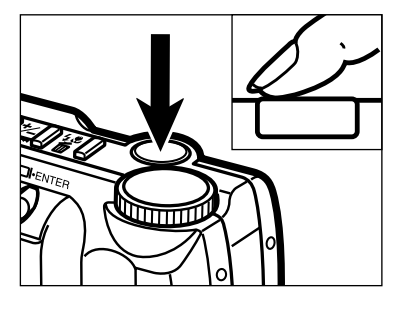

- **Appuyer à fond sur le déclencheur pour** commencer l'enregistrement de la rafale.
	- L'obturateur fonctionne en continu jusqu'au relâchement du déclencheur ou jusqu'à l'enregistrement du nombre d'images maximum.

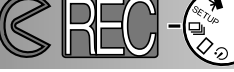

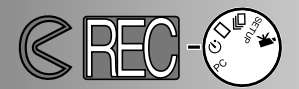

# AUTO-PORTRAIT (Retardateur)

Le retardateur permet de différer le déclenchement de 10 seondes après avoir appuyé à fond sur le déclencheur. Le zoom numérique, le flash, la correction d'exposition et le mode macro peuvent être utilisés avec le retardateur.

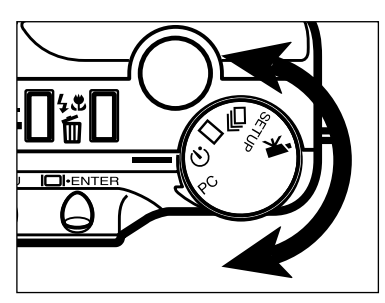

**Monter l'appareil sur un trépied et placer la** molette en position  $\aleph$ ) pour régler l'appareil en mode retardateur.

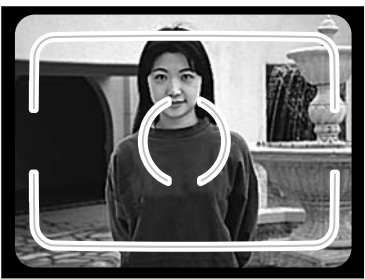

- **2** Composer l'image comme indiqué aux étapes 1 et 2 du chapitre "Opérations de base du mode enregistrement" page 27.
	- Si le sujet est en dehors de la plage centrale de l'autofocus, utiliser la mémorisation de la mise au point (p. 28).

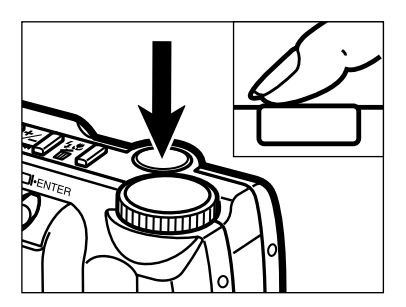

- **Appuyer à fond sur le déclencheur pour** lancer le retardateur.
	- Le témoin de retardateur situé en façade de l'appareil clignote lentement durant 8 secondes puis se met à clignoter rapidement et enfin reste allumé juste avant l'obturation.
	- Ne pas appuyer sur le déclenchement en se plaçant devant l'objectif : la mesure d'exposition et la mise au point autofocus seraient erronées.
	- Pour annuler le décompte du retardateur, tourner la molette du sélecteur de mode pour l'amener sur une autre position que celle du retardateur ou mettre l'appareil hors tension.

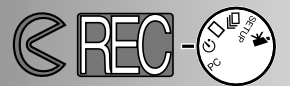

# TÉLÉCOMMANDE INFRAROUGE (VENDUE SÉPARÉMENT)

La télécommande infrarouge RC-3 permet de déclencher l'appareil à distance, avec un éloignement allant jusqu'à 5m.

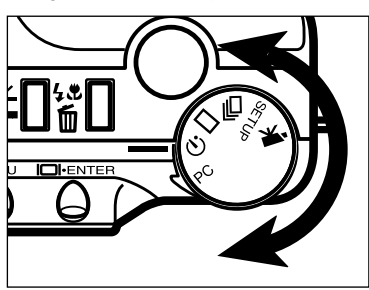

**Monter l'appareil sur un trépied et placer la** molette en position  $\uparrow$  pour sélectionner le mode télécommande.

- **2** Cadrer l'image en veillant à mettre le sujet dans la zone autofocus.
	- La mémorisation de mise au point ne peut pas être utilisée en mode télécommande.

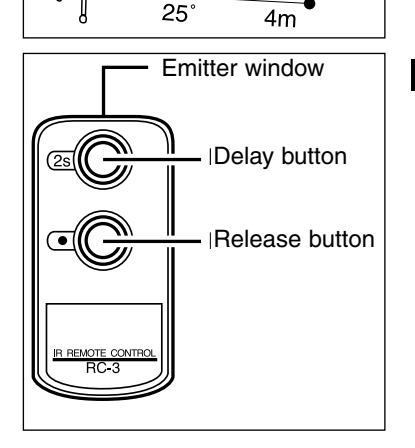

- Pointer la fenêtre de l'émetteur de la télécommande vers l'appareil et appuyer sur l'une des 2 touches de déclenchement immédiat ou différé de 2 secondes pour prendre la photo.
	- Lorsque la touche de déclenchement immédiat est pressée, le témoin en façade de l'appareil clignote une fois avant l'obturation.
	- Lorsque la touche de déclenchement différé est pressée, le témoin en façade de l'appareil clignote durant 2 secondes avant l'obturation.
	- La télécommande peut ne pas fonctionner en contre-jour ou sous certains éclairages fluorescents.

# **MENU DU MODE ENREGISTREMENT Contrôle de l'image**

Le menu du mode enregistrement est utilisable uniquement en enregistrement de photos.

- Navigation dans le menu du mode enregistrement
- Qualité d'image
- Format d'image
- Taille de fichier-image
- Balance des blancs
- Netteté
- Réglage de sensibilité (ISO)
- Capacité de la carte CompactFlash

# **MENU DU MODE ENREGISTREMENT**

## NAVIGATION DANS LE MENU DU MODE ENREGISTREMENT

Le menu du mode enregistrement permet de modifier les réglages par défaut de l'appareil concernant les paramètres de qualité d'image, de format d'image, de couleurs, de netteté ou de sensibilité. Le menu du mode enregistrement ne peut pas être utilisé pour le mode vidéo.

La navigation dans le menu du mode enregistrement est simple et rapide. Mettre l'appareil sous tension et placer la molette du sélecteur de mode en position enregistrement vue par vue. Il suffit ensuite de surligner le réglage à modifier.

- Appuyer sur la touche Menu pour activer le menu du mode enregistrement Utiliser les touches de défilement pour surligner le réglage à modifier. Pour valider le réglage surligné, appuyer sur la touche entrée. 1 2 3
- Surligner le niveau de réglage souhaité en utilisant les touches de défilement. 4
- 5 Valider le choix en appuyant sur la touche Entrée.
	- Pour sortir du menu du mode enregistrement, appuyer sur la touche Menu.

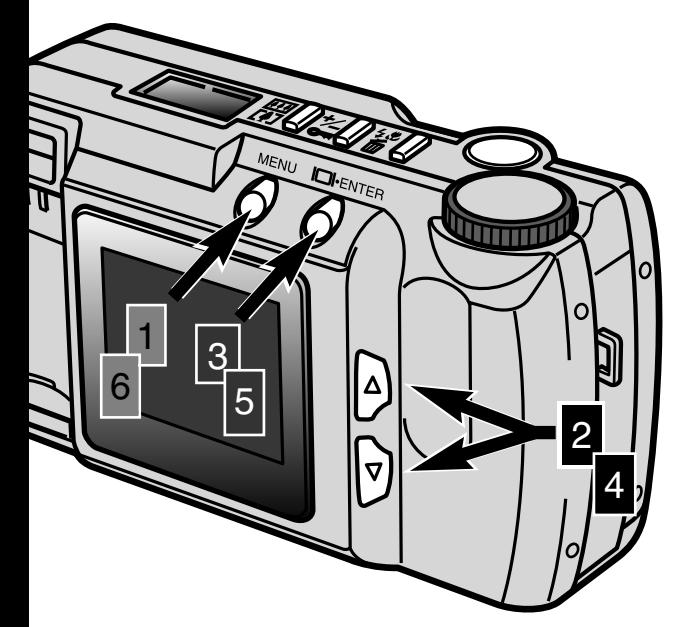

6

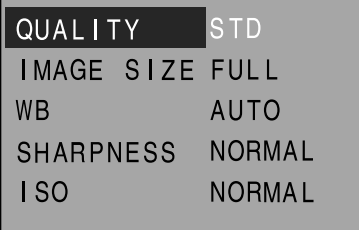

Menu du mode enregistrement

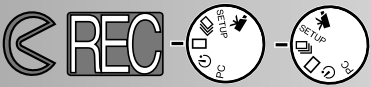

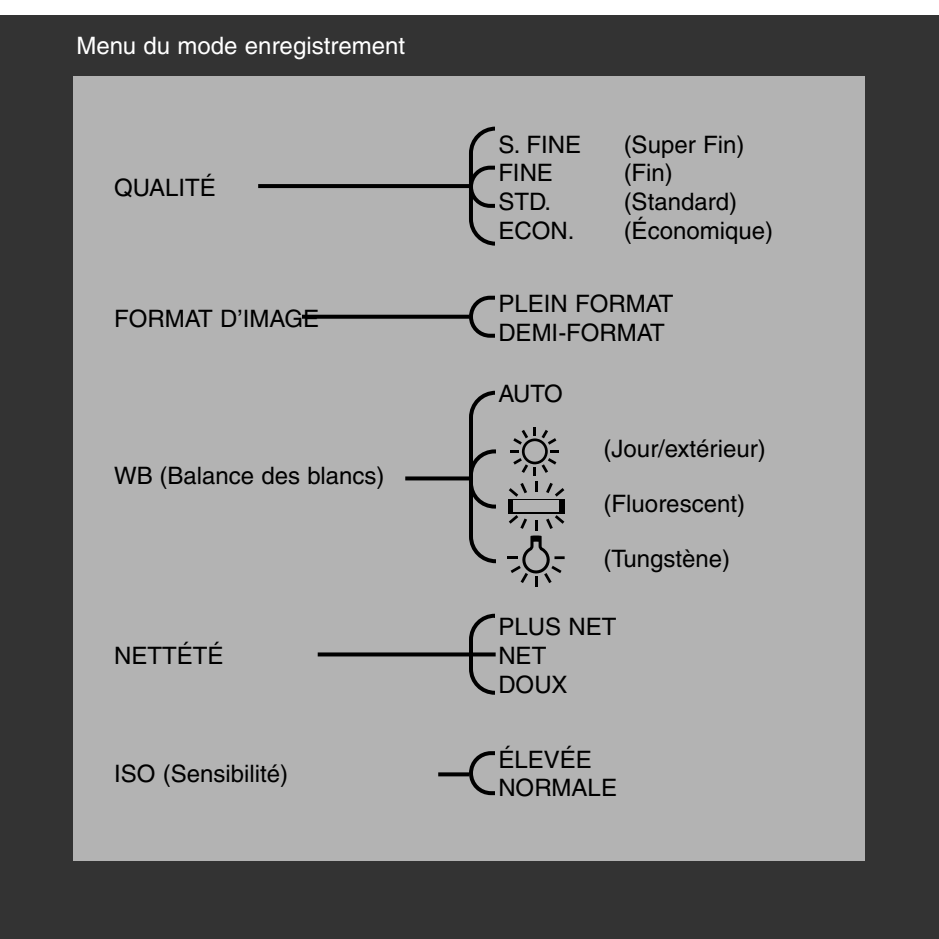

Le format d'image, la balance des blancs et la netteté sont réinitialisé après la mise hors tension de l'appareil. La qualité d'image et la sensibilité (ISO) doivent être réinitialisées manuellement par l'intermédiaire du menu du mode enregistrement ou par la fonction réglages par défaut du menu réglages (p. 71 - 75).

# **MENU DU MODE ENREGISTREMENT**

### QUALITÉ D'IMAGE

Cet appareil numérique propose quatre niveaux de qualité d'image : Super-fin (S.FIN), Fin (FIN), Standard (STD.),et Économique (ÉCON.). Le niveau de qualité souhaité doit toujours être sélectionné avant la prise de vues.

Le niveau de qualité d'image agit sur le taux de compression du fichier-image et par conséquent sur son volume (en Mo ou Ko) mais n'a pas d'incidence sur le nombre de pixels qui le composent. Plus le taux de compression est faible plus la qualité d'image est élevée et le fichier volumineux. Le mode Super-fin produit les images de la plus haute qualité et les fichiers-image les plus volumineux; le mode économique produit la plus faible qualité d'image et les fichiers les plus compacts.

Le mode Standard est satisfaisant pour la réalisation d'images courantes. Si un haut niveau de qualité est nécessaire, les modes Fin et Super-fin sont recommandés. Si le nombre d'images à enregistrer est élevé ou si la capacité de la carte doit être maximum alors que le niveau de qualité est moins important, le mode économique est conseillé. Une carte CompactFlash peut contenir des fichiers de qualités différentes

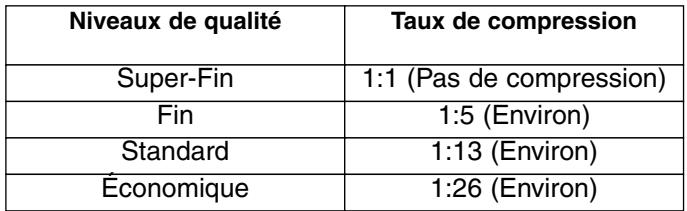

Après un changement de qualité d'image, l'appareil calcule automatiquement le nombre de photos qu'il est possible d'enregistrer sur la carte CompactFlash. Le nombre de photos pouvant être enregistré sur une carte d'une capacité déterminée est indiqué par le compteur de vues de l'écran de contrôle.

Le réglage du niveau de qualité n'est pas réinitialisé après mise hors tension de l'appareil. Seul un réglage manuel peut modifier la qualité d'image. Le réglage de niveau de qualité d'image est affiché en permanence sur l'écran de contrôle.

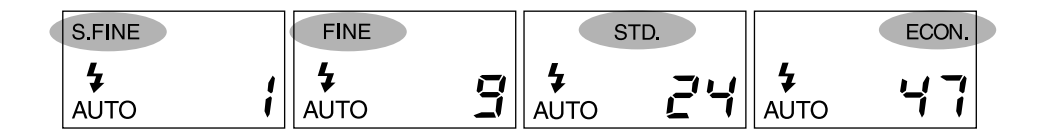

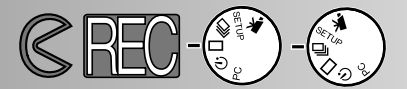

#### FORMAT D'IMAGE

Deux formats d'images peuvent être sélectionnés : plein format et demi-format. Le format doit toujours être sélectionné avant la prise de vues. Le format d'images a une incidence sur le nombre d'images qui peut être enregistré sur une carte car les images en demi-format génèrent des fichiers moins volumineux. Toutefois, les deux formats d'image sont affichés plein écran sur l'écran ACL de l'appareil. Sur un écran de microordinateur, en revanche, les images en demi-format sont plus petites.

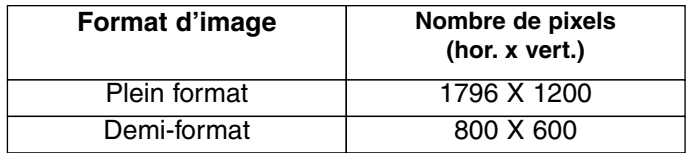

Le réglage de format d'image est automatiquement réinitialisé en plein format lorsque l'appareil est mis hors tension. Le réglage n'est pas rappelé sur les écrans de contrôle ou ACL. En cas de doute, consulter le menu pour vérifier le réglage de format d'image.

#### VOLUME DU FICHIER-IMAGE

Le volume (ou la "taille") du fichier-image est déterminé par le niveau de qualité et le format de l'image. Le taux de compression correspondant au niveau de qualité étant lié au sujet photographié, le volume du fichier est également déterminé par le sujet ou la scène photographiés. Le tableau ci-dessous donne donc des valeurs moyennes.

#### Volume approximatif des fichiers-images

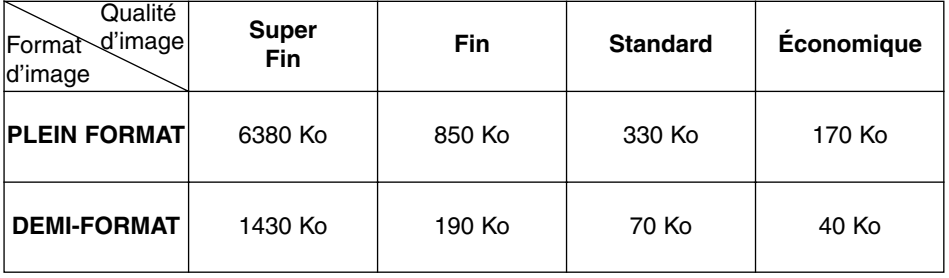

## BALANCE DES BLANCS

La balance des blancs est le réglage qui permet à l'appareil de restituer des images neutres (sans dominante colorée) quelle que soit la source de lumière qui éclaire la scène. Son effet est identique au principe qui consite à sélectionner un film lumière du jour ou tungstène ou à utiliser des filtres compensateurs en photographie argentique. Les réglages manuels de balance des blancs sont pratiques lorsque la scène est éclairée par une source de lumière homogène et identifée. Par exemple, un sous-bois en été présente une dominante verte. Alors que la balance automatique aura tendance à corriger cette dominante, le réglage manuel "jour" la préservera. Le réglage de balance des blancs est automatiquement réinitialisé en AUTO après la mise hors tension de l'appareil.

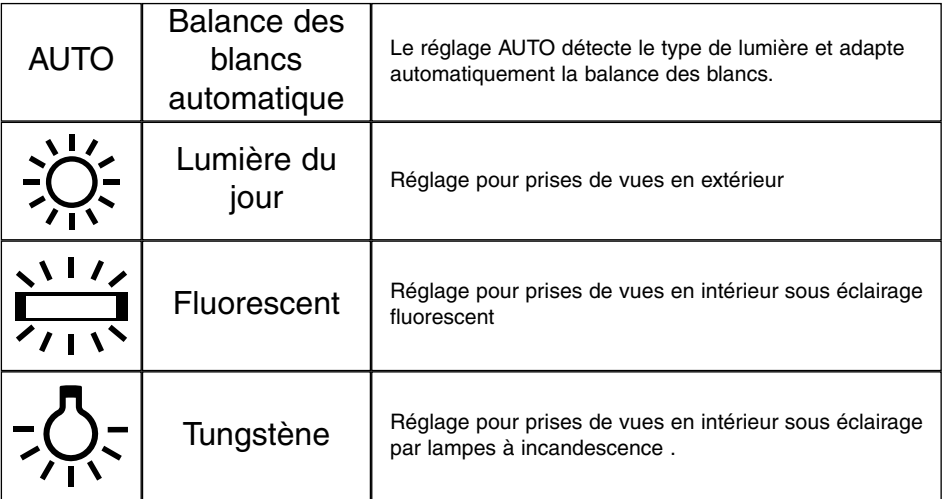

Lors du réglage lumière du jour, fluorescent ou tungstène, l'indicateur de balance des blancs manuelle (MWB) est affiché sur l'écran de contrôle. Avec un réglage manuel de la balance des blancs, le flash doit être en mode Flash annulé (p. 31). Le contrôle de balance des blancs du flash prendrait le pas sur le réglage manuel de la balance des blancs ambiante. Avec un réglage manuel de balance des blancs en faible lumière ambiante, l'utilisation d'un trépied ou le réglage de la sensibilité en mode élévé est recommandé afin d'éviter les risques de flous de bougé.

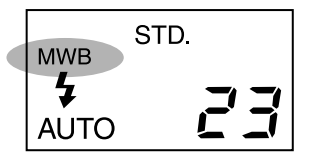

Affichages de l'écran de contrôle

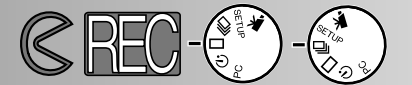

### NETTETÉ

Il est possible d'intervenir sur la netteté de l'image. Le réglage doit être effectué avant la prise de vues. Trois options de netteté sont disponibles : PLUS NET, NET, et DOUX.

**PLUS NET :** augmente la netteté générale de l'image, accentue les détails.

- **NET :** réglage d'origine.
- **DOUX :** adoucit le rendu de l'image.

Avec un réglage "PLUS NET" ou "DOUX" l'indicateur de netteté (SHARP) est affiché sur l'écran de contrôle. Le réglage de netteté est réinitialisé sur l'option NET (réglage de base) après mise hors tension de l'appareil.

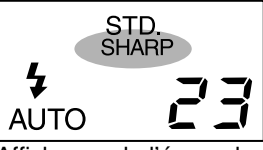

Affichages de l'écran de contrôle

#### SENSIBILITÉ (ISO)

En photographie argentique, ISO indique la sensibilité du film utilisé. Le capteur CCD utilisé par cet appareil a une sensibilité ISO équivalente à 85. Cette sensibilité nominale peut être augmentée de 4 fois pour atteindre 340 ISO. Cela permet de prendre des photos en faible lumière ambiante et en intérieur sans utiliser le flash. Cela permet aussi d'accroître la portée du flash en photographie au flash.

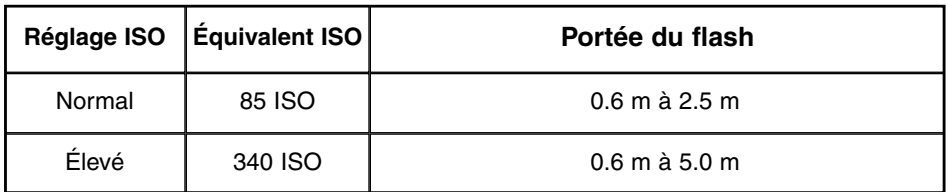

Le réglage ISO n'est pas réinitialisé après mise hors tension de l'appareil. Le changement de sensibilité en équivalent ISO n'est pas indiqué sur l'écran de contrôle ou sur l'écran ACL. Pour des résultats optimums en conditions de lumière normale, le réglage doit être sur "NORMAL."

# **MENU DU MODE ENREGISTREMENT**

## CAPACITÉ DE LA CARTE COMPACTFLASH

Le nombre de photos pouvant être enregistré sur une carte CompactFlash est déterminé par la capacité de cette carte (8 Mo, 16 Mo, 32 Mo, 64 Mo, etc.) et par la taille des fichiers-images à enregistrer. La taille effective des fichiers images est ellemême déterminée par la scène photographiée, certains sujets pouvant en effet être davantage compressés que d'autres. Le tableau ci-dessous donne donc des valeurs moyennes pour le nombre d'images enregistrables sur une carte CompactFlash 8 Mo.

Capacité approximative d'une carte CompactFlash 8 Mo

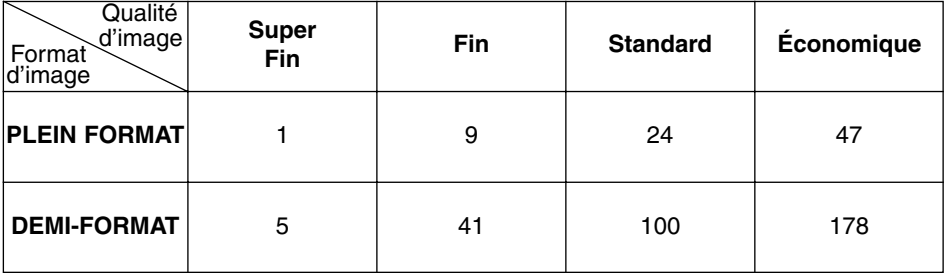

- Une carte CompactFlash 8 Mo permet l'enregistrement d'environ 40 secondes de séquence vidéo numérique
- Une carte CompactFlash peut comporter une association d'images de qualités et de formats différents.
- Le compteur de vues de l'écran de contrôle indique le nombre d'images pouvant être enregistrées sur la carte en fonction du niveau de qualité et du format d'image sélectionnés. Si l'un de ces paramètres est modifié, le compteur de vues s'adapte automatiquement.
- Le compteur de vues de l'écran ACL indique le nombre d'images déjà enregistré sur la carte et non pas le nombre d'images pouvant encore être enregistré.
- Le témoin de carte pleine s'affiche sur l'écran ACL lorsqu'il n'est plus possible d'enregistrer de nouvelles images dans les conditions de réglages en cours. II peut s'avérer possible d'enregistrer des images supplémentaires en changeant les réglages de qualité et de format d'image.
- Le compteur de vues de l'écran de contrôle ne peut pas dépasser 99. Avec une carte CompactFlash de très grande capacité et/ou lors de l'enregistrement de fichiers-image de petite taille, le nombre d'images enregistrables peut potentiellement dépasser 99. Dans ce cas, le compteur de l'écran de contrôle affiche +99. Le compteur de vues continue à décompter lorsque le nombre d'images pouvant être enregistré passe sous la valeur 100. Le compteur de vues de l'écran ACL indique toujours le nombre total d'images enregistré sur la carte CompactFlash.

# **VISUALISATION DES VUES Mode Lecture**

Le DiMAGE E201 est en mode Lecture après mise hors tension de l'appareil et mise en service de l'écran ACL par la touche Entrée.

- Lecture en vue par vue
- Lecture d'index
- Mise hors tension de l'appareil en mode Lecture
- Lecture Agrandie
- Diaporama
- Navigation dans le menu Diaporama
- Lecture des séquences vidéo
- Visualisation des images sur un téléviseur

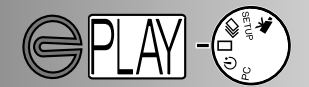

## LECTURE EN VUE PAR VUE

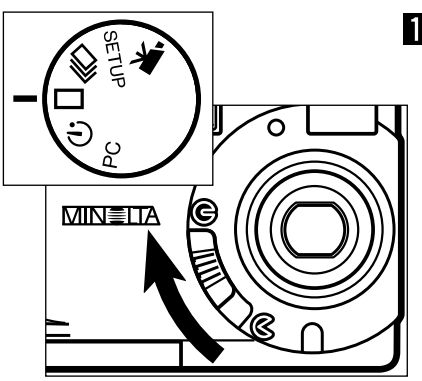

- Placer la molette du sélecteur de mode sur **et** faire coulisser le curseur du volet d'objectif sur  $\ominus$  pour mettre l'appareil hors tension et en mode Lecture vue par vue.
	- L'appareil est alors hors tension.

## Appuyer et maintenir la touche Entrée jusqu'à ce que l'écran ACL soit activé.

• La dernière image enregistrée s'affiche à l'écran.

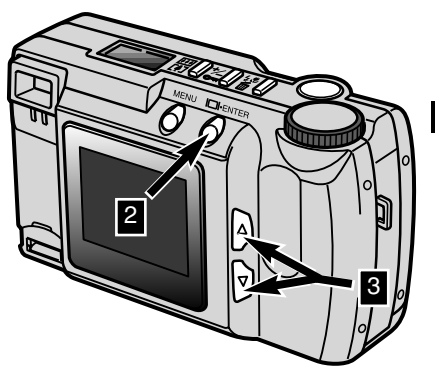

- Appuyer sur les touches ( $\blacktriangle \blacktriangledown$ ) pour visualiser les images.
	- $\bullet$  La touche inférieure ( $\nabla$ ) fait défiler les images dans le sens progressif de leur enregistrement et la touche supérieure ( $\blacktriangle$ ) dans le sens dégressif. Pour le défilement, la première et la dernière images sont consécutives.

Indicateur de mode Lecture Icône de verrouillage p. 63

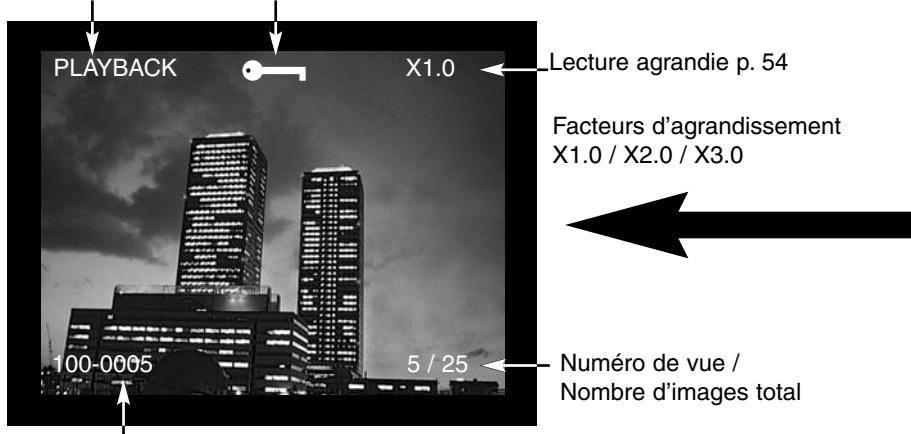

Numéro de dossier - numéro de fichier (p. 84)

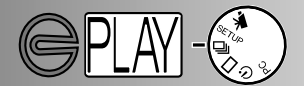

## LECTURE D'INDEX

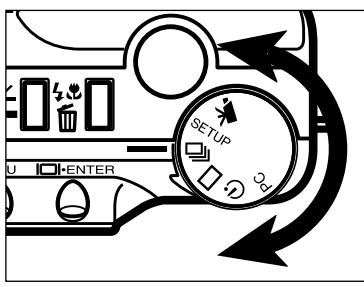

- En mode Lecture vue par vue, placer la molette sur  $\Box$ <sub>l</sub> pour passer en mode Lecture d'index.
	- En mode Lecture d'index, l'écran affiche neuf imagettes.
	- Un cadre blanc entoure l'image sélectionnée.

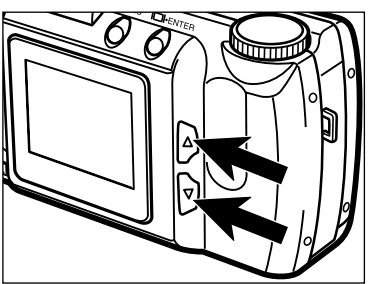

- Appuyer sur les touches ( $\blacktriangle \blacktriangledown$ ) pour déplacer le cadre blanc.
	- Appuyer sur la touche inférieure ( $\blacktriangledown$ ) pour déplacer le cadre vers l'image suivante. Appuyer sur la touche supérieure  $($   $\blacktriangle$   $)$  pour déplacer le cadre vers l'image précédente.
- Lorsque le cadre entoure l'image du coin inférieur droit, une pression sur la touche inférieure affiche les 5 vues suivantes et le cadre entoure l'image centrale.
- Lorsque le cadre entoure l'image du coin supérieur gauche, une pression sur la touche supérieure affiche les 5 vues précédentes et le cadre entoure l'image centrale.

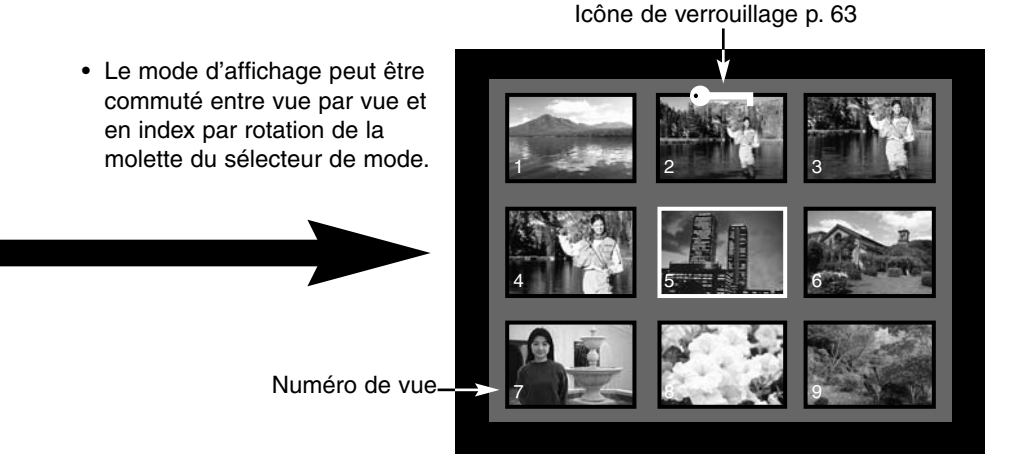

# MISE HORS TENSION DE L'APPAREIL À PARTIR DU MODE LECTURE

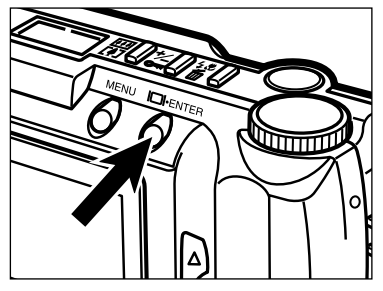

Appuyer sur la touche Entrée pour éteindre l'écran, l'appareil sera mis hors tension.

LECTURE D'IMAGE AGRANDIE

En lecture agrandie, l'image peut être agrandie à l'écran jusqu'à 3 fois .Après mise hors tension de l'appareil, l'affichage revient automatiquement en mode normal.

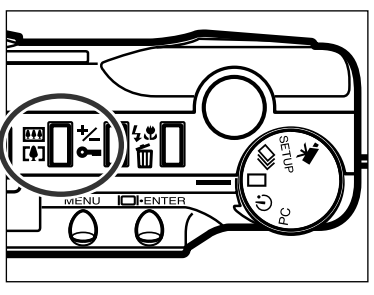

**En** mode lecture vue par vue, appuyer sur la touche de Zoom numérique.

• Le rapport d'agrandissement de 1x s'affiche dans le coin supérieur droit de l'écran ACL.

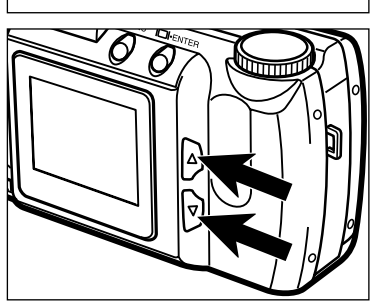

- **Appuyer sur les touches (** $\blacktriangle \blacktriangledown$ **)** pour sélectionner le rapport d'agrandissement souhaité.
	- La modification de rapport d'agrandissement est visible instantanément à l'écran.
	- Une nouvelle pression sur la touche de Zoom numérique ramène l'affichage au rapport 1x et permet de quitter le mode Lecture agrandie.

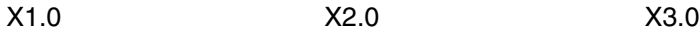

10/27

**PLAYBACK** 

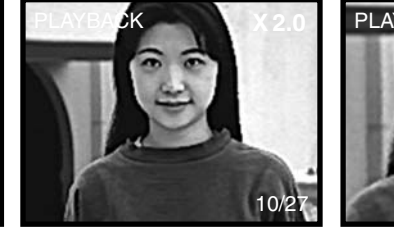

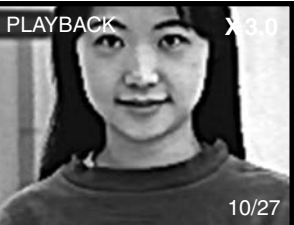

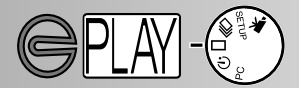

Le mode Lecture agrandie est limité par le format d'image et l'agrandissement du zoom numérique appliqué à la prise de vue. Par exemple, une image enregistrée en plein format avec un agrandissement du zoom numérique égal à 2x ne peut peut pas être agrandie au rapport 3x en mode Lecture agrandie

# AGRANDISSEMENT EN MODE LECTURE AGRANDIE

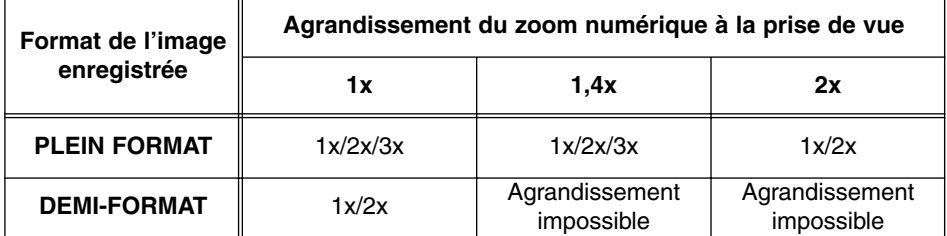

#### DIAPORAMA

1

Le mode Diaporama permet la lecture automatique des images enregistrées sur une carte CompactFlash. En mode Lecture, placer la molette du sélecteur de mode en position Retardateur.

Le menu du Diaporama permet le contrôle de la présentation des images. Il permet notamment de lancer et de terminer la visualisation, de programmer l'intervalle et le sens de visualisation des images.

#### NAVIGATION DANS LE MENU DU DIAPORAMA

La navigation dans le menu du Diaporama est simple et rapide. L'appareil étant hors tension, activer l'écran ACL et placer la molette du sélecteur de mode en position Retardateur. Surligner le paramètre à modifier et le valider. Le réglage souhaité est alors surligné et pris en compte.

Appuyer sur la touche Menu pour entrer dans le menu du Diaporama.

Utiliser les touches de défilement pour surligner l'option à modifier. 2

Pour sélectionner l'option surlignée, appuyer sur la touche Entrée. 3

Surligner le réglage souhaité en utilisant les touches de défilement. 4

5 Valider le réglage souhaité en appuyant sur la touche Entrée.

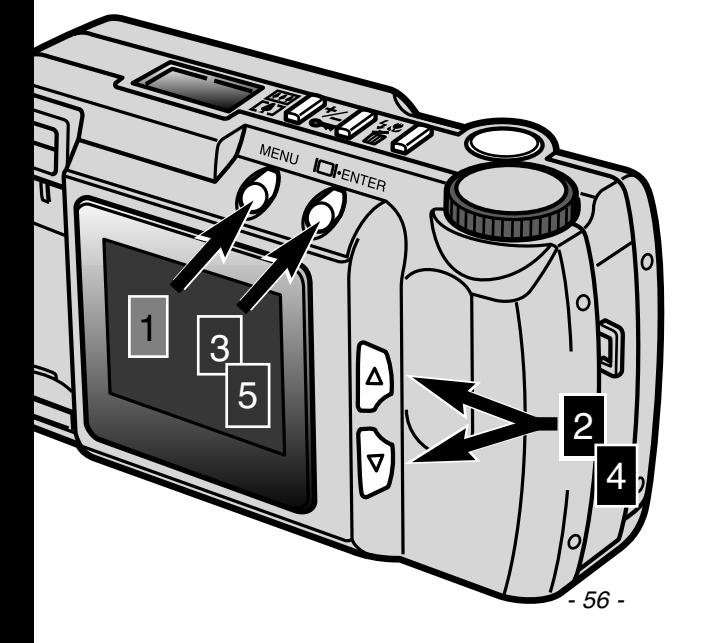

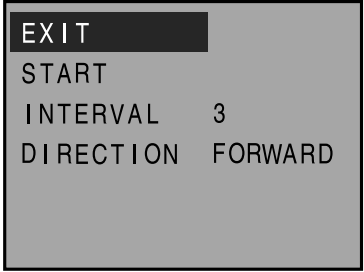

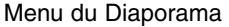

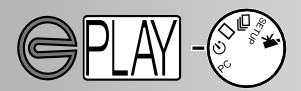

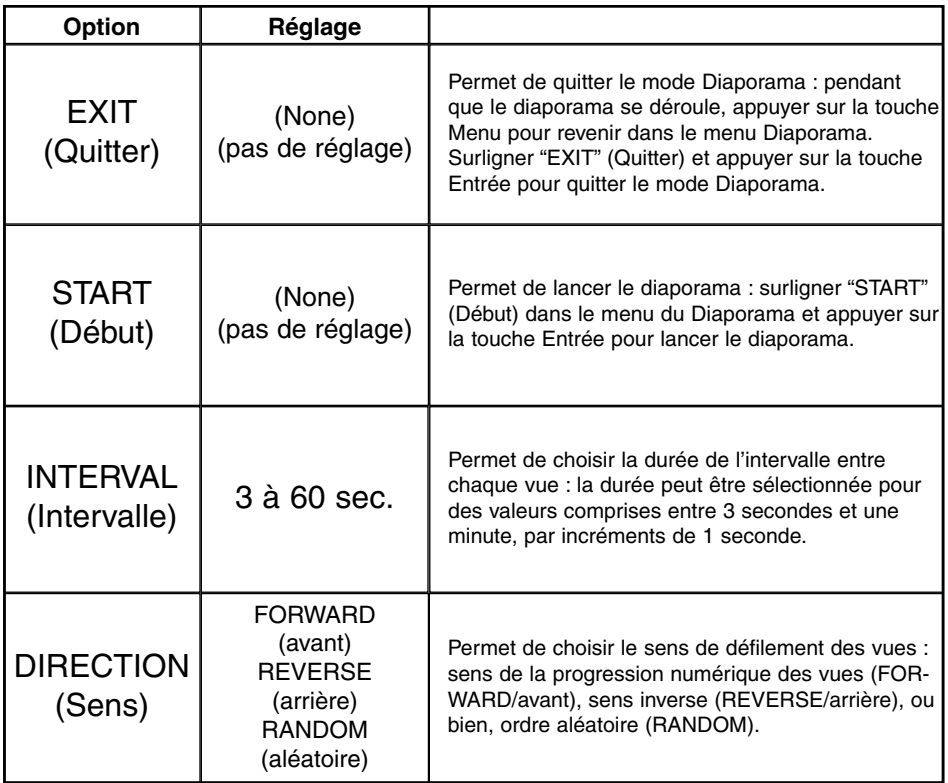

• Le mode Diaporama peut être annulé en tournant la molette du sélecteur de mode sur une autre position.

- Les réglages d'intervalle et de sens sont automatiquement réinitialisés à 3 secondes après mise hors tension de l'appareil.
- La fonction d'auto-extinction de l'appareil est inhibée en mode diaporama.

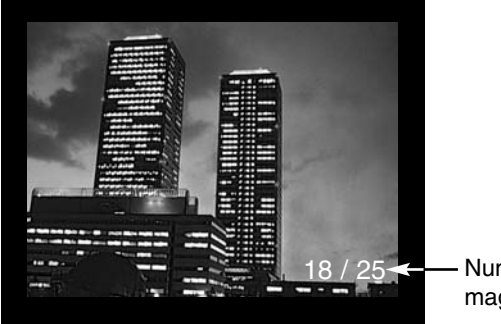

Numéro de la vue affichée/nombre total d'images

### LECTURE VIDÉO

Pour visualiser les séquences vidéo, s'assurer que l'appareil a préalablement bien été mis hors tension. Mettre l'écran ACL sous tension en appuyant quelques secondes sur la touche Entrée (1), et placer la molette du sélecteur de mode en position Lecture vidéo (2).

L'écran ACL affiche la première vue de chaque séquence. Appuyer sur les touches de défilement (3) pour sélectionner une séquence. Le compteur de vues indique le numéro de la séquence affichée et le nombre de séquences enregistrées

3

2

sur la carte CompactFlash.

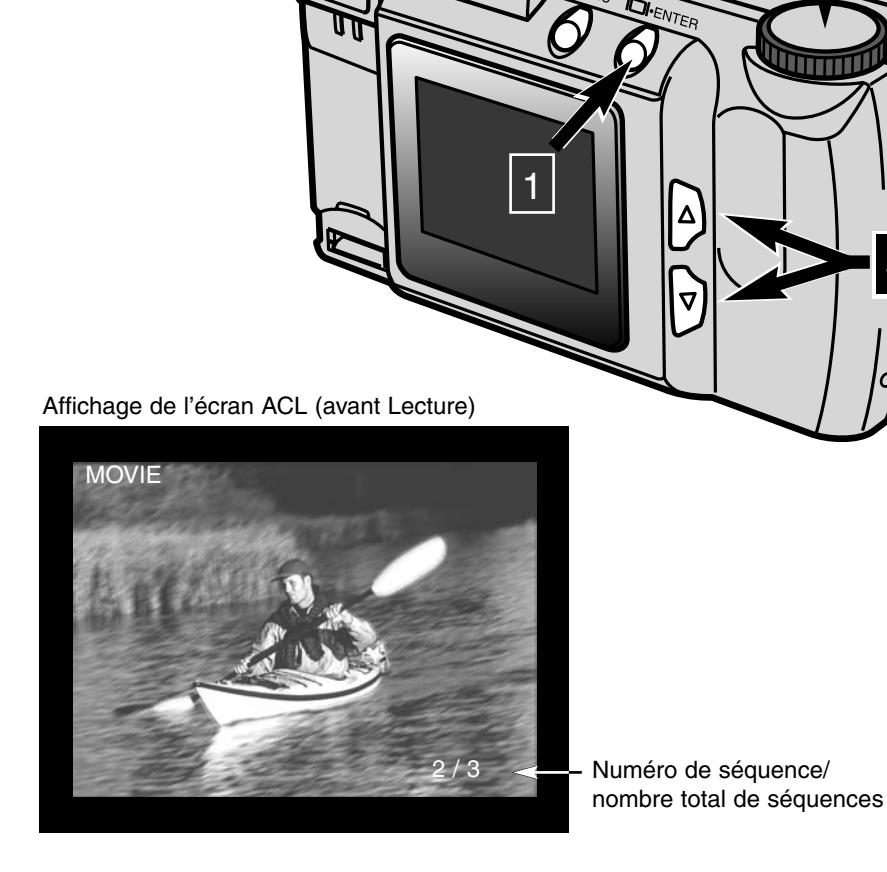

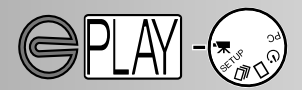

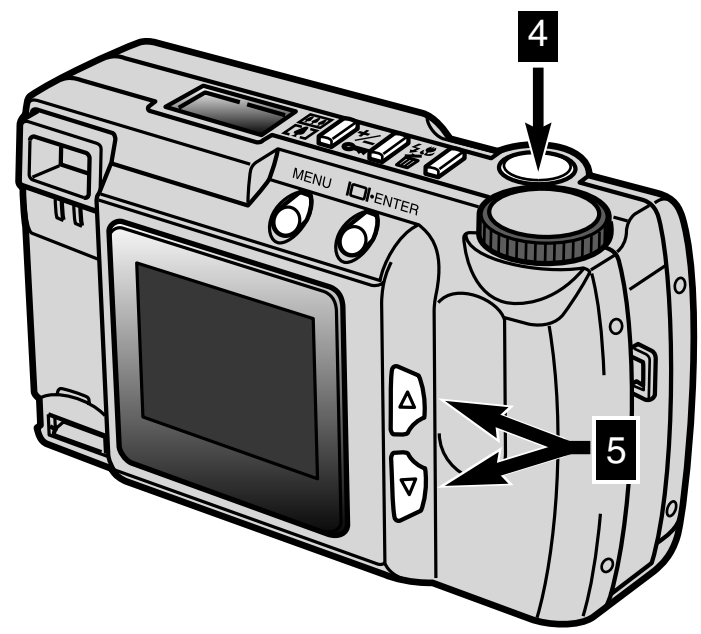

Une pression sur le déclencheur (4) lance la lecture de la séquence vidéo. Pour marquer une pause, appuyer à nouveau sur le déclencheur en cours de lecture. Une nouvelle pression relance la lecture de la séquence. Une fois la séquence terminée, la première vue est affichée à l'écran. Pour annuler le mode Lecture vidéo, appuyer sur l'une des touches de défilement (5). La première vue de la séquence suivante est alors affichée.

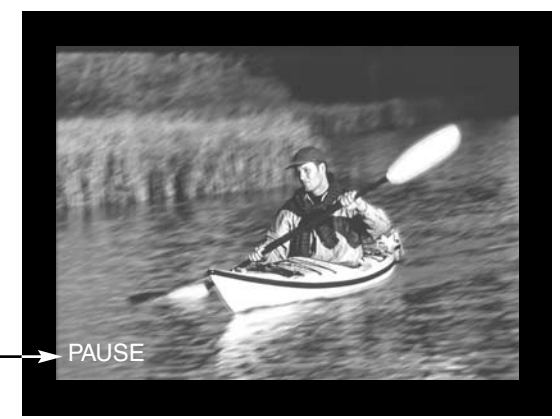

### Affichage de l'écran ACL (en cours de Lecture)

S'affiche lorsque la séquence est en pause.

$$
\bigoplus \underline{P(M)} \cdot \begin{pmatrix} \bullet & \bullet & \bullet \\ \bullet & \bullet & \bullet \end{pmatrix} \cdot \begin{pmatrix} \bullet & \bullet & \bullet \\ \bullet & \bullet & \bullet \end{pmatrix} \cdot \begin{pmatrix} \bullet & \bullet & \bullet \\ \bullet & \bullet & \bullet \end{pmatrix} \cdot \begin{pmatrix} \bullet & \bullet & \bullet \\ \bullet & \bullet & \bullet \end{pmatrix}
$$

## VISUALISATION DES VUES SUR UN TÉLÉVISEUR

IL est possible de visualiser les images réalisées sur un téléviseur. L'appareil est équipé d'une sortie vidéo qui permet de le connecter à un téléviseur par l'intermédiaire d'un câble vidéo. Cet appareil est compatible avec les standards NTSC et PAL. Les réglages de sortie vidéo peuvent être contrôlés dans le menu Réglages (p. 71 à 75).

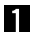

Mettre le téléviseur et le DIMAGE hors tension.

- Engager le mini-connecteur du câble vidéo dans la prise de la sortie vidéo du DIMAGE.
- Engager le connecteur de l'autre extrémité du câble dans la prise de l'entrée vidéo du téléviseur.
- **A** Mettre le téléviseur sous tension.
- **R** Placer la molette du sélecteur de mode en position Lecture vue par vue, Lecture d'index ou Lecture vidéo, selon la lecture à effectuer.
- Appuyer et maintenir la touche Entrée pour mettre l'appareil en mode Lecture.
	- L'écran ACL du DIMAGE n'est pas activé lorsque l'appareil est connecté à un téléviseur. Un bip sonore indique que le mode Lecture est en cours. Si l'option du bip a été désactivée, la remettre en service par le menu Réglages (p. 72).
- Régler le téléviseur sur le canal vidéo.
	- Le mode Lecture du DIMAGE s'effectue sur l'écran du téléviseur.
- Procéder à la visualisation des images selon la procédure décrite dans les partie Lecture des vues (p. 52, 53), Diaporama (p. 56), et Lecture vidéo (p. 58) du chapitre VISUALISATION DES VUES.

# **GESTION DES IMAGES**

Les vues peuvent être supprimées (effacées de la carte), verrouillées (protégées du risque d'effacement accidentel) ou déverrouillées individuellement par les touches situées sur le dessus de l'appareil. Le menu Lecture permet l'effacement, le verrouillage et le déverrouillage de toutes les images de la carte CompactFlash ainsi que la création de fichiers d'impression type DPOF.

# **Gestion des images par les touches de l'appareil**

- Affichage des images à supprimer, verrouiller ou déverrouiller
- Supression d'une image isolée
- Verrouillage et déverrouillage d'une image isolée

# **Gestion des images par le menu Lecture**

- Navigation dans le menu Lecture
- Supression de toutes les images de la carte
- Verrouillage de toutes les images de la carte
- Déverrouillage de toutes les images de la carte
- Impression des images
- Formats d'impression
- Menu d'impression
- Ordre d'impression
- Impression de toutes les images de la carte
- Annulation

# **GESTION DES IMAGES**

### AFFICHAGE DES IMAGES À SUPPRIMER, VERROUILLER OU DÉVERROUILLER

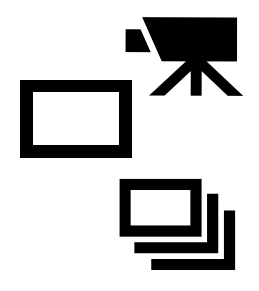

L'appareil étant hors tension et l'écran en service, placer la molette du sélecteur de mode en position Lecture vue par vue ou Lecture d'index pour les photos et en Lecture vidéo pour les séquences vidéo.

En Lecture vue par vue et Lecture vidéo, utiliser les touches de défilement pour afficher l'image à supprimer, verrouiller ou déverrouiller. En Lecture d'index, utiliser les touches de défilement pour entourer d'un cadre blanc les images concernées.

#### SUPRESSION DE VUES ISOLÉES

**Une image peut toujours être effacée de la carte CompactFlash chargée dans l'appareil. Cependant, une fois effacée, il est impossible de la récupérer. Il est donc conseillé d'être prudent lors des opérations de suppression d'images. Les images à préserver peuvent être protégées d'un effacement accidentel.**

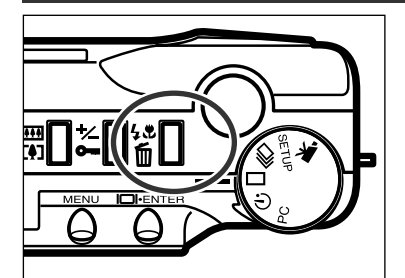

- La photo (ou la première image d'une séquence vidéo) à supprimer étant affichée, appuyer sur la touche Mode Flash/Suppression.
	- Un écran de confirmation apparaît.

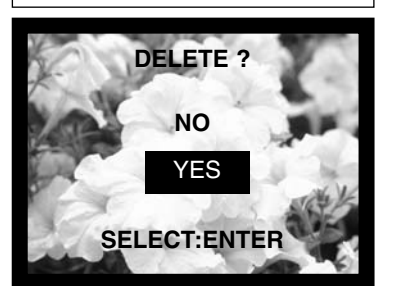

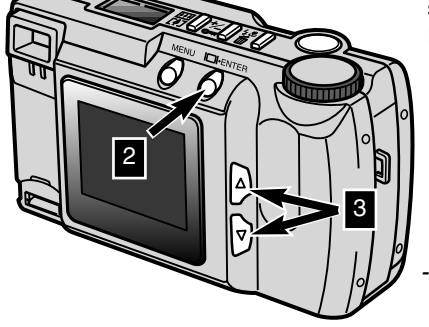

Appuyer sur les touches de défilement

- (  $\blacktriangle$  ▼ ) pour surligner "YES."
- "NO" annule l'opération.

# **A** Appuyer sur la touche Mode

- Flash/Suppression pour effacer l'image.
- L'écran de confirmation de l'étape 2 réapparaît. Pour revenir en mode Lecture, appuyer sur les touches de défilement pour surligner "NO," puis appuyer sur la touche Entrée.
	- Si vous essayez de supprimer une image verrouillée, un message s'affiche à l'écran pour indiquer que cette image est verrouillée.

- 62 -

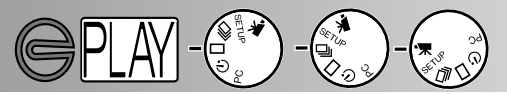

### VERROUILLAGE ET DÉVERROUILLAGE D'IMAGES ISOLÉES

Les photos importantes peuvent être verrouillées sur la carte CompactFlash afin d'être protégées d'une suppression accidentelle.

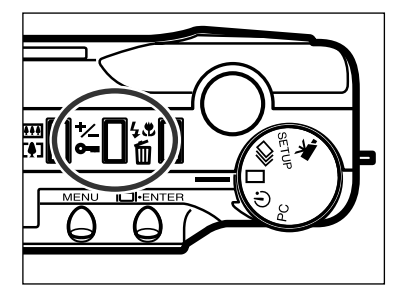

- La photo (ou la première image d'une séquence vidéo) à supprimer étant affichée, appuyer sur la touche Correction d'expo/Verrouillage.
	- L'icône de verrouillage s'affiche sur l'écran ACL pour confirmer la protection de l'image.

Pour déverrouiller une image ou une séquence vidéo, reprendre la procédure décrite ci-dessus après avoir affiché l'image à déverrouiller. L'icône de verrouillage disparaît après pression sur la touche Correction d'expo/Verrouillage.

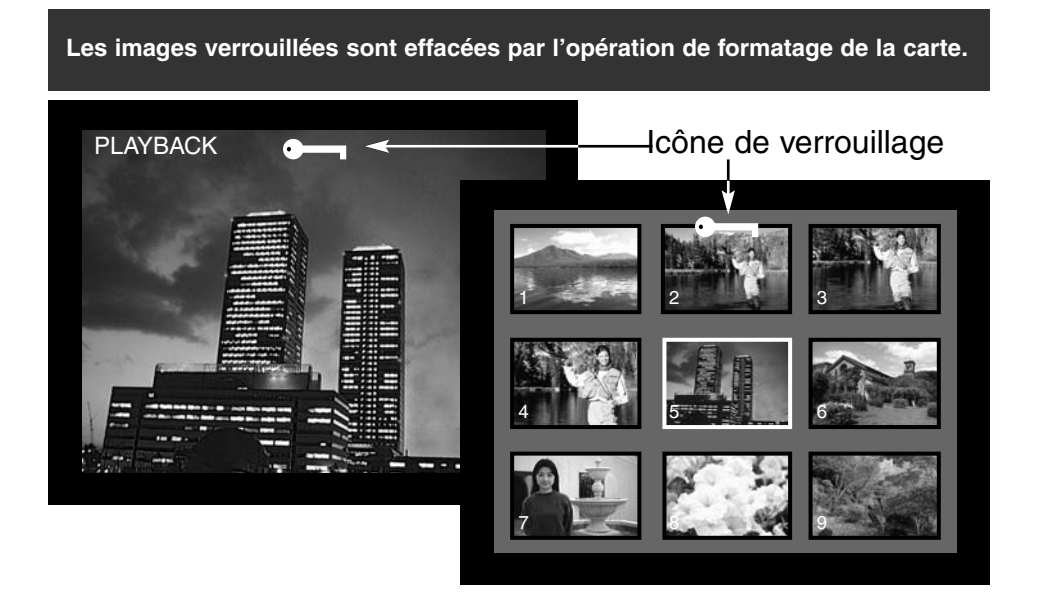

# **GESTION DES IMAGES**

 $\frac{1}{3}$ 

1

2

3

# NAVIGATION DANS LE MENU LECTURE

**DENTER** 

Le menu de Lecture permet de supprimer, de verrouiller ou de déverrouiller l'ensemble des images de la carte CompactFlash et des images d'impression. Les fonctions agissent séparément sur les photos et les séquences vidéo.

La navigation est simple et rapide. L'appareil étant hors tension et l'écran ACL activé, placer la molette du sélecteur de mode sur Lecture vue par ou vue ou Lecture d'index pour gérer les photos et sur Lecture vidéo pour gérer les séquences vidéo. Il suffit ensuite de surligner le paramètre à modifier puis de le valider.

- Appuyer sur la touche Menu pour afficher le menu Lecture.
	- Utiliser les touches de défilement pour surligner le réglage souhaité

Pour valider le réglage surligné, appuyer sur la touche Entrée.

La touche Menu (1) permet également de revenir aux menus précédents ou de revenir en mode Lecture.

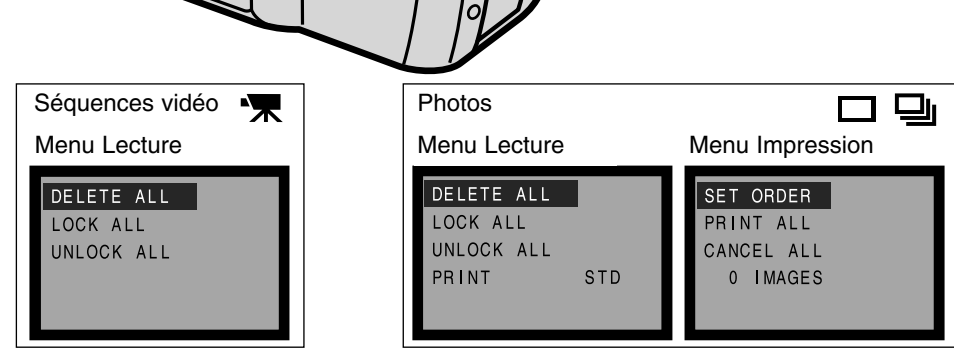

2

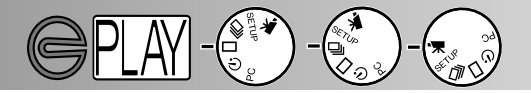

**Toutes les photos et séquences vidéos non verrouillées peuvent être supprimées de la carte CompactFlash en une seule opération. Attention, une fois effacées, elles ne peuvent pas être récupérées. Il est donc conseillé d'agir avec prudence lors des opérations de suppression et de verrouiller les images qui doivent être préservées.**

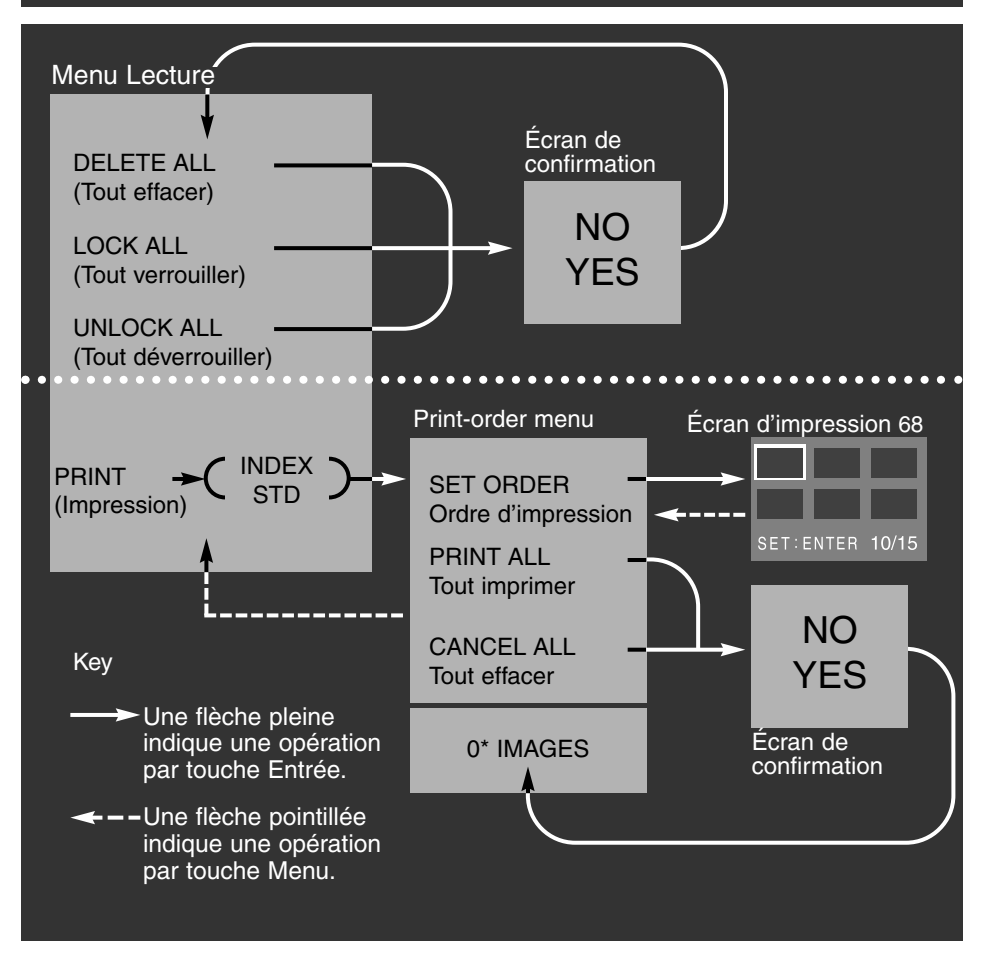

Écran de confirmation la sélection de "NO" annule l'opération, la sélection de "YES" confirme l'opération.

\* Le menu d'ordre d'impression affiche en bas de l'écran le numéro des images à imprimer.

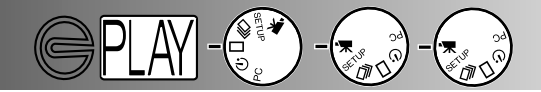

### SUPPRIMER TOUTES LES IMAGES

La fonction de suppression de toutes les images efface toutes les images non verrouillées de la carte CompactFlash. Une fois cette opération effectuée, il est impossible de récupérer les images. Par précaution il est donc conseillé de verrouiller les images qui doivent être conservées. Pour supprimer des images isolées, se référer à la page 62.

Lorsque la fonction de suppression de toutes les images à été sélectionnée depuis le menu Lecture, un écran de confirmation apparaît : la sélection de l'option "NO" annule l'operation, la sélection de l'option "YES" la valide. Si certaines images ont été verrouillées, un message s'affiche pour l'indiquer. Toutes les images non verrouillées sont ensuites effacées tandis que les images verrouillées restent présentes sur la carte CompactFlash.

Les photos et les séquences vidéo ne peuvent pas être effacées en même temps. Pour effacer les photos, la molette du sélecteur de mode doit être en position Lecture vue par vue ou Lecture d'index. Elle doit être en position Lecture vidéo pour effacer les séquences vidéo.

#### VERROUILLER TOUTES LES IMAGES

La fonction de verrouillage de toutes les images, verrouille toutes les images de la carte CompactFlash. Une fois verrouillées, les images ne peuvent plus être effacées. En revanche, elles le seront si la carte est reformatée. Les photos et les séquences vidéo ne peuvent pas être verrouillées en même temps. Pour verrouiller les photos, la molette du sélecteur de mode doit être en position Lecture vue par vue ou Lecture d'index. Elle doit être en position Lecture vidéo pour verrouiller les séquences vidéo., Voir page 63.

Lorsque la fonction de verrouillage de toutes les images a été sélectionnée depuis le menu Lecture, un écran de confirmation apparaît : la sélection de l'option "NO" annule l'operation, la sélection de l'option "YES" la valide.

## DÉVERROUILLER TOUTES LES IMAGES

La fonction de déverrouillage de toutes les images, déverrouille toutes les images de la carte CompactFlash. Une fois déverrouillées, les images peuvent être effacées par la fonction suppression. Les photos et les séquences vidéo ne peuvent pas être déverrouillées en même temps. Pour déverrouiller les photos, la molette du sélecteur de mode doit être en position Lecture vue par vue ou Lecture d'index. Elle doit être en position Lecture vidéo pour déverrouiller les séquences vidéo. Voir page 63. Lorsque la fonction de déverrouillage de toutes les images a été sélectionnée depuis le menu Lecture, un écran de confirmation apparaît : la sélection de l'option "NO" annule l'operation, la sélection de l'option "YES" la valide.

# **GESTION DES IMAGES**

# IMPRESSION DES IMAGES

Cet appareil est conforme au format DPOF™ version 1.1. Le système DPOF (Digital Print Order Format) a été développé conjointement par Eastman Kodak Company, Canon Inc., Fuji Photo Film Co., Ltd., et Matsushita Electric Industrial Co., Ltd. afin de premettre l'impression directe depuis les appareils numériques.

Ce format permet l'impression directe des images d'un appareil numérique par des équipements de comptoirs de travaux photos ou par des imprimantes pour micro-ordinateurs. Le DPOF permet

également de commander des tirages à partir de tous les fichiers-images enregistrés sur la carte CompactFlash de l'appareil. Il permet la gestion des images à imprimer et de leur format d'impression.

Si la carte CompactFlash comporte des fichiers DPOF provenant d'un autre appareil numérique, ces fichiers DPOF ne sont pas pris en compte par le DIMAGE E201. LE DIMAGE E201 ne peut pas non plus générer de fichier DPOF à partir de fichiersimages créés par un autre appareil numérique.

#### FORMAT D'IMPRESSION

Les photos peuvent être imprimées. Pour générer un fichier d'impression DPOF, la molette du sélecteur de mode doit être en position Lecture vue par vue ou Lecture d'index. Le menu Lecture propose 2 formats d'impression : Standard et Index.

STD (Standard): Chaque photo est imprimée séparément sur une feuille de papier. INDEX: Une sélection d'imagettes est imprimée sur une feuille .

Lors de la création d'un ordre d'impression, un tirage d'index et un jeu de tirages standards peut être effectué. Une fois le format sélectionné à partir du menu Lecture, les opérations sélectionnées dans le menu d'Ordre d'impression s'appliquent uniquement au format sélectionné.

Pour obtenir des tirages à partir du fichier DPOF, la carte CompactFlash peut être confiée à un comptoir de travaux photo ou engagée dans le logement spécifique d'une imprimante compatible avec le système DPOF. Une fois les photos imprimées, le fichier DPOF reste présent sur la carte CompactFlash et peut être supprimé ultérieurement.

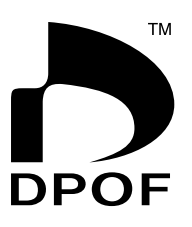

Tirage d'index

T0006.JPG

70009

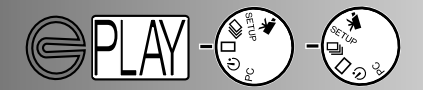

# **GESTION DES IMAGES**

### MENU D'ORDRE D'IMPRESSION

Une fois le format d'impression choisi à partir du menu Lecture et validé, le menu d'Ordre d'impression s'affiche. Ce menu permet de préparer les photos à imprimer ou d'annuler l'ordre d'impression.

### PRÉPARATION DE L'ORDRE D'IMPRESSION

Le menu d'Ordre d'impression permet la sélection individuelle de photos de la carte CompactFlash afin de les imprimer. Lorsque la fonction d'ordre d'impression est surlignée et validée, l'écran de sélection d'impression s'affiche. Un cadre blanc entoure la dernière photo enregistrée. Utiliser les touches de défilement pour déplacer ce cadre. Lorsque le cadre entoure la dernière photo de la série affichée, une pression sur une touche de défilement affiche les trois photos suivantes. Un compteur indique le numéro de la photo entourée et le nombre total de photos de la carte CompactFlash.

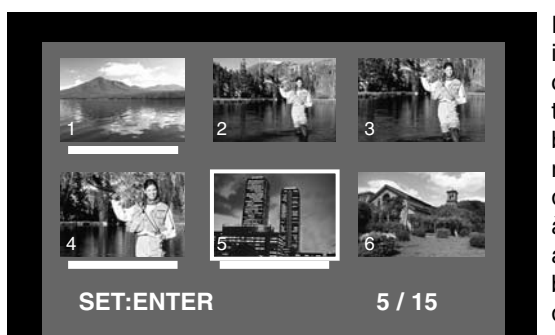

Pour sélectionner une photo à imprimer, entourer l'imagette correspondante et appuyer sur la touche Entrée (2); Une barre blanche apparaît sous la photo pour matérialiser sa sélection. Pour désélectionner une photo, l'entourer à nouveau avec le cadre blanc et appuyer sur la touche Entrée : la barre blanche disparaît. Pour revenir dans le menu d'Ordre d'impression, appuyer sur la touche Menu (3): le nombre total de photos sélectionnées s'affiche en bas du menu.

**MENU ENTER** mm I  $\overline{\textbf{3}}$   $\overline{\textbf{2}}$ 

**Print-selection screen**

Utiliser les touches de défilement pour entourer l'image souhaitée.

1

- Pour sélectionner l'image entourée, appuyer sur la touche Entrée. 2
- Appuyer sur la touche Menu pour revenir au menu d'Ordre d'impression. 3

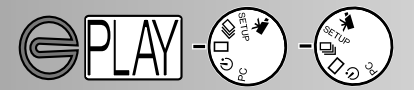

#### IMPRESSION DE TOUTES LES IMAGES

Le choix de la fonction d'impression de toutes les images dans le menu d'Ordre d'impression sélectionne toutes les images de la carte pour les imprimer. Un écran de confrimation apparaît alors : le choix de l'option "NO" annule l'opération, le choix de l'option "YES" la valide. Le nombre d'images de l'ordre d'impression est affiché au bas du menu. Pour revenir au menu Lecture, appuyer sur la touche Menu.

#### ANNULATION

Le choix de la fonction d'annulation dans le menu d'Ordre d'impression annule le fichier d'impression DPOF. Lorsqu'elle est sélectionnée, un écran de confirmation apparaît : le choix de l'option "NO" annule l'opération, le choix de l'option "YES" la valide. Si l'ordre d'impression est annulé, "0 IMAGES" s'affiche en bas du menu. La fonction d'annulation annule uniquement l'ordre d'impression pour le format d'impression choisi dans le menu Lecture. Si un ordre d'impression standard est effectué puis annulé, il n'affecte pas un ordre d'impression d'index préalable. Pour annuler l'impression d'index, lancer le menu Lecture et choisir le format index, puis annuler l'ordre d'impression dans le menu d'Ordre d'impression.

Appuyer sur la touche Menu pour revenir au menu d'Ordre d'impression.

- 70 -

# **MODE RÉGLAGES**

Le mode Réglages permet de modifier certains réglages de base de l'appareil.

- Navigation dans le menu Réglages
- Luminosité de l'écran ACL
- Formatage d'une carte CompactFlash
- Réglage de la temporisation avant Autoextinction
- Réglage de la date et de l'heure
- Bip sonore
- Réglage du signal en sortie vidéo
- Retour aux réglages par défaut

# **MODE RÉGLAGES**

1

3

4

# NAVIGATION DANS LE MENU RÉGLAGES

Le menu Réglages permet de modifier certains réglages de base de l'appareil afin d'agir sur la luminosité de l'écran ACL, la durée de temporisation avant auto-extinction, la date et l'heure, le signal de sortie vidéo. Le menu Réglages permet également de formater une carte CompactFlash et de réinitialiser l'appareil à ses réglages par défaut. Aucun des réglages effectués dans le menu Réglages n'est réinitialisé après mise hors tension de l'appareil.

La navigation dans le menu Réglages est simple et rapide. Depuis les modes enregistrement ou Lecture, placer la molette du sélecteur de mode en position Réglages : l'écran ACL est automatiquement activé. En mode Lecture, l'écran doit préalablement être activé par la touche Entrée. Il suffit ensuite de surligner le paramètre à modifier puis de le valider. Le niveau de réglage est ensuite choisi et validé.

Utiliser les touches de défilement pour surligner le réglage à modifier

Pour sélectionner le réglage surligné, appuyer sur la touche Entrée. 2

Surligner le niveau de réglage souhaité avec les touches de défilement

Valider le réglage en appuyant sur la touche Entrée

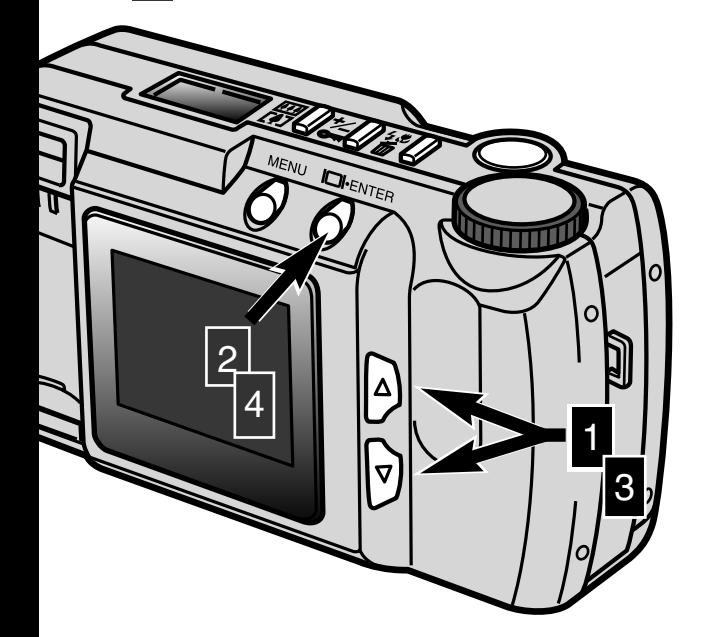
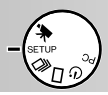

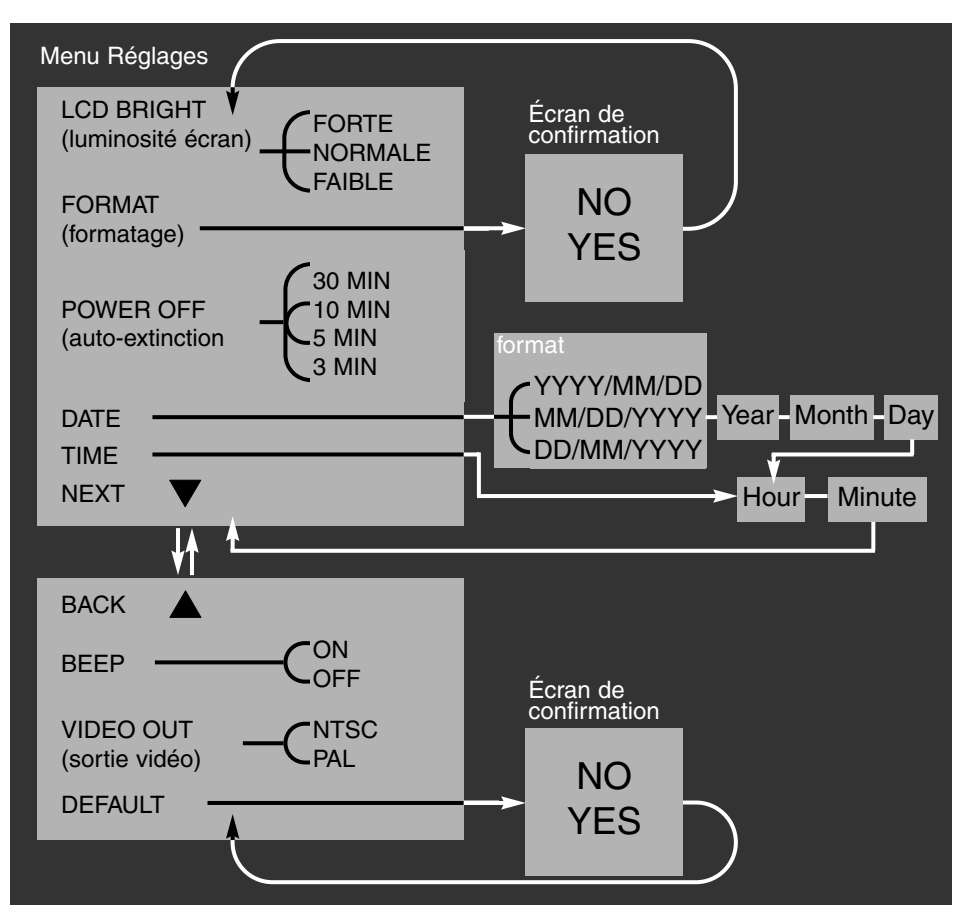

Écran de confirmation : la sélection de l'option "NO" annule l'opération, l'option "YES" la valide.

Le défilement vers le bas du premier écran ou vers le haut du second entraîne le passage automatique vers l'écran suivant.

## **MODE RÉGLAGES**

#### LUMINOSITÉ DE L'ÉCRAN ACL

La luminsoité de l'écran ACL peut être ajustée sur trois niveaux : forte, normale, faible. Le niveau choisi est appliqué à la fois aux modes enregistrement et Lecture. Ce réglage de luminosité de l'écran ACL n'a pas d'incidence sur l'image enregistrée. Ce réglage n'est pas réinitialisé après mise hors tension de l'appareil.

#### FORMATAGE D'UNE CARTE COMPACTFLASH

#### **Le formatage d'une carte CompactFlash détruit toutes les données de cette carte**

Cette opération effectue le formatage des cartes CompactFlash. La carte livrée avec l'appareil est formatée d'origine. Une carte achetée séparément nécessite parfois d'être formatée. Toujours effectuer le formatage de la carte à partir du DIMAGE, jamais à partir d'un micro-ordinateur.

Lors du formatage d'une carte CompactFlash, toutes les données éventuellement enregistrées sur cette carte sont détruites. Le verrouillage d'une image ne la protège PAS contre un formatage de la carte. Lors de la sélection de la fonction de formatage, un écran de confirmation apparaît : la sélection de l'option "NO" annule l'opération, celle de l'option "YES" la valide.

#### RÉGLAGE DE LA TEMPORISATION AVANT AUTO-EXTINCTION

Pour économiser les piles, la fonction d'auto-extinction coupe automatiquement l'alimentation de l'appareil au bout d'une certaine durée de non-utilisation. Cette durée peut être modifée à partir du menu Réglages et programmée à 3 minutes, 5 minutes, 10 minutes, ou 30 minutes. Lors de l'utilisation de l'adaptateur secteur, la temporisation avant auto-extincction est de 30 minutes et ne peut pas être modifiée.

#### RÉGLAGE DE LA DATE ET DE L'HEURE

Lorsque l'appareil enregistre une image, il enregistre également la date et l'heure de prise de vue. Il enregistre ces données sous la forme d'un fichier Exif qui peut être lu par le logiciel utilitaire DiMAGE E201 Exif contenu sur le CD-Rom fourni avec l'appareil. Il convient donc de s'assurer que la date et l'heure ont été réglées précisément.

Lors de la sélection de la fonction Date du menu Réglages, l'écran ACL affiche la date et l'heure à modifier. Utiliser les touches de défilement pour choisir le format dans lequel la date doit être affichée : YYYY/MM/DDD (année, mois, jour), MM/DD/YYYY (mois, jour, année), DD/MM/YYYY (jour, mois, année). Une fois le format sélectionné par la touche Entrée, l'année, le mois, le jour, l'heure et les minutes doivent être réglés. Utiliser pour ce faire les touches de défilement et la touche Entrée pour valider chaque nouveau réglage. Après le réglage des minutes, le menu Réglages est affiché. Lors de la sélection de la fonction Heure du menu Réglages, l'écran ACL affiche l'écran de réglage de la date et de l'heure. La fonction de réglage de l'heure est un raccourci qui outrepasse les réglages de format et de date. Utiliser les touches de défilement pour modifier l'heure et les réglages d'heures et de minutes et la touche Entrée pour les valider. Une fois le réglage des minutes effectué, le menu Réglage revient à l'écran.

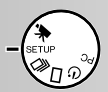

#### BIP SONORE

Cet appareil dispose d'un signal audio qui accompagne la pression sur une touche.Il est possible d'activer ou d'inhiber ce signal sonore.

#### RÉGLAGE DU SIGNAL DE SORTIE VIDÉO

Les images de l'appareil peuvent être visualisées sur un téléviseur (p.60). Le signal de sortie vidéo peut être commuté entre NTSC et PAL. Le NTSC est le standard en Amérique du Nord et le Pal le standand en Europe. Pour visualiser les images sur un téléviseur, il convient de verifier le standard utilisé par le pays concerné.

#### RETOUR AUX RÉGLAGES PAR DÉFAUT

Cette fonction ramène l'appareil dans sa configuration de base avec réglages par défaut. Lorsque l'option "DEFAULT" est sélectionnée et validée, un écran de confirmation apparaît Le choix de l'option "NO" annule l'opération, le choix de l'option "YES" la valide. Les réglages suivants sont alors réinitialisés :

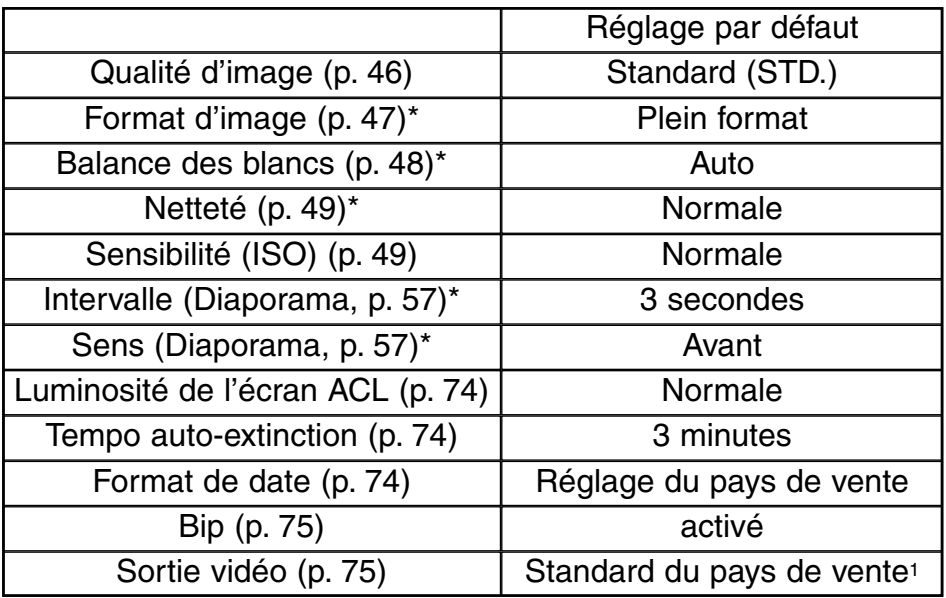

\* Réinitilisation effectuée à la mise hors tension de l'appareil.

1. NTSC et année/mois/jour pour les marchés des États-Unis et du Japon. PAL et jour/mois/année pour les marchés des autres pays.

**Lire attentivement ce chapitre avant de connecter l'appareil à un micrordinateur. En cas de mauvaise manipulation l'appareil, la carte CompactFlash ou le fichierimage pourraient être endommagés.**

- Système requis
- Connexion de l'appareil à un micro-ordinateurr
- Connexion à Windows ME
- Connexion à Windows 2000 Professional
- Connexion à Windows 98
- Connexion à un Macintosh
- Oraganisation du dossier de la carte CompactFlash
- Logiciel utilitaire DiMAGE E201 Exif
- Déconnexion de l'appareil du micro-ordinateur Avec Windows 98 Avec Windows ME Avec Windows 2000 Professional Avec un Macintosh

L'appareil peut être utilisé comme un périphérique de stockage externe. Pour accéder aux images de la carte CompactFlash depuis un micro-ordinateur, les équipements suivants sont nécessaires :

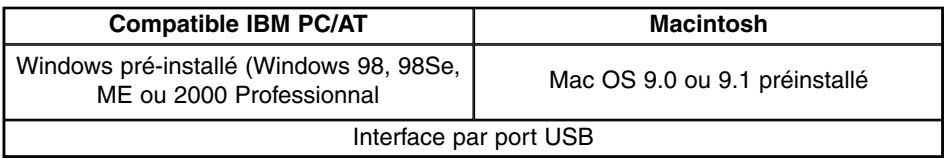

#### SYSTÈME REQUIS

#### Utilitaire DiMAGE E201 EXIF

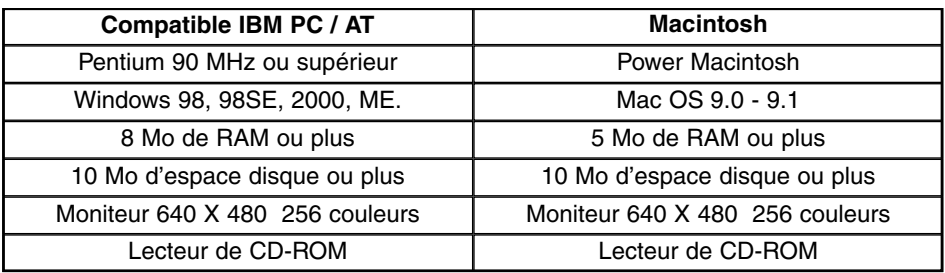

Pour visualiser la date, l'heure et les informations sur la prise de vues (p. 85).

#### Quick Time 4.1

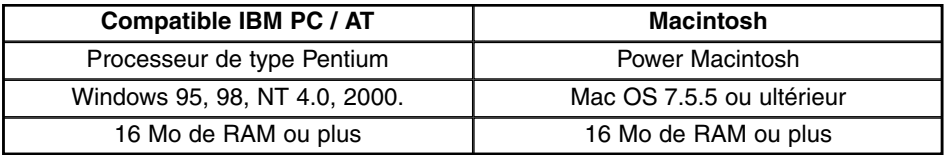

Pour visualiser les séquences vidéo. Pour installer Quick Time, suivre les instructions du dossier Lisez-moi du programme d'installation. Les utilisateurs de Windows ME peuvent visualiser le vidéos avec l'utilitaire du système.

#### Adobe PhotoDeluxe

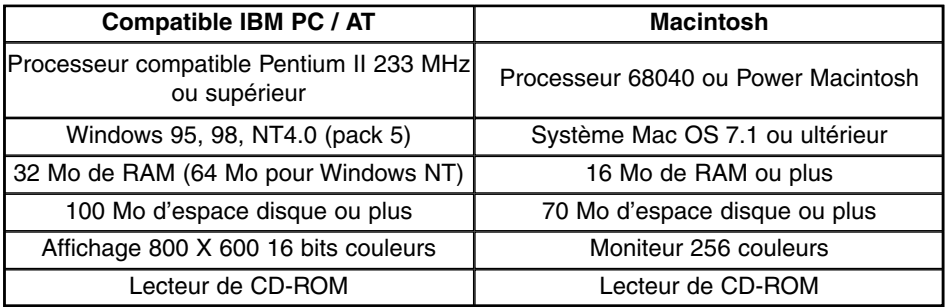

Logiciel de traitement d'images : pour installer Adobe PhotoDeluxe, suivre les instructions du dossier Lisez-moi du programme d'installation.

Adobe ne connait pas de problèmes de compatibilité entre PhotoDeluxe et Windows 2000 Professional ou Windows ME. Contacter le service technique Adobe pour toute question concernant PhotoDeluxe : www.adobe.com.

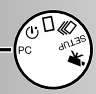

#### CONNEXION DE L'APPAREIL À UN MICRO-ORDINATEUR

- 
- 1 Mise en marche du micro-ordinateur. Le micro-ordinateur doit être en marche avant de connecter l'appareil.

2 Engager la carte CompactFlash dans l'appareil. • La carte CompactFlash ne peut pas être changée alors que l'appareil est sous tension et connecté à un micro-ordinateur.

**3** Placer la molette du sélecteur de mode en position "PC" et mettre l'appareil sous tension.

- La molette doit être en position PC avant de connecter l'appareil à l'ordinateur.
- Le mode PC fonctionne à la fois en enregistrement et en Lecture . Pour mettre l'appareil sous tension, agir sur le curseur d'objectif (mode enregistrement) ou sur la touche Entrée (mode Lecture).

4 Brancher le connecteur large du câble USB à l'appareil.

- Vérifier que le branchement est bien assuré.
- "USB" et les flèches doivent se faire face .

5 Brancher l'autre extrémité du câble USB au port USB du micro-ordinateur.

• Vérifier que le branchement est bien assuré.

L'appareil doit être connecté directement au port USB du micro-ordinateur. La connexion à un hub USB peut empêcher le bon fonctionnement de l'appareil. Si le micro-ordinateur ne reconnaît pas l'appareil, débrancher ce dernier et redémarrer l'ordinateur. Renouveler la procédure de connexion décrite ci-dessus. 3

Il est conseillé d'utiliser un jeu de piles neuves lorsque l'appareil est connecté à un microordinateur. L'utilisation de l'adaptateur secteur (vendu séparément) est préférable à celle des piles.

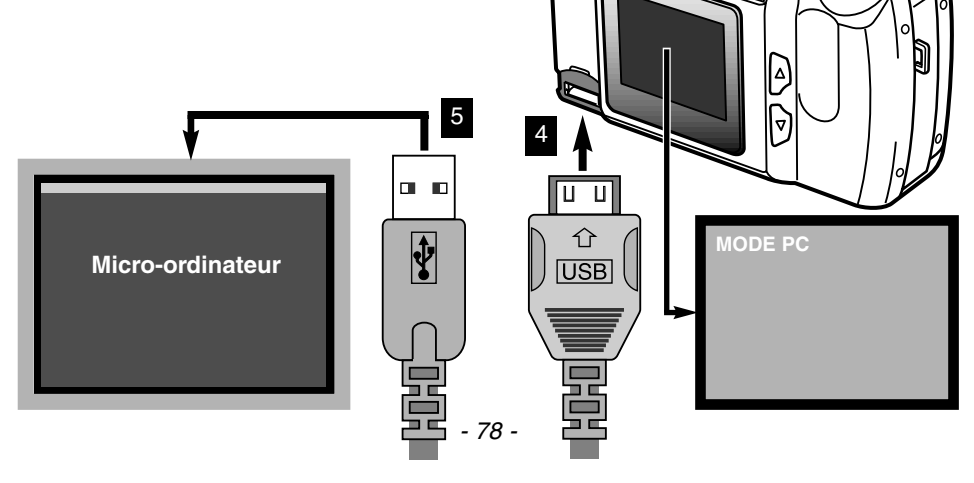

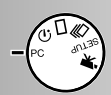

#### CONNECTION À WINDOWS ME

Assistant Ajout de nouveau matériel Lorsque l'appareil est connecté au micro-Windows a détecté le nouveau matériel suivant : ordinateur, le système d'exploitation MINOLTA DIMAGE E201 détecte un nouveau périphérique et la fenêtre d'installation correspondante Windows neut rechercher et installer automatiquement les logiciels prenant en charge votre matériel. Si votre matériel s'ouvre. Engager le CD-Rom DiMAGE est accompagné d'un support d'installation, insérez-le E201dans le lecteur. Choisir le lieu Bechercher automat, un meilleur nilote frecommandé d'installation du pilote et cliquer sur "Suivant." Spécifier l'emplacement du pilote (avancé) Assistant Ajout de nouveau matériel Windows va rechercher des nouveaux pilotes dans sa the discussion of the disque duriet dans les endroits<br>sélectionnées, sur votre disque dur et dans les endroits<br>sélectionnés. Cliquez sur Suivant pour commencer la < Própódent Suivant : Annulor Rechercher le meilleur pilote pour votre périphérique. (Recommandé). □ Support amovible (disquette, CD-ROM...) Dans l'écran suivant, choisir le lieu d'installation. La fonction Parcourir de  $\nabla$  Définir un emplacement : window peut être utilisée pour trouver le D:\Driver\WinME  $\overline{\phantom{a}}$ Parcourir pilote sur le CD-ROM. Une fois la destination affichée, cliquer sur "Suivant"< Précédent  $Sulvant$ Annuler Assistant Ajout de nouveau matériel Windows recherche les fichiers du pilote de cepériphérique Minolta DiMAGE E201 USB Mass Storage Device Le système d'installation de périphériques Windows s'apprête maintenant à installer le meilleur pilote. confirme le lieu d'installation du pilote. pour ce périphérique. Cliquez sur Précédent pour choisir un autre pilote, ou sur Suivant pour poursuivre. Cliquer sur "Suivant" pour installer le pilote dans le système. Emplacement du périphérique : Assistant Ajout de nouveau matériel D:\USBSTRG.INF Minolta DiMAGE E201 USB Mass Storage Device < Précédent | Suivant > Annulor Windows a terminé l'installation de la mise à jour du pilote de votre périphérique matériel. La dernière fenêtre confirme l'installation du pilote. Cliquer sur "Terminer" pour refermer la fenêtre d'installation. Lorsque la fenêtre Poste de Travail est ouverte, un nouvel icône de u  $-31 - 0$ Terminer, Annulor disque externe est affiché. Double-鎭 ÷  $\frac{1}{2}$ Poste de travai cliquer sur cet icône pour accéder à la Selectionner un démant pour carte CompactFlash de l'appareil (page 84). Affohe les docters et follent<br>présents sur voire ordroiteur • Le pilote est installé une seule fois. Le  $local(C.) \quad D_E201(D)$ Disque amovible micro-ordinateur reconnaît automatiquement  $(F)$ l'appareil et affiche l'icône du disque externe lors de la connexion suivante.

#### CONNECTION À WINDOWS 2000 PROFESSIONAL

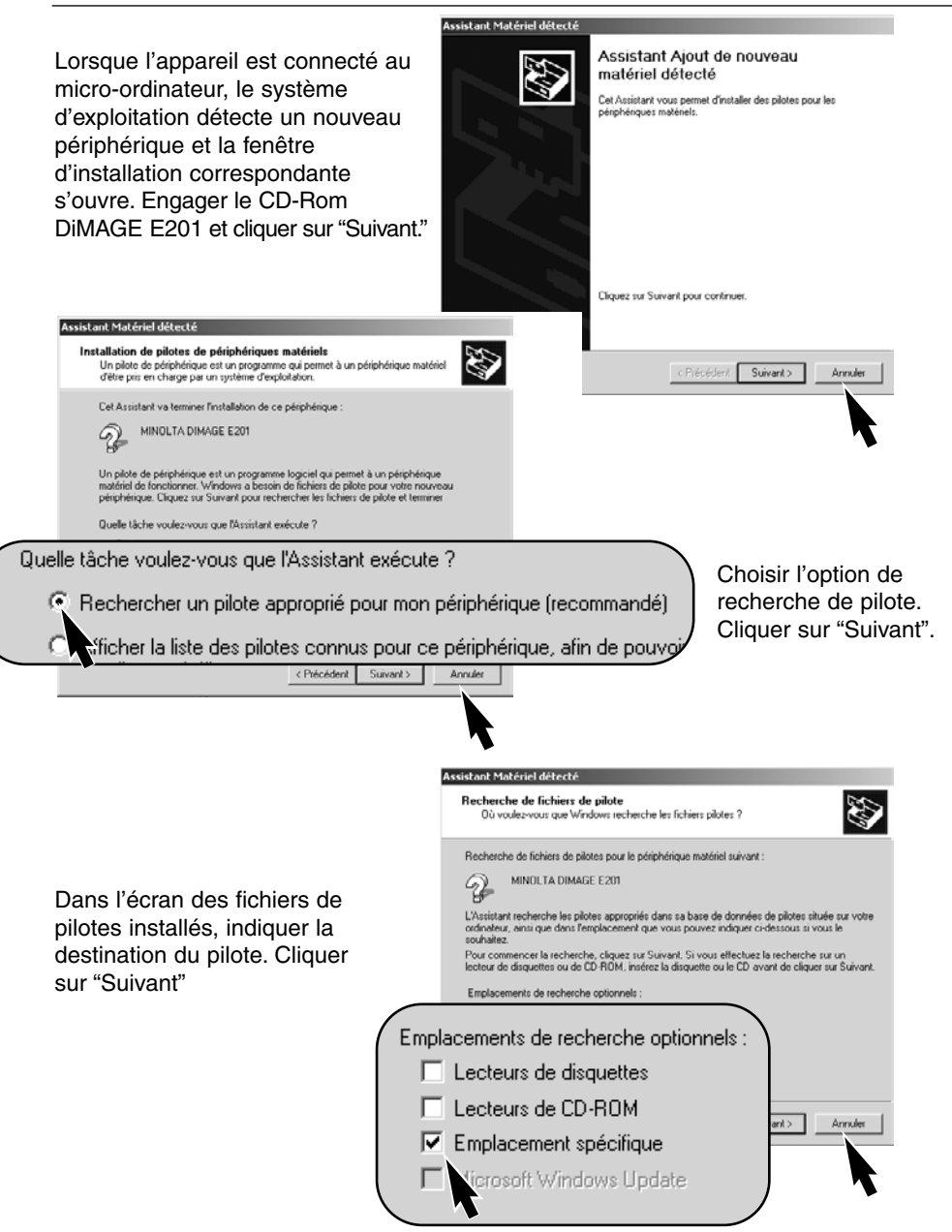

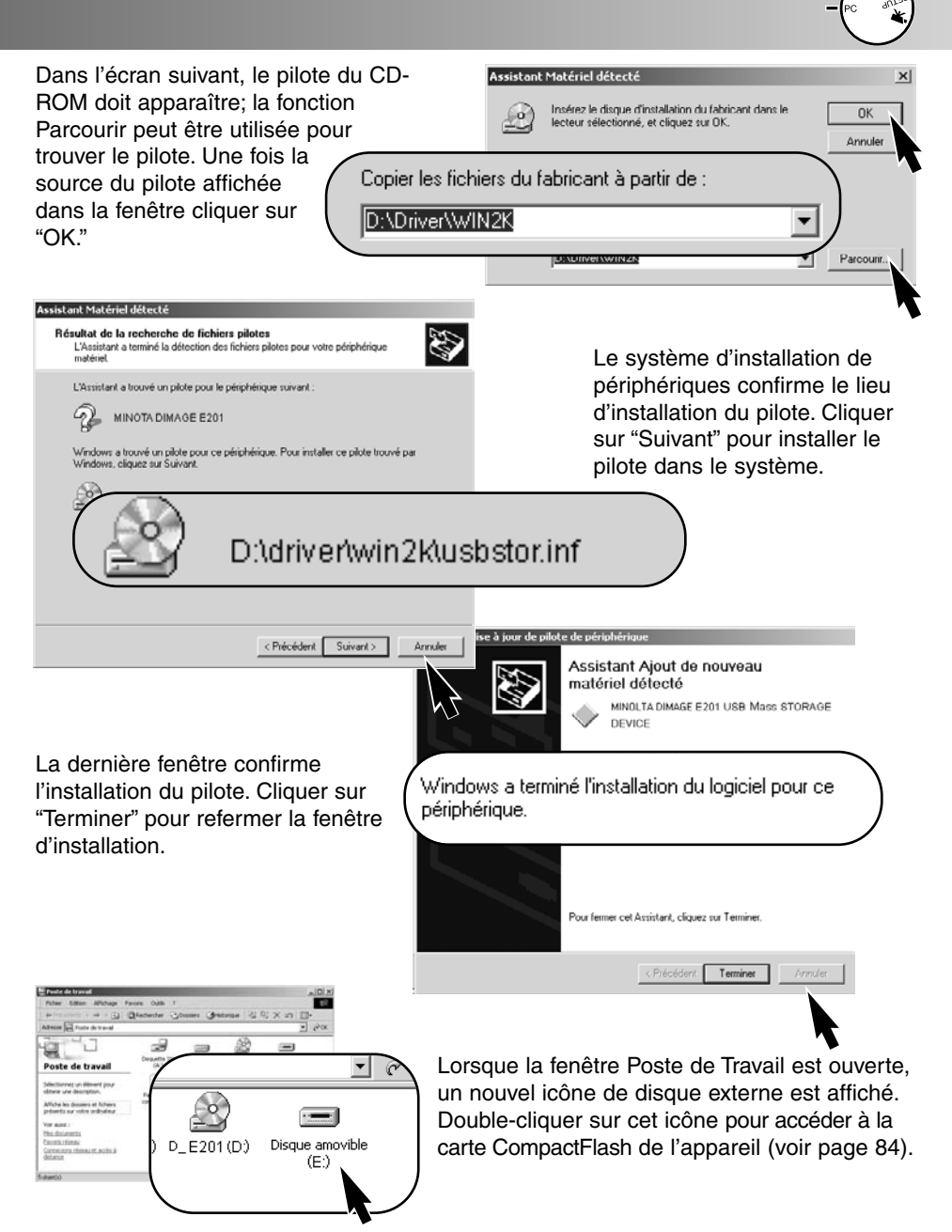

Le pilote est installé une seule fois. Le micro-ordinateur reconnaît automatiquement l'appareil et affiche l'icône du disque externe lors de la connexion suivante.

#### CONNEXION À WINDOWS 98

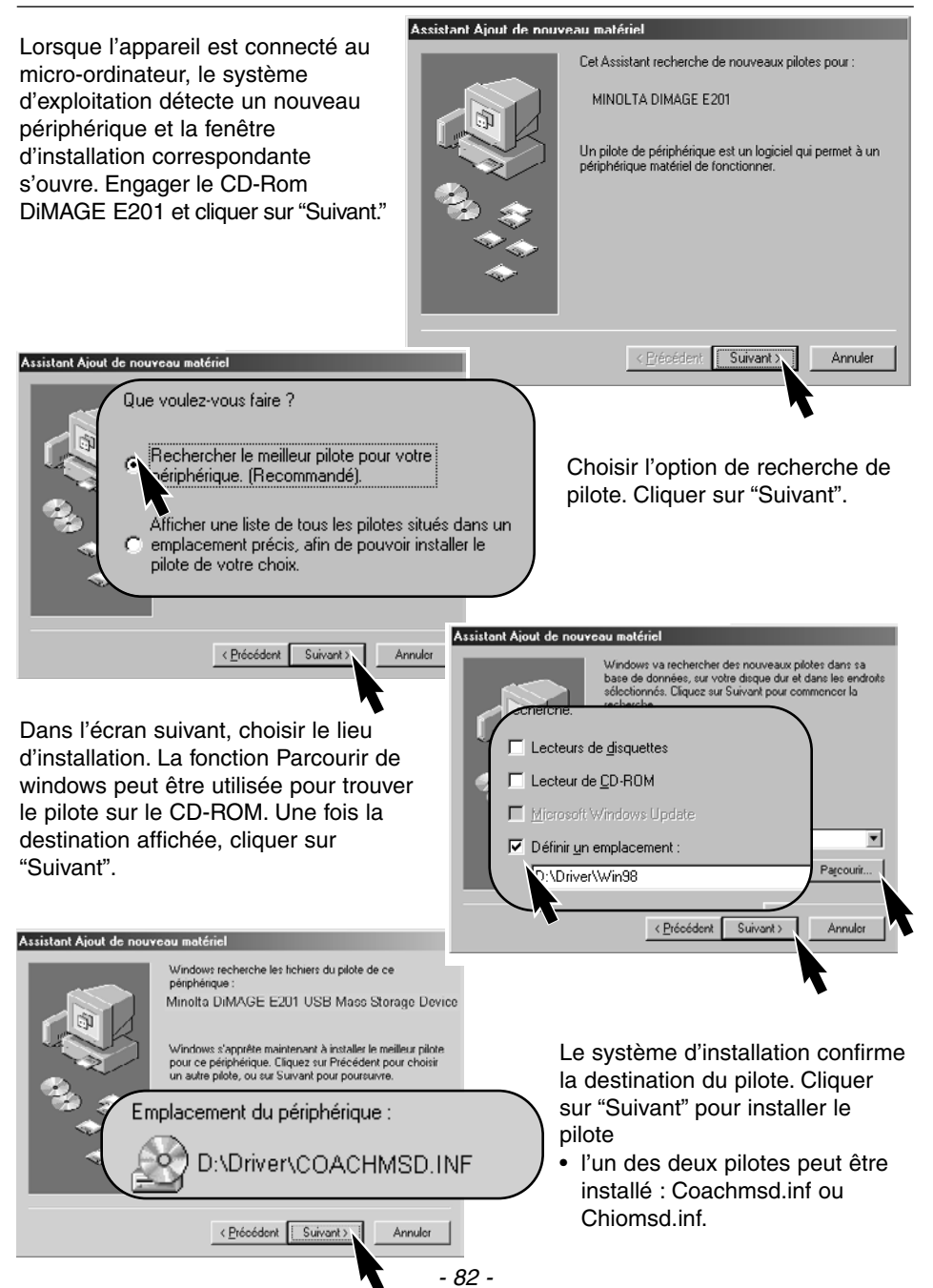

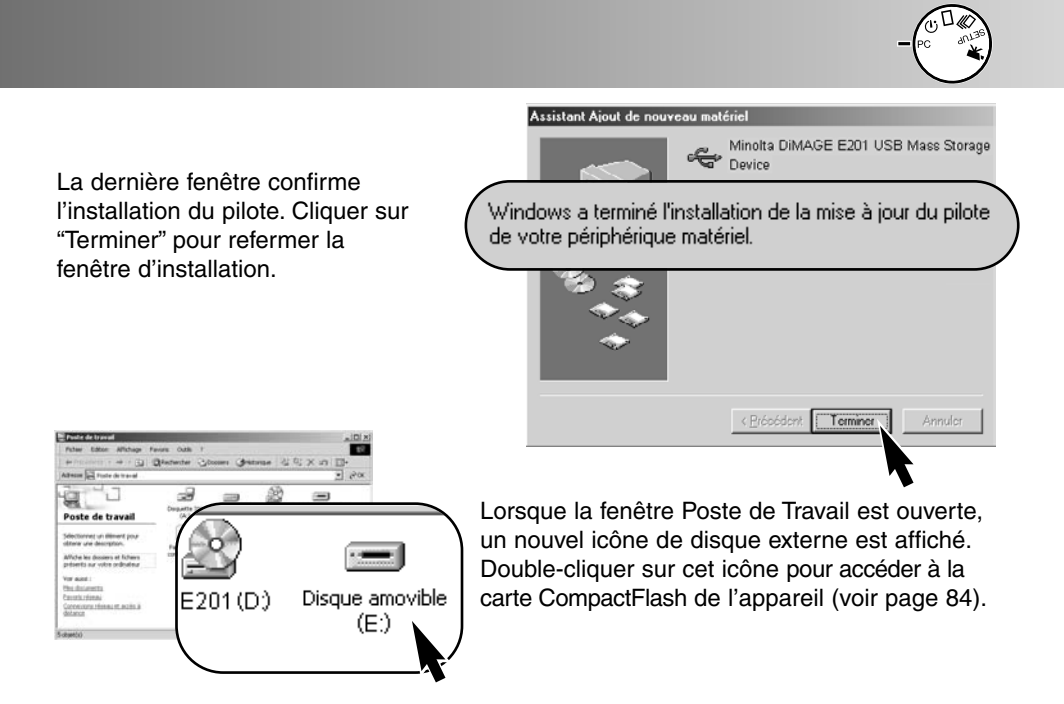

Le pilote est installé une seule fois. Le micro-ordinateur reconnaît automatiquement l'appareil et affiche l'icône du disque externe lors de la connexion suivante.

#### CONNEXION À UN MACINTOSH

Cet appareil peut être utilisé comme périphérique de stockage avec Mac OS 9.0 et 9.1. Lorsque l'appareil est connecté au port USB, un icône de disque "sans titre" apparaît automatiquement sur le bureau. Double-cliquer sur l'icône pour accéder à la carte CompactFlash de l'appareil (voir page 84).

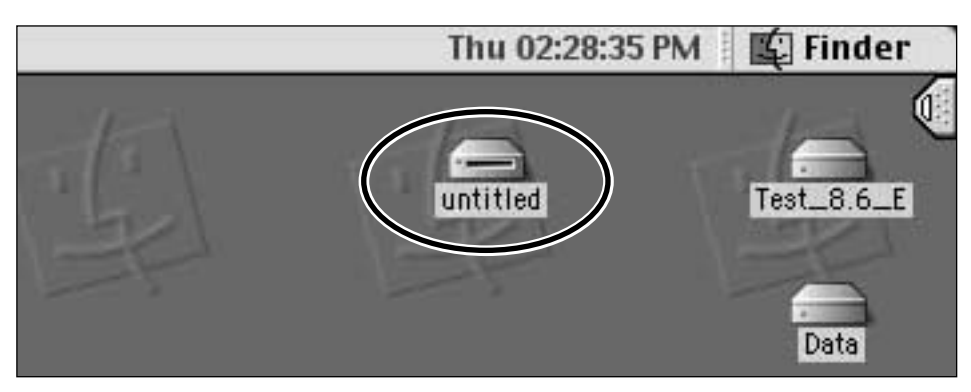

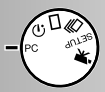

#### ORGANISATION DU DOSSIER IMAGES DE LA CARTE COMPACTFLASH

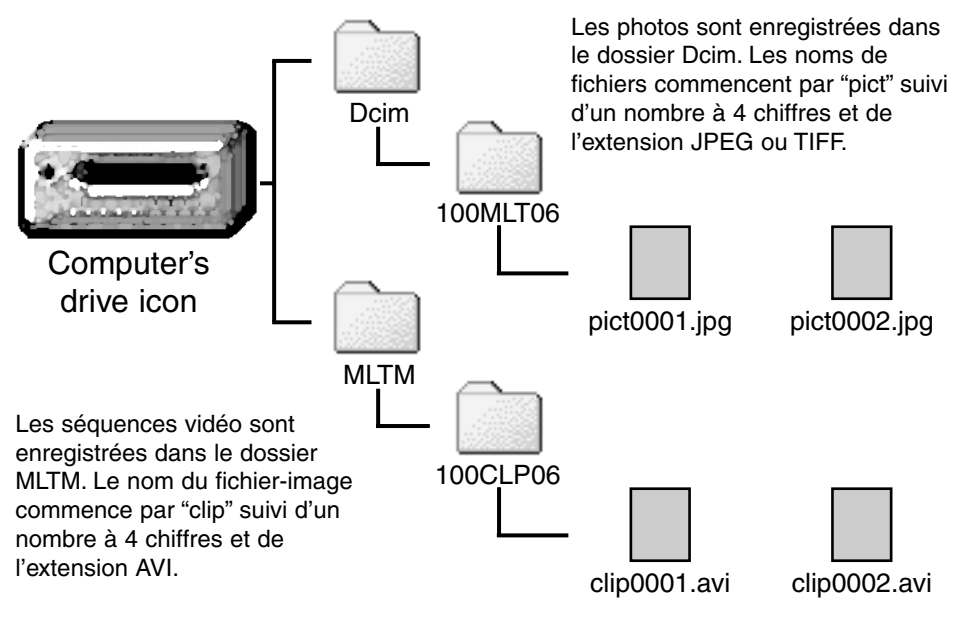

Une fois l'appareil connecté au micro-ordinateur, un simple double-clic sur les icônes permet d'accéder aux fichiers-images. La copie des fichiers s'effectue par un glissercopier de l'icône du fichier-image vers un dossier du micro-ordinateur.

Le numéro d'index du fichier-image peut ne pas correspondre au numéro de vue de l'image. Si des images sont effacées de la carte à partir de l'appareil, le compteur de vues adapte en effet sa numérotation à cette opération afin de rendre compte du nombre d'images effectivement présentes sur la carte.

Les numéros d'index des fichiers-images ne changent pas lorsqu'une image est supprimée. Lors de l'enregistrement d'une nouvelle image, il lui est attribué un numéro plus élevé que le plus grand des numéros d'index contenus dans le dossier.

Lorsque les numéros d'index des fichiers-images dépassent 9999, un nouveau dossier est créé. Le numéro de dossier augmente de 1 et passe de 100MLT06 à 101MLT06 ou de 100CLP06 à 101CLP06. Dans le nom de dossier, "06" indique que les images ont été enregistrées avec un appareil DiMAGE E201. Un autre appareil numérique Minolta crée un dossier avec un numéro différent.

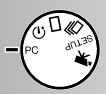

#### LOGICIEL UTILITAIRE DiMAGE E201 EXIF

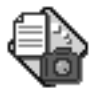

L'installation de l'utilitaire DiMAGE E201 Exif est simple. Glisser l'icône de l'utilitaire du CD-Rom vers le dossier où il doit être installé. Il n'y a pas de procédure spécifique d'installation.

#### E201UtilityE

L'utilitaire Exif permet de visualiser la date, l'heure et les infos sur la prise de vue concernant les photos. Un double clic sur l'icône de l'utilitaire ouvre une fenêtre. Sélectionner le dossier des fichiers-images. Cliquer sur un fichierimage pour le surligner puis cliquer sur

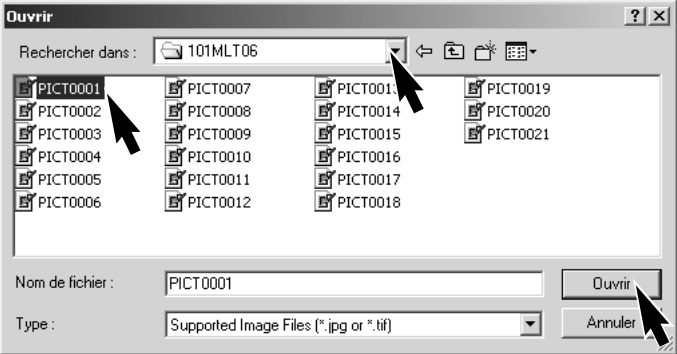

"Ouvrir" : la fenêtre d'information Exif s'ouvre.

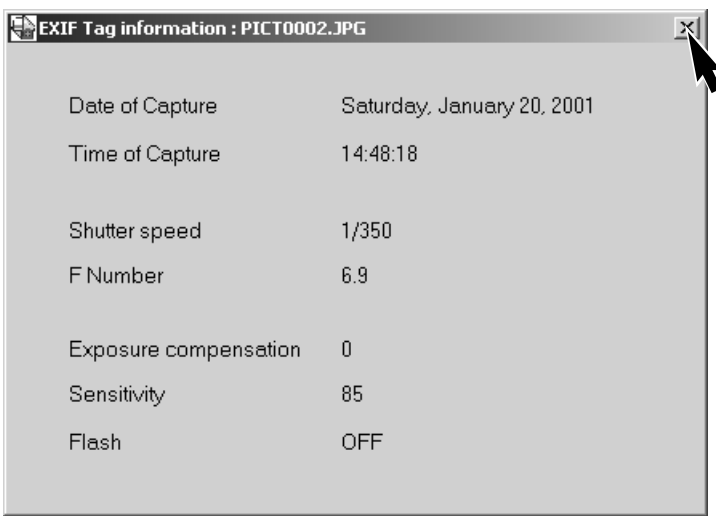

La fenêtre indique la date et l'heure de la prise de vue, la vitesse d'obturation, l'ouverture, la valeur de correction d'exposition éventuelle, la sensibilité et l'utilisation éventuelle du flash. Cliquer sur "X" pour refermer la fenêtre.

#### DÉCONNEXION DE L'APPAREIL DU MICRO-ORDINATEUR

**Ne jamais déconnecter l'appareil alors que le témoin vert est allumé ou clignotant : les données ou la carte elle-même pourraient être endommagées.**

#### **Avec Windows 98**

Vérifier que le témoin vert n'est pas allumé ou clignotant puis débrancher le câble USB.

#### **Avec Windows ME**

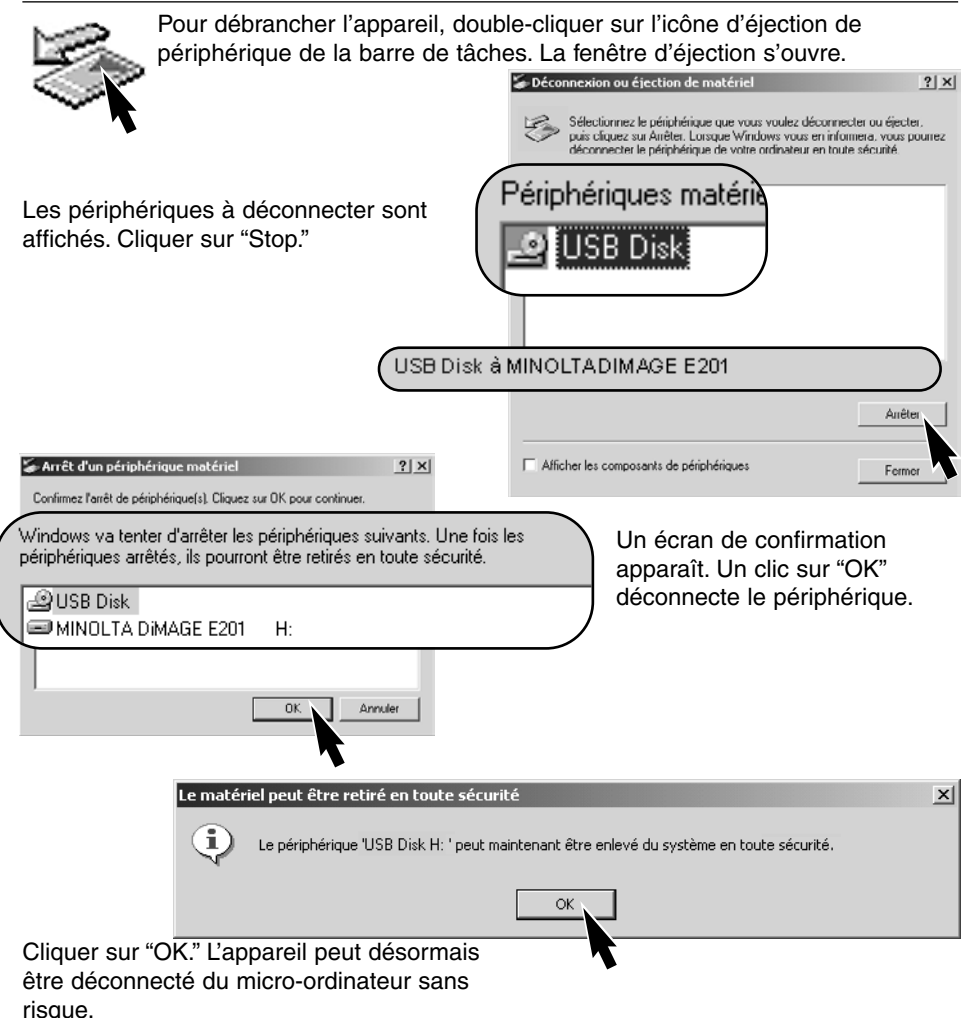

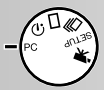

#### **Avec Windows 2000 Professional**

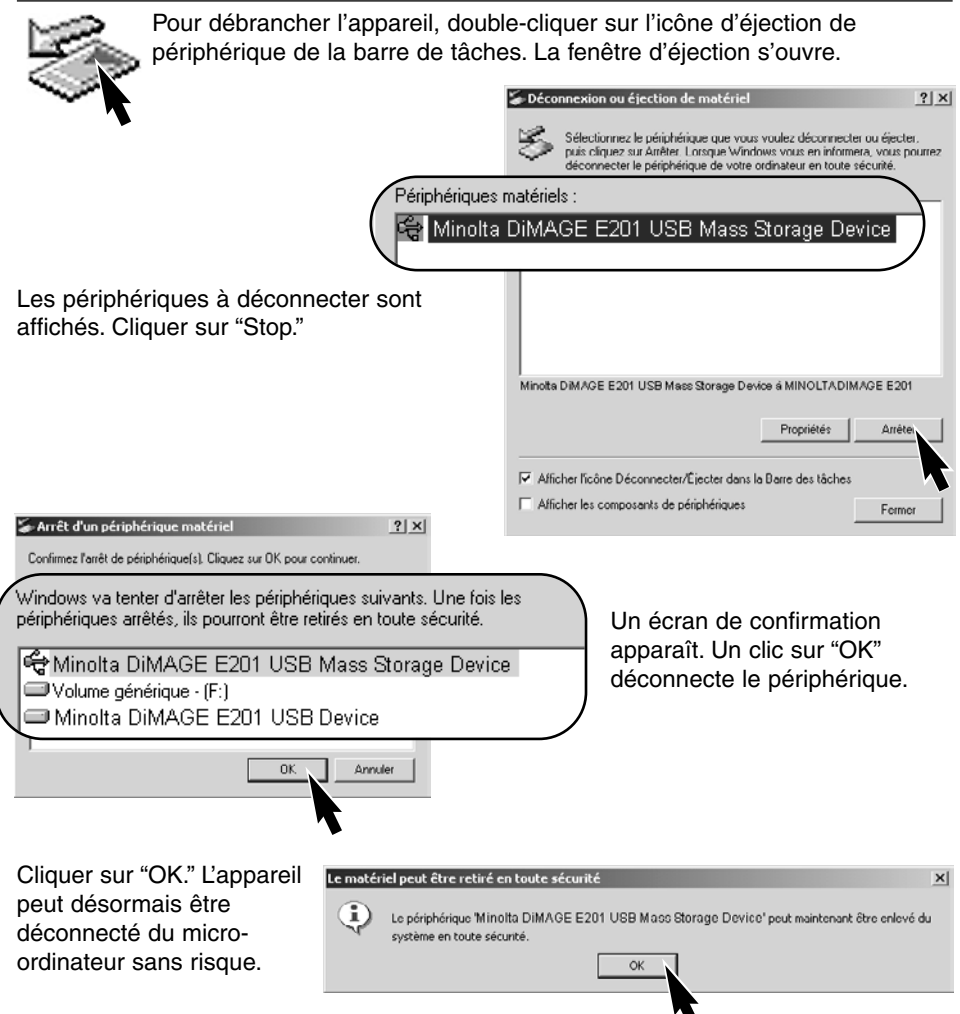

#### **Avec un Macintosh**

- 1 Vérifier que le témoin vert n'est pas allumé ou clignotant puis glisser l'icône du disque vers la corbeille.
- 2 Débrancher le câble USB.
- Si le câble USB est débranché avant l'étape 1, un message d'alerte apparaît. Toujours effectuer la première étape avant de débrancher le câble USB.

## **Appendice**

- En cas de problème
- Entretien et rangement
- Caractéristiques techniques

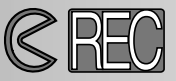

Pour enregistrer les images, l'appareil doit être sous tension. Cette mise sous tension est commandée par le curseur de volet de l'objectif. L'écran ACL est mis en service automatiquement et peut être mis hors tension par la touche Entrée .

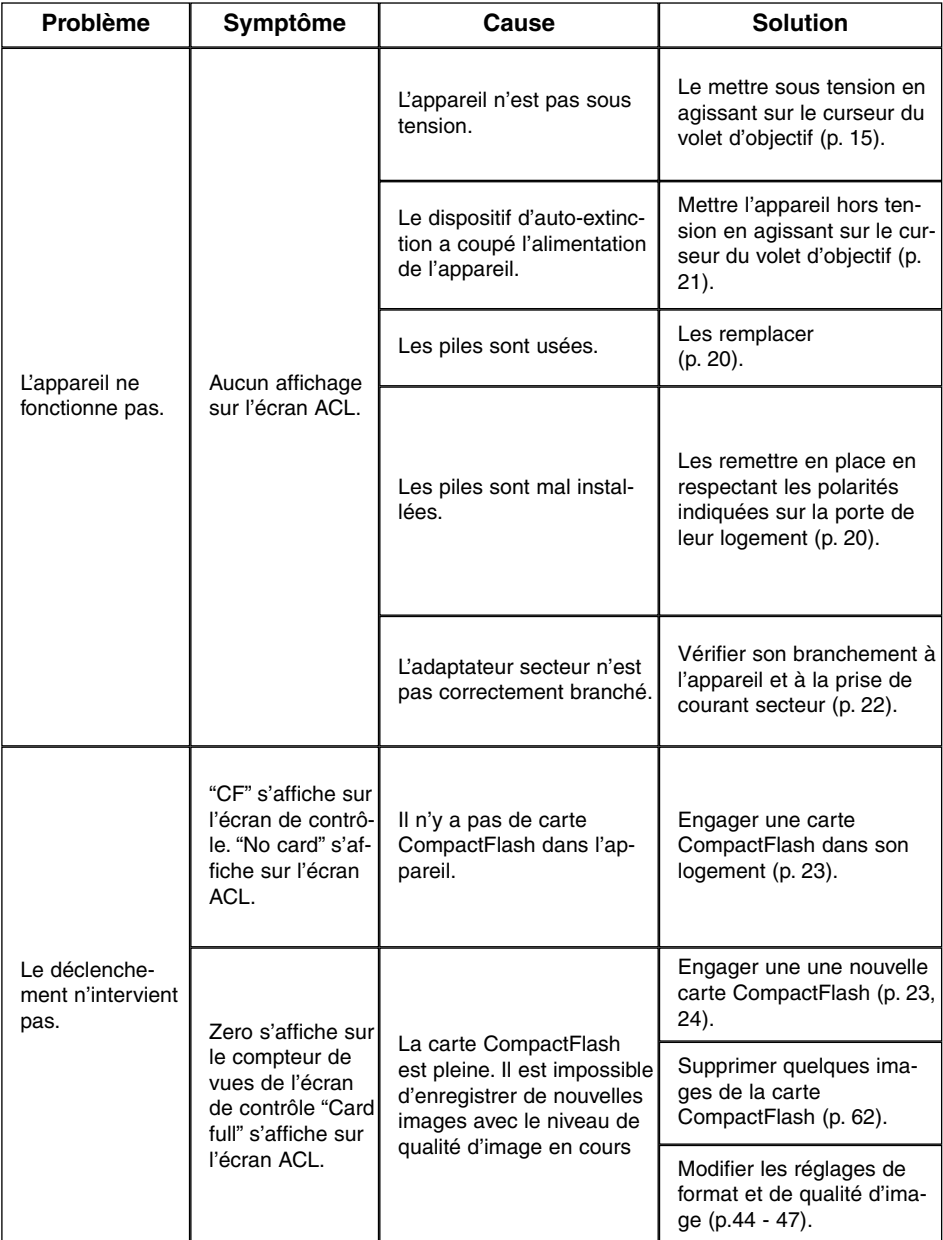

## **PROBLÈMES - Mode enregistrement**

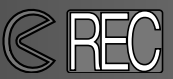

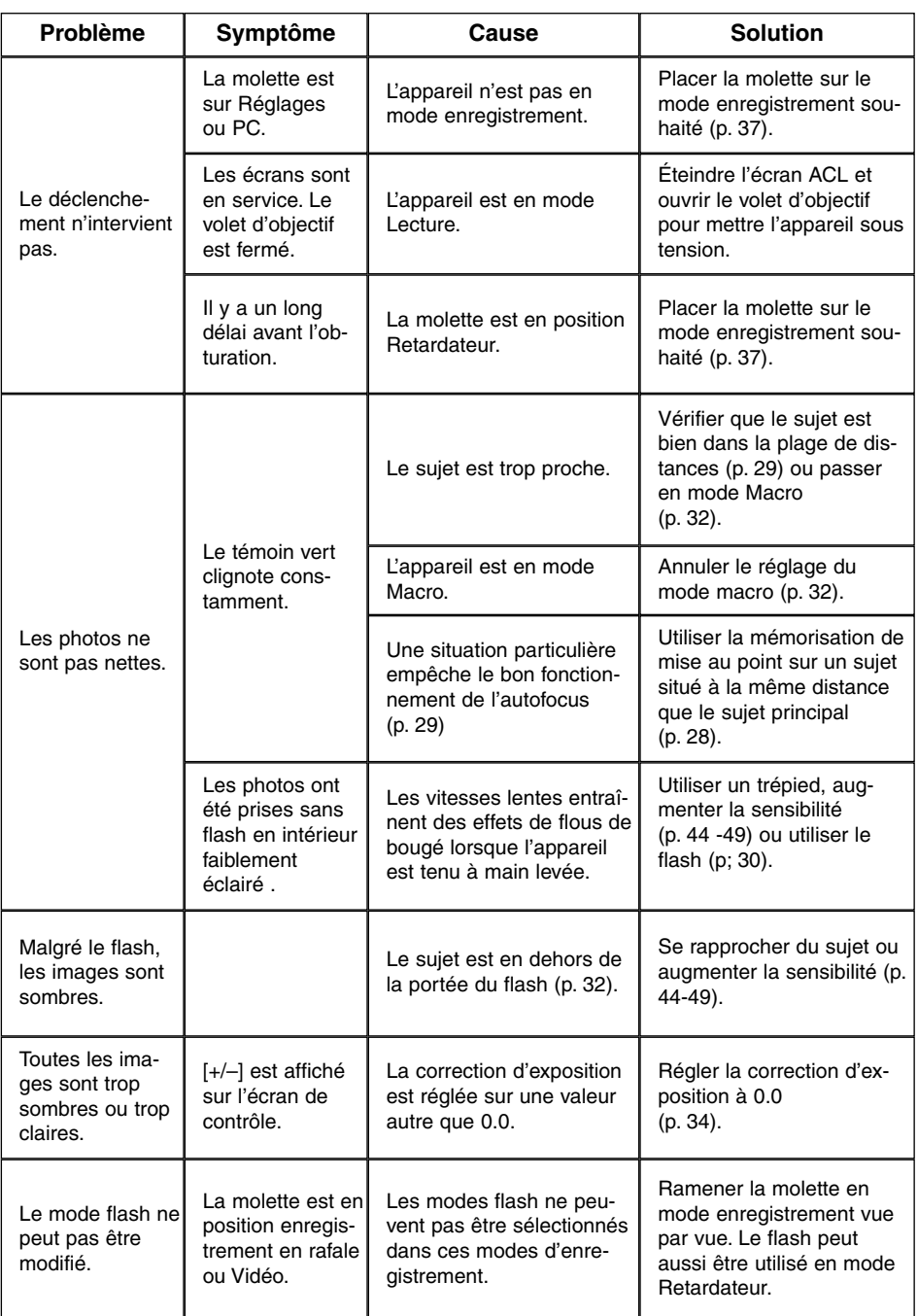

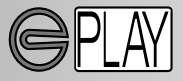

Pour relire les images enregistrées, l'appareil doit être hors tension et l'écran ACL activé. Pour activer l'écran ACL, appuyer et maintenir la touche Entrée.

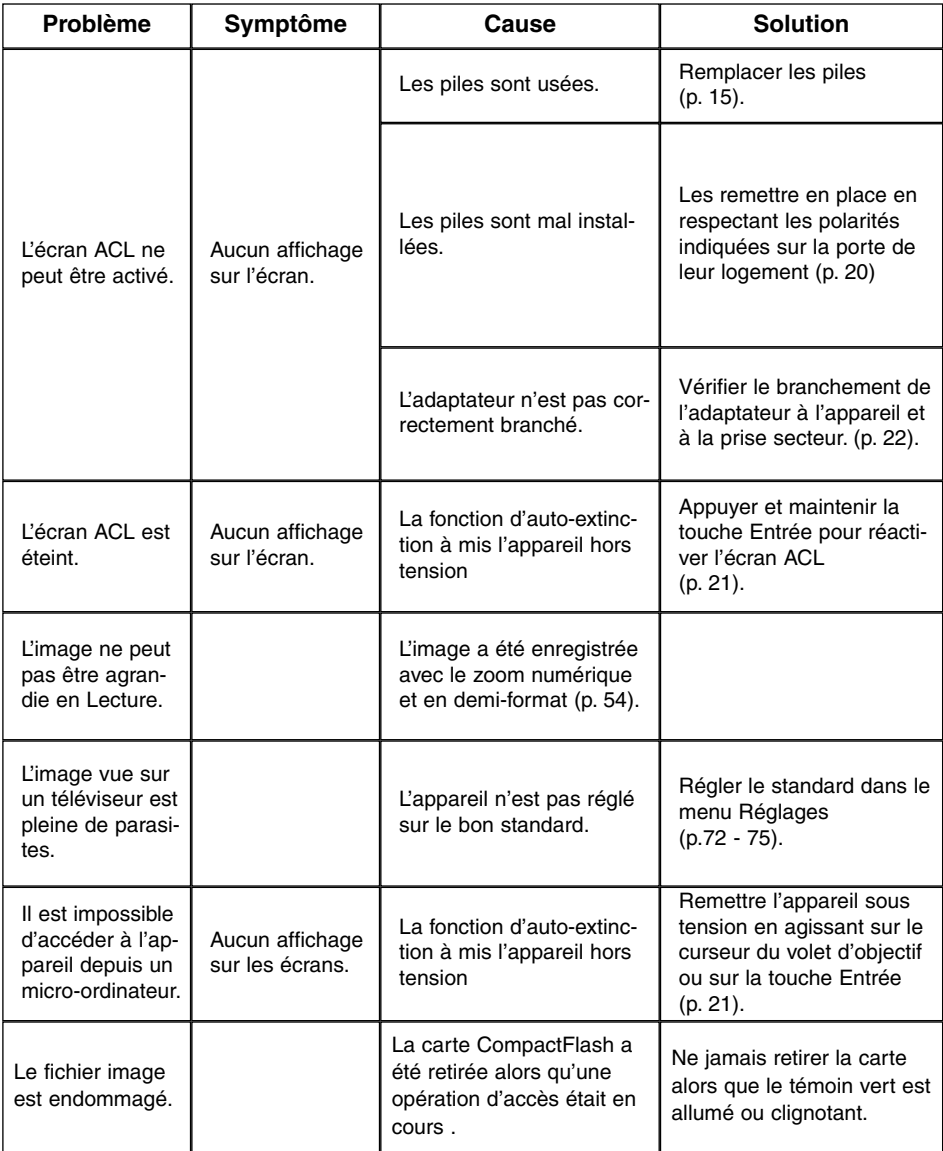

Si l'appareil ne fonctionne pas correctement, le mettre hors tension, retirer et remettre les piles ou débrancher et rebrancher l'adaptateur secteur. Toujours mettre l'appareil hors tension avec le curseur du volet d'objectif (mode enregistrement) ou la touche Entrée (mode Lecture) Autrement, la carte CompactFlash pourrait être en dommagée.

#### ENTRETIEN DE L'APPAREIL

- Ne jamais soumettre l'appareil à des chocs.
- Mettre l'appareil hors tension pour le transporter.
- Cet appareil n'est ni étanche ni tous temps. Ne pas charger les piles ou la carte CompactFlash avec les mains mouillées.
- En cas d'utilisation à la plage ou à proximité de l'eau, ne jamais exposer l'appareil directement au contact du sable, de la poussière, de l'eau ou du sel.
- Ne jamais laisser l'appareil exposé directement au soleil. Ne pas viser le soleil, le capteur CCD pourrait être endommagé.

#### **NETTOYAGE**

- Si l'appareil ou la lentille de l'objectif sont sales, les essuyer doucement avec un chiffon propre et sec. S'ils ont été en contact avec du sable, souffler les grains avec une soufflette. Ne pas essuyer, les grains de sable pourraient rayer l'objectif ou la carosserie.
- Pour nettoyer la lentille de l'objectif, d'abord souffler les poussières et si nécessaire utiliser ensuite un tissu légèrement humide pour la nettoyer.
- Ne jamais utiliser de solvants.
- Ne pas poser les doigts sur la lentille

#### CONDITIONS ET TEMPÉRATURE D'UTILISATION

- Cet appareil peut être utilisé par des températures de 0 à 40°C.
- Ne jamais le soumettre à des températures très élevées en le laissant dans la boîte à gants d'un véhicule exposé au soleil par exemple. Ne pas l'exposer à une forte humidité.
- Lorsque l'appareil doit être transféré d'un extérieur froid et humide vers une pièce chauffée, le placer dans un sac en plastique afin d'éviter la formation de buée sur les lentilles. Attendre que l'appareil soit revenu à la température de la pièce pour le sortir du sac.

#### ENTRETIEN DE L'ÉCRAN ACL

- Bien que l'écran ACL soit fabriqué avec une haute précision, il peut occasionnellement présenter quelques points de surbrillance.
- Ne pas appuyer sur la surface de l'écran, cela risquerait de le détériorer.
- Dans un environnement froid, l'écran ACL peut apparaître momentanément sombre. Il revient à un aspect normal dès que la température remonte.
- L'écran ACL peut être lent à réagir par basse température ou être sombre par température ambiante élevée Il revient à un fonctionnement et un aspect normal dès que la température redevient tempérée.
- Si la surface de l'écran est marquée de traces d'empreintes, l'essuyer doucement avec un chiffon propre et sec.

#### PILES

- La performance des piles diminue avec la température. En environnement froid il est recommandé de conserver les piles séparément de l'appareil dans un endroit chaud comme la poche intérieure d'une veste par exemple. Une fois réchauffées, les piles peuvent recouvrer une partie de leur potentiel. Les accus Ni-MH étant moins sensibles au froid, leur utilisation est recommandée par basse température.
- Retirer les piles de l'appareil lorsqu'il n'est pas utilisé pendant une longue période.
- Occasionellement avec des piles alcalines, le témoin d'état des piles peut indiquer une fausse usure des piles malgré la présence de piles neuves. Continuer à utiliser l'appareil normalement, le témoin d'usure disparaîtra.
- Les accus pouvant chauffer lors de l'utilisation intensive de l'appareil, se montrer prudent lorsqu'il faut les remplacer rapidement. Mettre l'appareil sous tension et si nécessaire, laisser les piles refroidir avant de les manipuler.

#### ENTRETIEN ET PRÉCAUTIONS D'UTILISATION DE LA CARTE COMPACTFLASH

Lire et suivre les instructions du mode d'emploi fourni avec la carte CompactFlash.

- Les effets suivants peuvent endommager les données ou la carte elle-même. 1 Mauvaise utilisation de la carte.
	- 2 Décharge d'électricité statique ou électromagnétique à proximité de la carte.
	- 3 Retrait de la carte ou coupure d'alimentation au cours d'une opération d'accès à la carte (lecture, écriture, formatage, etc.).
	- 4 Période d'inutilisation prolongée de la carte.
	- 5 Utilisation surintensive de la carte

#### **Minolta ne pourra être tenu pour responsable des éventuelles pertes de données ou de la détérioration d'une carte CompactFlash.**

- Il est recommandé d'effectuer rapidement des copies de sauvegarde des données enregistrées sur la carte (sur disque ZIP disque dur, CD-ROM, etc.).
- Le formatage d'une carte efface toutes les données qu'elle contient.
- La capacité d'une carte CompactFlash peut diminuer à la suite d'une utilisation intensive. Son remplacement peut être à prévoir dans ce cas.
- Ne jamais exposer la carte à des champs électrostatiques ou électromagnétiques. Ne pas la tordre, ni la soumettre à des chocs.
- Les fortes décharges d'électricité statique ou les chocs peuvent rendre impossible le transfert des données de la carte.
- Ne pas toucher les contacts électriques de la carte avec les doigts ou un objet métallique.
- Ne pas l'exposer à l'humidité ou au soleil direct.
- Ne pas la laisser à portée des jeunes enfants.

### **ENTRETIEN ET RANGEMENT**

#### RANGEMENT

- Ranger l'appareil dans un endroit sec et bien aéré, à l'abri de la poussière et d'éventuelles émanations de produits chimiques. Pour une longue période d'inutilisation, le placer dans une boîte contenant un sachet d'agent dessicant
- Retirer les piles et la carte CompactFlash de l'appareil s'il reste inutilisé durant une longue période.
- Ne pas ranger l'appareil en présence de boules anti-mites ou de naphtaline.
- Durant de longues période d'inutilisation, contrôler irrégulièrement le fonctionnement de l'appareil. Vérifier son bon fonctionnement avant de l'utiliser à nouveau pour photographier des événements importants.

#### AVANT UN ÉVÉNEMENT IMPORTANT OU UN VOYAGE

- Vérifier le bon fonctionnement de l'appareil, prévoir des piles de rechange.
- Minolta ne pourra en aucun cas être tenu pour responsable du mauvais fonctionnement de l'appareil.

#### **COPYRIGHT**

• Les émissions télé, les films, les cassettes vidéo, les photographies et tous les autres supports d'images peuvent être protégés. La reproduction ou la duplication non autorisées peuvent être contraire à la loi sur les droits de reproduction et les droits d'auteur. La prise de vues de spectacles peut être interdite ou soumise à une autorisation.

#### QUESTIONS ET SAV

- Si vous avez des questions concernant cet appareil ou le SAV Minolta, contactez votre revendeur.
- Avant d'envoyer l'appareil pour réparation, contactez le SAV Minolta.

## **CARACTÉRISTIQUES TECHNIQUES**

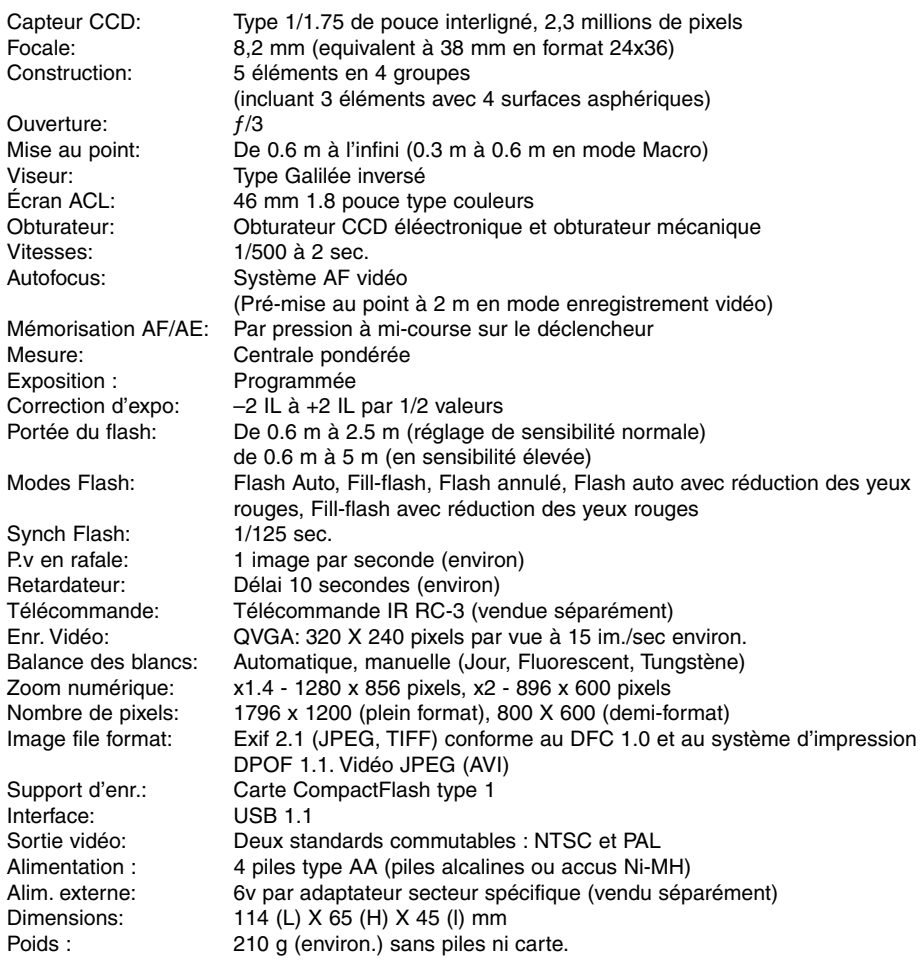

**Toutes les précautions nécessaires ont été prises sur la précision des informations contenues dans ce manuel d'utilisation. N'hésitez pas à nous contacter pour toute question complémentaire, erreur dans le mode d'emploi ou le mémento ou remarque sur une information manquante.**

Caractéristiques basées sur les dernières informations disponibles au moment de l'impression et sujettes à modifications sans préavis. Document non contractuel.

# MINOITA

- **A Minolta Austria Ges.m.b.H Amalienstr. 59-61, A-1131 Wien, Österreich Tel:01 87868 176 Fax:01 87868 153 http://www.minoltaeurope.com**
- **B Minolta Belgium Branch Prins Boudewijnlaan 1 B-2550 Kontich, België Tel: 03 451 07 00 Fax: 03 458 50 48 http://www.minolta.be en http://www.minolta.nl**
- **CAN Minolta Canada Inc., Head Office 369 Britannia Road East, Mississauga, Ontario L4Z 2H5, Canada Tel.0905 890 66 00 Fax0905 890 71 99 http://www.minolta.com**
- **CH Minolta (Schweiz) AG Riedstr. 6, CH-8953 Dietikon, Schweiz Tel:157 57 11 (sFr 2.15/min) Fax:01 741 33 12 http://www.minolta.ch**
- **D Minolta Europe GmbH Minoltaring 11, D-30855 Langenhagen, Deutschland**

**Reparatur/Repair Senator-Helmken-Strasse 1, D-28279 Bremen, Deutschland**

**Hotline: Tel: 0221 5 60 60 31 Fax: 0221 5 60 60 40**

**http://www.minolta.de**

- **DK Paul Westheimer A/S Erhvervsvej 30, DK-2610 Rødovre, Danmark Tel:44 85 34 00 Fax:44 85 34 01 http://www.minoltaeurope.com**
- **E Videosonic S.A. c/ Valportillo II, 8, Pol. Ind. de Alcobendas, E-28108 Alcobendas/Madrid, Spain Tel:91 4840077 Fax:91 4840079 http://www.minoltaeurope.com**
- **F Minolta France S. A. 365, Route de Saint-Germain, F-78420 Carrières-Sur-Seine, France Tel:0130 86 62 37 Fax:0130 86 62 82 http://www.minolta.fr**
- **FIN Minolta Finland Branch Niittykatu 6, PL 37 SF-02201 Espoo, Finland Tel:435 565 0 Fax:435 565 56 http://www.minolta.fi GB Minolta (UK) LTD. Photographic Division Precedent Drive, Rooksley, Milton Keynes, MK13 8HF, England Tel:01 908 208 349 Fax:01 908 208 334 http://www.minoltaeurope.com IRL Photopak Sales 241 Western Industrial Estate, Naas Road, Dublin 12, Ireland Tel:01 45 66 400 Fax:01 45 00 452 http://www.minoltaeurope.com I Rossi & C. S.p.A. Via Ticino 40, I – 50019 Osmannoro Sesto Fiorentino (Fi), Italy Tel.:055 323141 Fax:055 32314252 http://www.minoltafoto.it N Scandiafilm AS Enebakkveien 304, N-1188 Oslo 11, Norge Tel:022 28 00 00 Fax:022 28 17 42 http://www.minoltaeurope.com NL Minolta Camera Benelux B.V. Zonnebaan 39, NL-3542 Utrecht P.O Box 6000, NL-3600 HA Maarssen Tel: 030 247 08 09 Fax: 030 247 08 88 http://www.minolta.nl P Minolta Portugal Lda Av. do Brasil 33-a, P-1700 Lisboa, Portugal Tel:01793 00 16 Fax:01 793 10 64 http://www.minoltaeurope.com S Minolta Svenska AB P.O. Box 9058, Solna strandväg 3, SE-171 09 Solna, Sverige Tel. 08-627 76 50 Fax: 08-627 76 21 http://www.minolta.se Sin Minolta Singapore (Pte) Limited 10 Teban Gardens Crescent, Singapore 2260 Tel:56 35 533 Fax:56 10 217**

**http://www.minolta.com**

© 2001 Minolta Co., Ltd. under the Berne Convention and Universal Copyright Convention